TALLINNA TEHNIKAÜLIKOOL Infotehnoloogia teaduskond

Silver Kullarand 176614IAAM

# **Kohtulahendite avalikustamise protsessi äri- ja süsteemianalüüs**

Magistritöö

Juhendaja: Priit Raspel MSc

## **Autorideklaratsioon**

Kinnitan, et olen koostanud antud lõputöö iseseisvalt ning seda ei ole kellegi teise poolt varem kaitsmisele esitatud. Kõik töö koostamisel kasutatud teiste autorite tööd, olulised seisukohad, kirjandusallikatest ja mujalt pärinevad andmed on töös viidatud.

Autor: Silver Kullarand

04.01.2021

### **Annotatsioon**

Käesoleva magistritöö eesmärgiks on parendada kohtulahendite avalikustamise protsessi ning viia läbi äri- ja süsteemianalüüs, mille tulemuste põhjal on võimalik teostada muudatused kohtulahendite avalikustamises osalevates infosüsteemides.

Analüüsi käigus kirjeldatakse kasutusel olevat avalikustamise protsessi ning selles osalevaid infosüsteeme ja andmekogusid. Seejärel tehakse ettepanekud protsessi parendamiseks ja hinnatakse nende sobivust. Valituks osutunud lahenduse põhjal luuakse uued protsesskirjeldused, kasutusmallid ja nõuded. Muudetud protsessile teostatakse riskianalüüs ja määratakse uued mõõdikud.

Kasutusmallide ja nõuete põhjal kirjeldatakse infosüsteemides teostatavad muudatused, luuakse kasutajaliidese prototüübi vaated ning modelleeritakse järgnevus- ja komponentdiagrammid.

Lõputöö on kirjutatud eesti keeles ning sisaldab teksti 77 leheküljel, 4 peatükki, 18 joonist, 31 tabelit.

### **Abstract**

# Business and System Analysis for the Process of Disclosure of Court Decisions

The aim of this master's thesis is to improve the process of disclosure of court decisions and to conduct a business and system analysis, based on the results of which it is possible to make changes in the information systems participating in the disclosure of court decisions.

In the course of the analysis, the author describes the disclosure process in use and the information systems and databases involved. After that, suggestions are made to improve the process and their suitability is assessed. Based on the chosen solution, new process descriptions, use cases and requirements are created. The modified process is subject to a risk analysis and new metrics are determined.

Based on the use cases and requirements, the changes to be made to the information systems are described, prototype views of the user interface are created and sequence and component diagrams are modeled.

The thesis is in Estonian and contains 77 pages of text, 4 chapters, 18 figures, 31 tables.

# **Lühendite ja mõistete sõnastik**

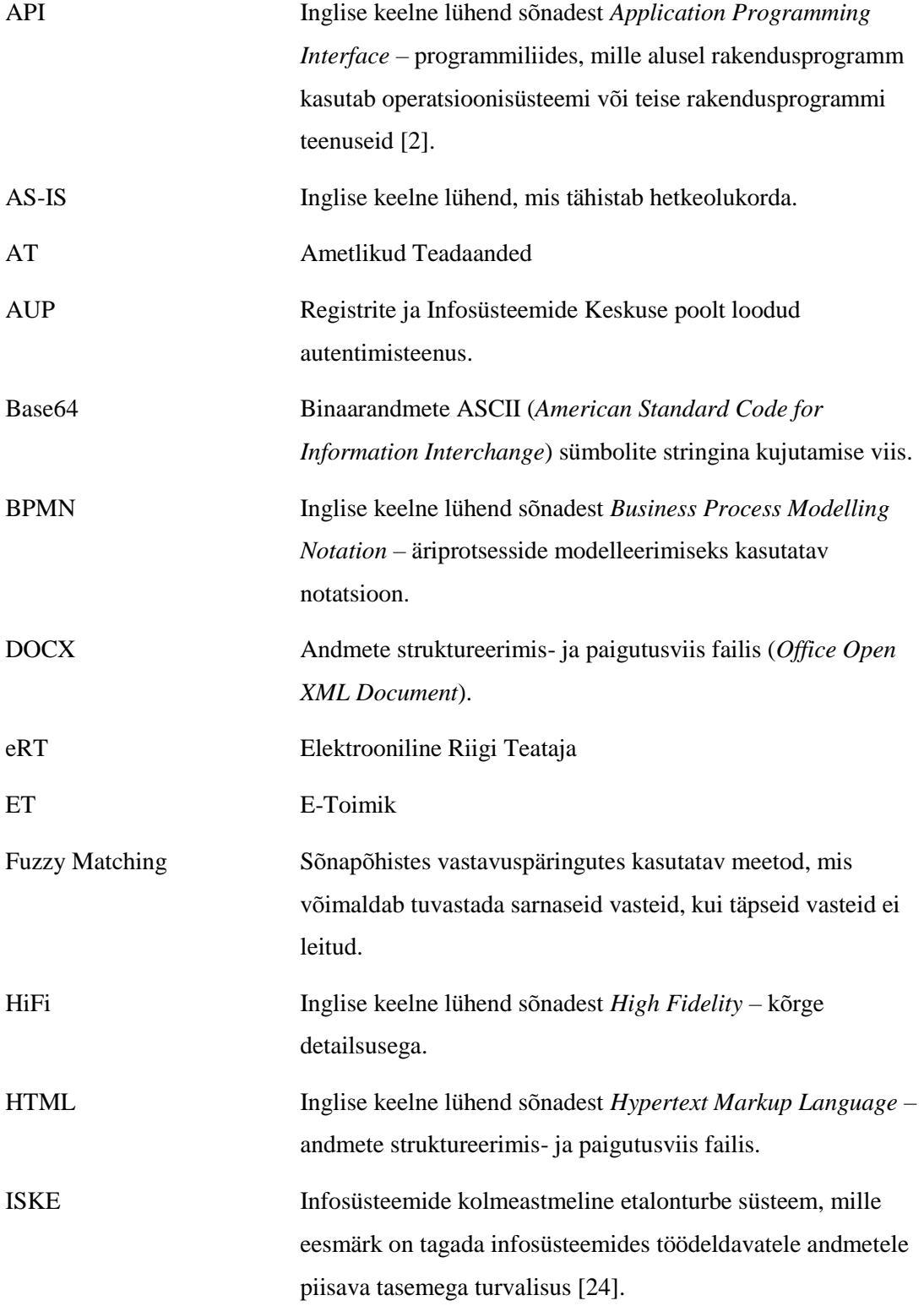

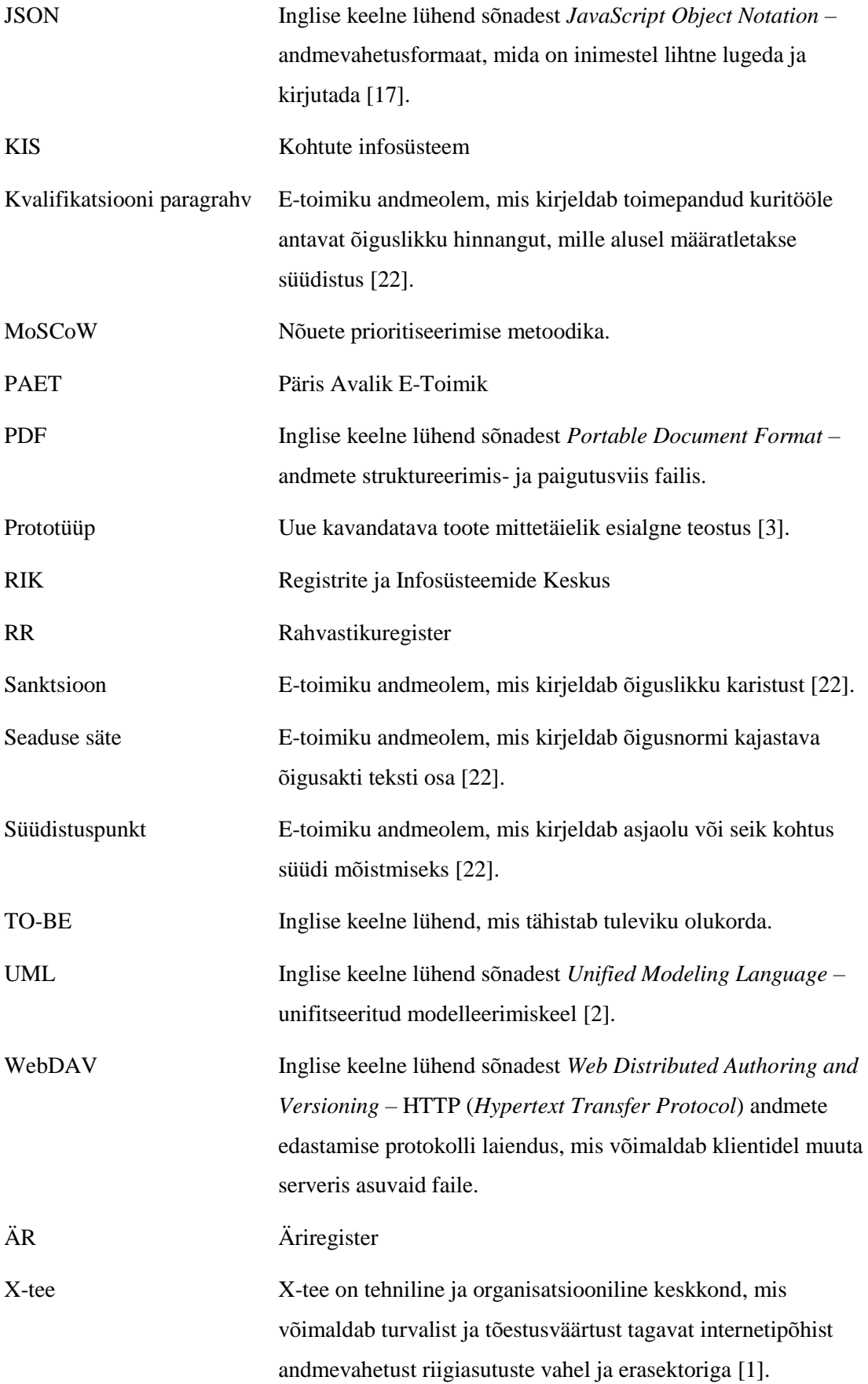

## **Sisukord**

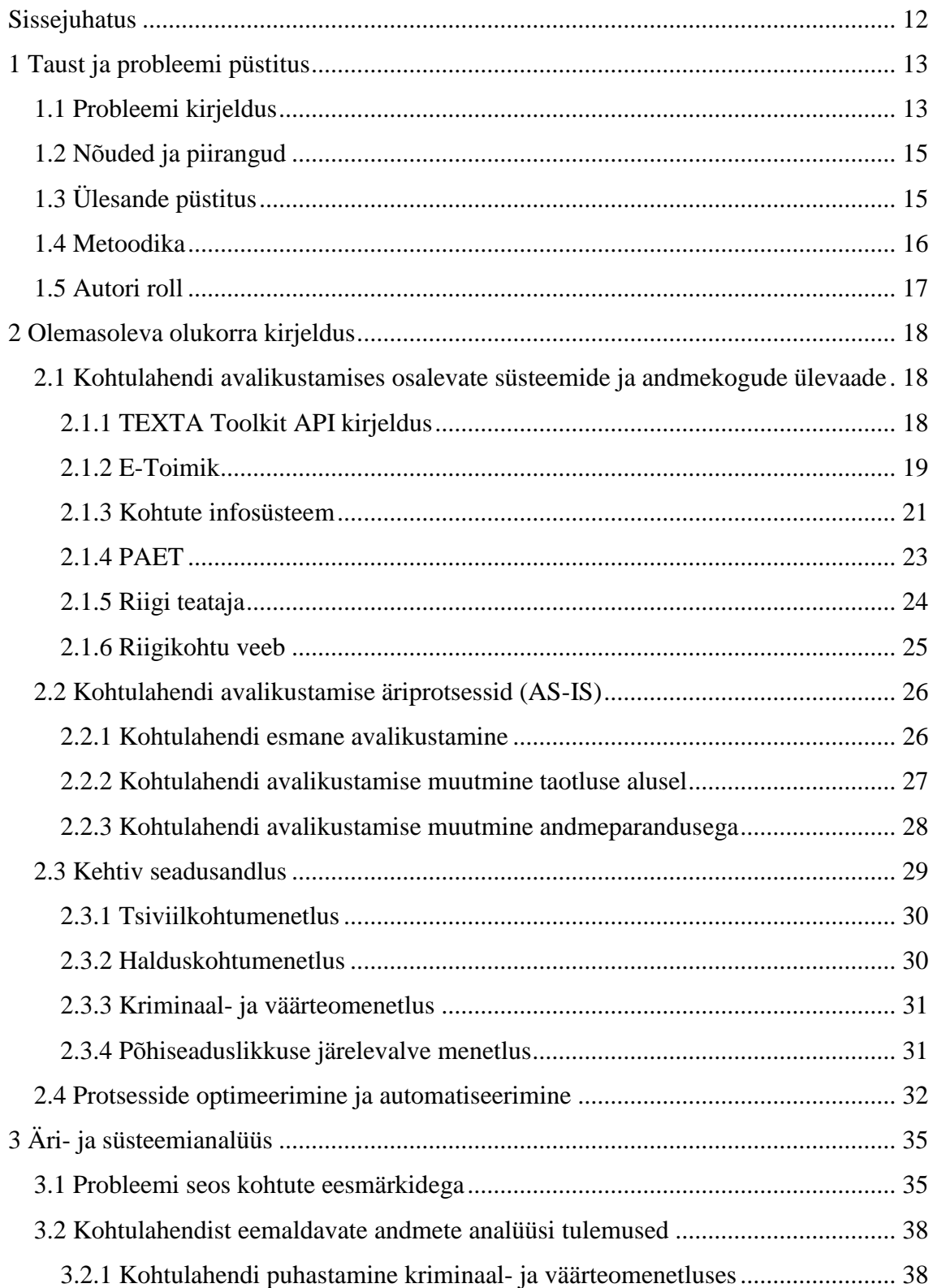

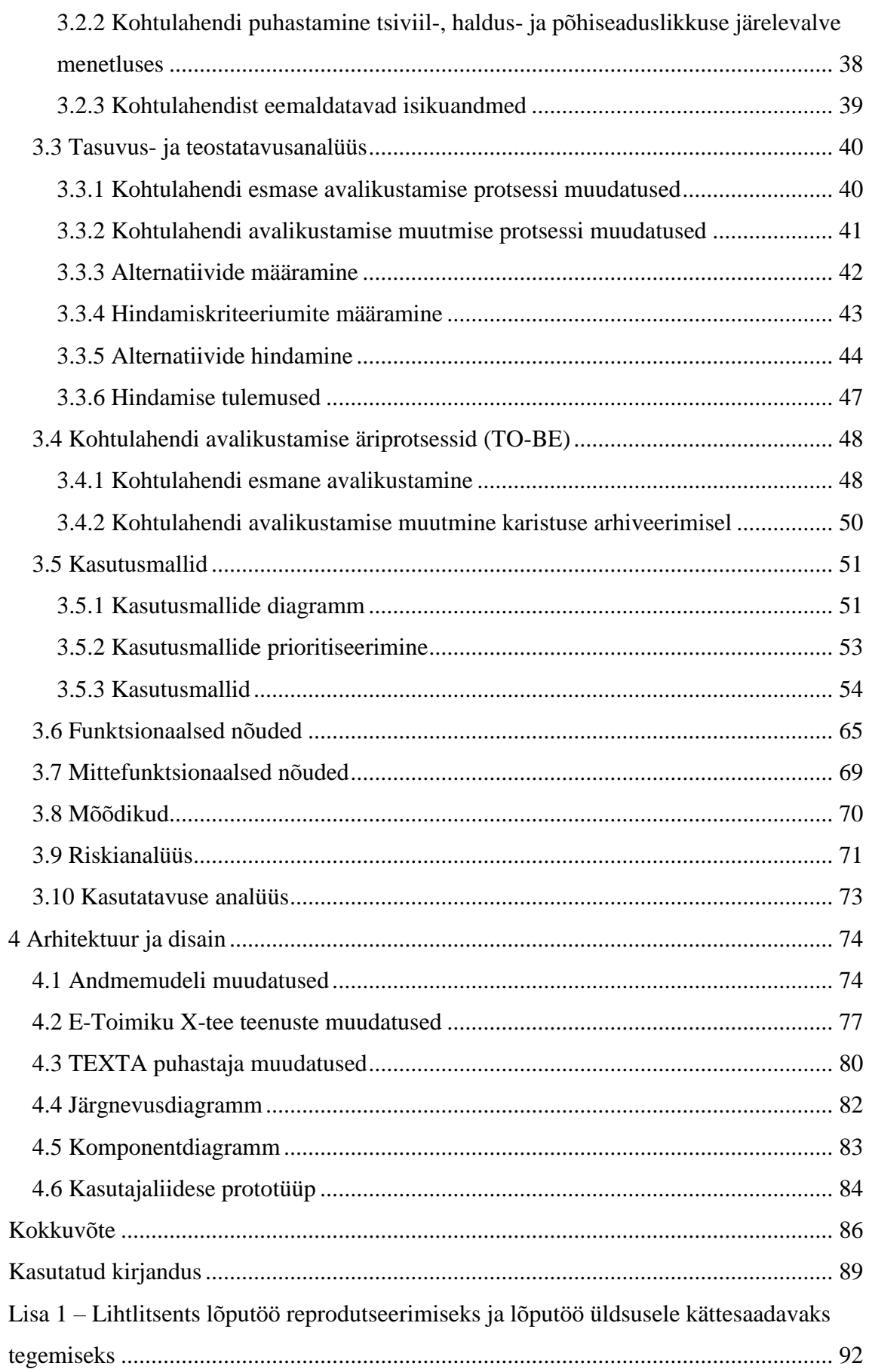

## **Jooniste loetelu**

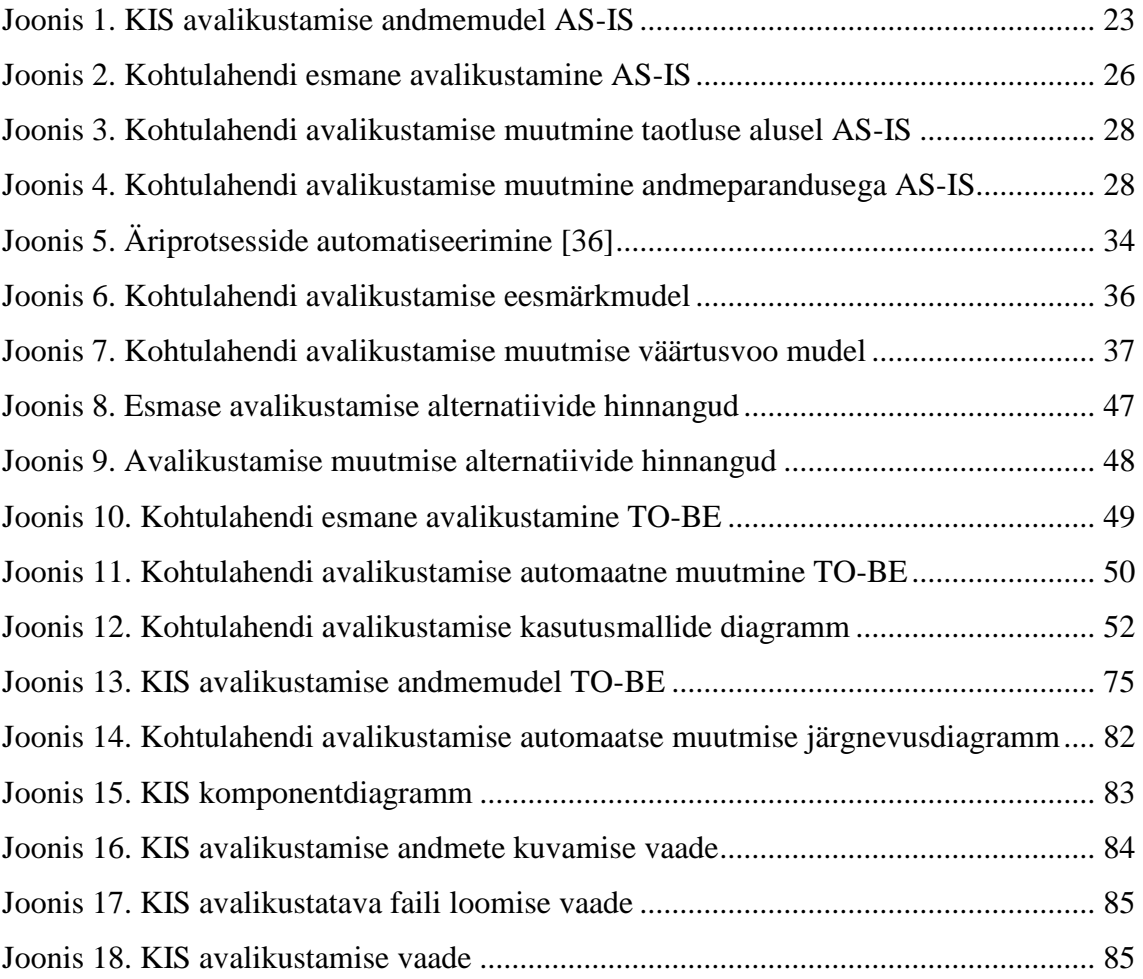

## **Tabelite loetelu**

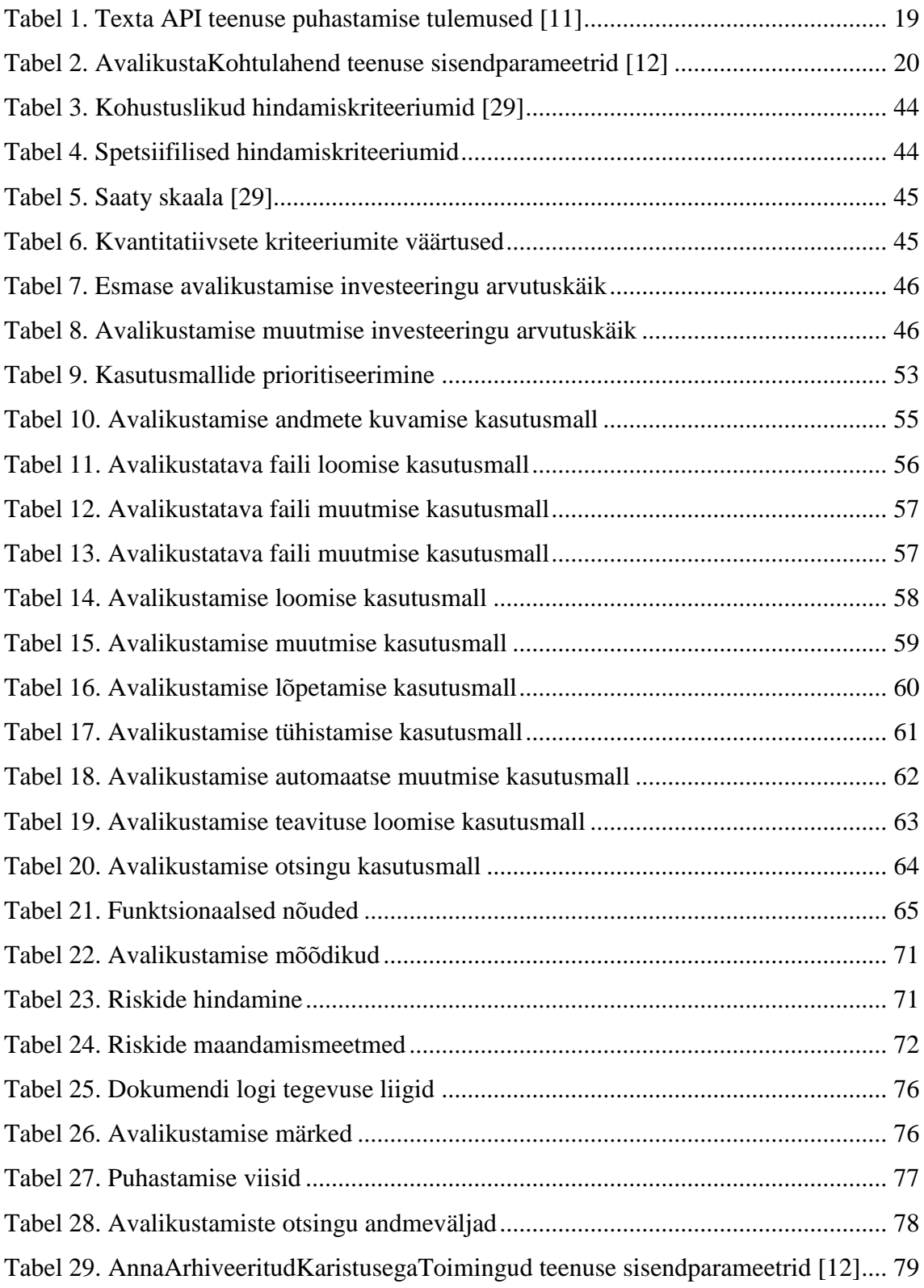

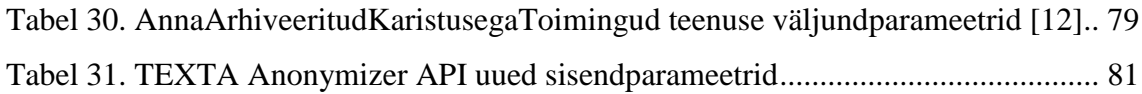

## <span id="page-11-0"></span>**Sissejuhatus**

Kohtulahendite avalikustamine on oluline osa kohtute infosüsteemi funktsionaalsusest, mis on olnud kasutusel juba infosüsteemi esimesest versioonist alates. Avalikustamise protsessi on aastate jooksul muudetud ja täiendatud, kuid oma olemuselt on see siiani sama, kuigi tehnoloogilised lahendused on vahepeal edasi arenenud.

Käesoleva magistritöö eesmärgiks on parendada kohtulahendite avalikustamise protsessi tervikuna läbi protsesside optimeerimise, automatiseerimise ning läbipaistvuse suurendamise. Magistritöö käigus teostatakse äri- ja süsteemianalüüs ning kavandatakse kohtute infosüsteemi muudatused, mis on sisendiks edasiste arendustööde planeerimisele ja tellimisele.

Magistritöö koosneb sissejuhatusest, neljast peatükist, kokkuvõttest ja ühest lisast. Esimeses peatükis kirjeldatakse lahendatavat probleemi, eesmärke ning loodavale lahendusele rakendatavaid nõudeid ja piiranguid. Teises peatükis antakse ülevaade avalikustamise protsessidest, nendega seotud infosüsteemidest, ning neid reguleerivatest õigusaktidest. Kolmandas peatükis tutvustatakse magistritöö käigus läbiviidud äri- ja süsteemianalüüsi tulemusi. Neljandas peatükis esitletakse loodava lahenduse tehnilisi kirjeldusi ja kasutusel olevatesse infosüsteemidesse planeeritud muudatusi. Magistritöö esimeses lisas on lihtlitsents lõputöö reprodutseerimiseks ja lõputöö üldsusele kättesaadavaks tegemiseks.

## <span id="page-12-0"></span>**1 Taust ja probleemi püstitus**

Esimeses peatükis kirjeldatakse kasutusel oleva kohtulahendite avalikustamise protsessi puudusi, loodavale lahendusele rakendatavaid nõudeid ja piiranguid ning magistritöö eesmärke. Seejärel antakse ülevaade magistritöös kasutatavatest metoodikatest ja autori rollist projektis.

#### <span id="page-12-1"></span>**1.1 Probleemi kirjeldus**

Kohtulahendite avalikustamine toimub kohtute infosüsteemi (KIS) vahendusel. Infosüsteemis realiseeritud avalikustamise protsess on aga suures osas sama, mis oli kasutusel juba infosüsteemi eelmistes versioonides, kuigi tehnoloogilised lahendused on vahepeal edasi arenenud. Avalikustamise funktsionaalsuse loomisel on keskendutud avalikustatavate failide haldamisele ning avalikult kättesaadavaks tegemisele. Infosüsteemist puuduvad aga seda toetavad funktsionaalsused, mis abistaksid kasutajat avalikustamise vajaduse tuvastamisel, avalikustatava faili loomisel või avalikustamise lõpetamisel. Suur osa avalikustamise protsessist toimub väljaspool infosüsteemi ja seda saaks infotehnoloogiliste vahenditega optimeerida või isegi automatiseerida.

Vastavalt karistusregistri seaduse (KarRS) §-le 28 on kohtutel kohustus asendada avalikustatud kohtulahendis isiku nimi initsiaalide või tähemärkidega (v.a teatud liiki kuritegude puhul), kui kohtulahendiga määratud karistus kustutatakse karistusregistrist [\[5\].](#page-88-5) Kohtute infosüsteemis realiseeritud funktsionaalsustega ei ole aga võimalik tuvastada karistuse arhiveerimist ja sellest tulenevat avalikustatud andmete muutmise vajadust, mistõttu ei saa kohtud seda kohustust täita. Avalikustatud lahenditest isikuandmete eemaldamine toimub siiani puudutatud isiku poolt esitatud taotluse alusel käsitööna.

KaRS-is määratud kohustuse täitmiseks viidi läbi projekt "Kohtulahendites isikuandmete initsiaalidega asendamine (KRAT)", mille raames anonümiseeriti 80 000 vanemat kohtulahendit. Tegemist on aga ajutise lahendusega, mis leevendab probleemi sümptomeid, aga ei lahenda probleemi ennast.

Kohute infosüsteemis kasutusel olev avalikustamise funktsionaalsus läheb vastuollu Justiitsministeeriumi uute IT-strateegia eesmärkidega. Järgneb loetelu IT-strateegia eesmärkidest, millega tuleb magistritöö autori hinnangul arvestada kohtulahendite avalikustamise funktsionaalsuse analüüsi käigus:

- "Tehnoloogia on protsesside lihtsustamise ja automatiseerimise vahend Rakendame infosüsteemides põhimõtet automatiseerida kõik töölõigud mis võimalik.
- Tehnoloogia on lisaväärtuse ja lisavõimaluste pakkumise vahend Automaatsed lahendused aitavad meil täita ülesandeid, milleks ei jätku alati inimressurssi.
- Loome ja kasutame masintöödeldavaid andmeid, mitte dokumente Loome avatud formaadis kasutajasõbralikke, masintöödeldavaid ja taaskasutatavaid andmestikke. Loome ja kogume andmeid nii, et need oleksid ristkasutatavad.
- Talletatud andmed arhiveeruvad automaatselt ettenähtud ajal Talletatud andmed ei ole igavesti kättesaadavad, vaid need arhiveeruvad seaduses ette nähtud ajal.
- Kasutajaliideste disain välistab väärate andmete tekkimise Kasutame teenust pakkudes võimalikult palju juba kogutud ja teiste andmekogude andmeid, vähendades andmete korduvat sisestamist ja selle käigus tekkivaid vigu. Kasutajatel on võimalik kasutajaliideses sisestatud andmeid ise vajadusel parandada.
- Andmebaasi jõudvad andmed läbivad kontrollimehhanismi, mis tagab talletatavate andmete kvaliteedi – Välistamaks võimalust, et tarkvaravigade tõttu toodetakse ja kogutakse vigaseid andmeid, rakendatakse infosüsteemi põhirakenduskihist eraldi seisev kontrollimehhanism, mis kontrollib andmebaasi jõudvate andmete vastavust eeldefineeritud loogilistele ja sisulistele nõuetele. Kontrollimehhanismi tuvastatud puuduste statistika on oluline sisend, mille abil parandada infosüsteemi kasutajaliidest, et vähendada sisestusprobleeme" [\[4\].](#page-88-6)

#### <span id="page-14-0"></span>**1.2 Nõuded ja piirangud**

Kohtulahendite avalikustamise protsessi muutmise peamiseks piiranguks on asjaolu, et kõik avalikustamises osalevad süsteemid ja andmekogud on aktiivses kasutuses ja omavahel jäigalt liidestatud. Selle tõttu ei ole neis võimalik teha suuri arhitektuurilisi muudatusi ning muudatused peavad sobituma olemasoleva arhitektuuriga.

Kohtulahendite automaatseks puhastamiseks tuleb kasutada TEXTA Toolkit rakendust, millele on varasema arendusprojekti raames loodud kohtulahenditest isikuandmete anonümiseerimise API. Nimetatud tööriist on ka magistritöö kirjutamise hetkel kasutusel kohtulahendite puhastamiseks ja seda täiendatakse pidevalt.

Kohtulahendi avalikustamise protsessi ja andmete muudatused tuleb teha selliselt, et oleks tagatud ka hetkel kasutusel olevate reeglite alusel loodud avalikustamise andmete kuvamine ja hilisem muutmine.

Soovituslik on avalikustamise andmete võimalikult vähene muutmine, kuna iga muudatus tähendab ka muudatusi kõigis süsteemides, mis tarbivad avalikustatud kohtulahendite andmeid.

Analüüs ja arendustööd peavad vastama Registrite ja Infosüsteemide Keskuse poolt kehtestatud nõuetele, mis reguleerivad Justiitsministeeriumi ja selle haldusalas kasutatavate infosüsteemide loomist.

## <span id="page-14-1"></span>**1.3 Ülesande püstitus**

Käesoleva magistritöö eesmärgiks on parendada kasutusel olevat lahendite avalikustamise protsessi ja kavandada kohtute infosüsteemi muudatused, mis lahendaksid probleemi kirjelduses väljatoodud kitsaskohad ja parandaks kasutajakogemust.

Käsitletava probleemi lahendamiseks on magistritöö autoril plaanis teostada järgmised tegevused:

- Uurida lahendite puhastamist ja avalikustamist reguleerivat seadusandlust.
- Uurida varem avalikustatud kohtulahendeid ja nende puhastamata algfaile, et täpsustada kohtulahendi puhastamisel eemaldatavaid andmeid.
- Analüüsida avalikustamise protsesse ja tuvastada sobivad muudatused.
- Viia läbi intervjuud, et täpsustada kohtulahendi puhastamisel eemaldatavaid andmeid ja avalikustamise protsessi potentsiaalseid muudatusi.
- Luua muudetud avalikustamise protsesside kohta uued protsessijoonised.
- Luua muudetud avalikustamise protsesside kohta kasutusmallide mudel ja kasutusmallid.
- Kirjeldada muudetud avalikustamise protsesside funktsionaalsed ja mittefunktsionaalsed nõuded.
- Valideerida ja prioritiseerida eelnevalt kogutud nõuded.
- Luua muudetud avalikustamise protsessile vastavad prototüübi ekraanivaated.
- Analüüsida E-Toimiku (ET) ja KIS andmebaasides hoitavaid avalikustamise andmeid ja teha vajadusel andmemudelites muudatused.
- Analüüsida ET X-tee teenustes kasutatavaid avalikustamise andmeid ja vajadusel muuta olemasolevaid teenuseid või luua uued.

Magistritöö käigus loodav avalikustamise funktsionaalsuse spetsifikatsioon on sisendiks vajalike arendustööde tellimiseks ET ja KIS arendusmeeskondadelt.

### <span id="page-15-0"></span>**1.4 Metoodika**

Avalikustamise protsessi muudatuste analüüsimiseks kasutatakse *Lean* protsessi parandamise metoodikat ja viiakse läbi sekundaarandmete analüüs ning poolstruktureeritud intervjuud. Analüüsi käigus kaardistatud nõuded prioritiseeritakse, kasutades MoSCoW meetodit. Nõuded valideeritakse tellijaga nõuete ülevaatamisel ja avalikustamise vormidele ekraanivaadete prototüüpimise kaudu. Prototüüpimise käigus luuakse kõrge detailsusega (*HiFi*) prototüübi vaated, mis ei ole küll interaktiivsed aga sisaldavad lõplikku kujundust. Uute avalikustamise protsesside modelleerimisel kasutatakse UML ja BPMN notatsiooni. Andmete modelleerimisel kasutatakse alt-üles

meetodit, kus võetakse aluseks juba kasutusel olev andmemudel, mida seejärel muudetakse vastavalt vajadusele.

### <span id="page-16-0"></span>**1.5 Autori roll**

Magistritöö autor töötab Registrite ja Infosüsteemide Keskuses kohtute infosüsteemi süsteemianalüütikuna. Autoril on ka varasemad kogemused KIS ärianalüütiku ja infosüsteemi halduri tööülesannete täitmisel. Lisaks kasutuses olevale kohtute infosüsteemile on magistritöö autoril varasemad kogemused infosüsteemi eelmiste versioonidega ja ka teiste E-Toimikuga liidestatud infosüsteemidega.

Käesoleva magistritöö raames on autor kohtute infosüsteemi süsteemianalüütiku rollis, kelle ülesandeks on kirjeldada avalikustamise protsessi spetsifikatsioon, mille põhjal teostada infosüsteemi arendustööd. Kohtute infosüsteemi ärivajaduste kaardistamisel osalevad lisaks süsteemianalüütikule ka ärianalüütik ja Justiitsministeeriumi poolne tellija.

E-Toimiku muudatuste tuvastamisel ja kirjeldamisel osalevad E-Toimiku arendusmeeskonna liikmed, kellega koostöös luuakse kohtute infosüsteemile sobilikud lahendused.

### <span id="page-17-0"></span>**2 Olemasoleva olukorra kirjeldus**

Teises peatükis kirjeldatakse olemasolevat olukoda. Esmalt tutvustatakse kasutusel olevaid infosüsteeme ja nende rolli kohtulahendite avalikustamisel. Seejärel kirjeldatakse kohtulahendite avalikustamise äriprotsesse. Lõpetuseks tutvustatakse kohtulahendi avalikustamist reguleerivaid õigusakte ning antakse põgus ülevaade protsesside optimeerimisest ja automatiseerimisest.

## <span id="page-17-1"></span>**2.1 Kohtulahendi avalikustamises osalevate süsteemide ja andmekogude ülevaade**

Käesolevas peatükis kirjeldatakse kohtulahendi avalikustamise protsessis osalevaid infosüsteeme ja andmekogusid. Esmalt tutvustatakse dokumendi anonümiseerimiseks kasutatavat TEXTA API-it. Sellele järgnevad E-Toimiku ja kohtute infosüsteemi kirjeldused, mille vahendusel kohtulahend avalikustatakse ja kuhu avalikustamise andmed salvestatakse. Lõpetuseks antakse ülevaade PAET andmekogust ja avalikustatud dokumente välja kuvavatest veebilehtedest.

#### <span id="page-17-2"></span>**2.1.1 TEXTA Toolkit API kirjeldus**

TEXTA Toolkit on tekstianalüütika tööriistade kogum. Otsija (*Searcher*) võimaldab indekseerida ja otsida dokumente ja nende sisusid. Märgistaja (*Tagger*) lubab dokumente automaatselt kategoriseerida eelnevalt defineeritud klassidesse. Leksikoni kaevur (*Lexicon Miner*) loob võimaluse treenida keelemudeleid, mis ette antud sõna alusel soovitavad teisi sarnaseid sõnu. Olemi välja kaevaja (*Entity Extractor*) laseb kasutajal markeerida osa tekstist ja treenida selle põhjal statistilisi mudeleid, mis leiavad teisi sarnaseid juhtumid, et need välja kaevata [\[10\].](#page-88-7)

TEXTA anonümiseerimise teenuse API on loodud kohtulahendite puhastamiseks. Teenusega saab puhastada HTML, DOCX ja PDF vormingus faile. Erandiks on pildina salvestatud avalikustatud failid, mille automaatne puhastamine ei ole võimalik ning tuleb teostada käsitööna. Dokumendi puhastamine võib erandkorras rikkuda ära dokumendi vormistuse, mistõttu on soovitatud parima tulemuse saavutamiseks kasutada HTML vormingus faile [\[11\].](#page-88-8)

Teenuse esimene versioon võimaldab failis anonümiseerida füüsiliste isikute nimed, juriidiliste isikute nimed, isikukoodid, registrikoodid, sünniajad, telefoninumbrid ja eposti aadressid. Täiendavate parameetritena saab kaasa anda teksti või sümbolid, mida kasutatakse kõikjal, kus nime ei asendada initsiaalidega [\[11\].](#page-88-8)

Teenuse poole pöördudes tuleb lisaks failile ja eemaldavatele andmetele edastada ka puhastamise protsessi juhtimiseks vajalikud andmed. Teenuse sisendis määratakse dokumendist eemaldatavad andmed, mitte-eemaldatavad andmed ja täiendavad parameetrid. Eemaldatavad ja mitte-eemaldatavad andmed lisatakse loeteluna, mis vormistatakse JSON struktuuriga [\[11\].](#page-88-8)

Teenuse väljundis tagastatakse puhastatud failid Base64 kodeeringus stringidena, kuhu on lisatud HTML, DOCX ja PDF vormingutes failid. Lisaks puhastatud failidele tagastatakse puhastamise protsessi tulemusi kirjeldavad andmed ja veateated (vt Tabel 1) [\[11\].](#page-88-8)

<span id="page-18-1"></span>

| <b>Sisu</b>            | <b>Kirjeldus</b>                                                                                          | Formaat                |
|------------------------|----------------------------------------------------------------------------------------------------|------------------------|
| incomplete             | Loetelu andmetest, mida ei õnnestunud täies mahus<br>anonümiseerida.                                      | stringide<br>ahelloend |
| not_detected           | Loetelu andmetest, mida ei leitud dokumendist.                                                            | stringide<br>ahelloend |
| lingering<br>lastnames | Loetelu perekonnanimedest, mida ei anonümiseeritud, kuna leiti<br>mitu potentsiaalset vastavust.          | stringide<br>ahelloend |
| typo_detector          | Tähis kirjavigade detektori (Fuzzy Matching) kasutamise või<br>mittekasutamise kohta nimede tuvastamisel. | string                 |
| stats                  | Loetelu anonümiseeritavatest andmetest ja nende tuvastamise ja<br>puhastamise arvud.                      | stringide<br>ahelloend |

Tabel 1. Texta API teenuse puhastamise tulemused [\[11\]](#page-88-8)

#### <span id="page-18-0"></span>**2.1.2 E-Toimik**

E-Toimiku süsteemikirjelduse kohaselt: "E-Toimik on teenusepõhine infosüsteem, mille ülesanne on koondada erinevad kriminaalasjade, väärtoeasjade, tsiviilasjade, haldusasjade ja põhiseadusliku järelevalve asjade menetlemiseõigusega infosüsteemid ühtsesse menetlemise protsessi ja tagada nende infosüsteemide omavaheline infovahetus.

Kõiki E-Toimikuga liidestunud infosüsteeme nimetatakse klientsüsteemideks, E-Toimik ise on aga "keskne" infosüsteem" [\[12\].](#page-88-9)

Dokumendi avalikustamise andmeid saab lisada ja muuta teenustega AvalikustaMenetlustaotlus ja AvalikustaKohtulahend. Käesoleva töö raames vaadeldakse ainult teenust AvalikustaKohtulahend, kuna menetlustaotluse avalikustamisega ei kaasne faili avalikustamist, vaid ainult dokumendi metaandmete avalikustamine Riigikohtu kodulehel.

Teenusega AvalikustaKohtulahend saab E-Toimikusse edastada avalikustatavad failid ja avalikustamise andmed (vt Tabel 2). Kohtulahendi avalikustamise lõpetamiseks tuleb märkida avalikustamisele lõppkuupäev või avalikustamine eemaldada. Avalikustamise eemaldamiseks tuleb määrata AvalikustamiseMargeKL väärtuseks "Kohtulahendi avalikustamine tühistatud" või "Avalikustamine tühistatud".

<span id="page-19-0"></span>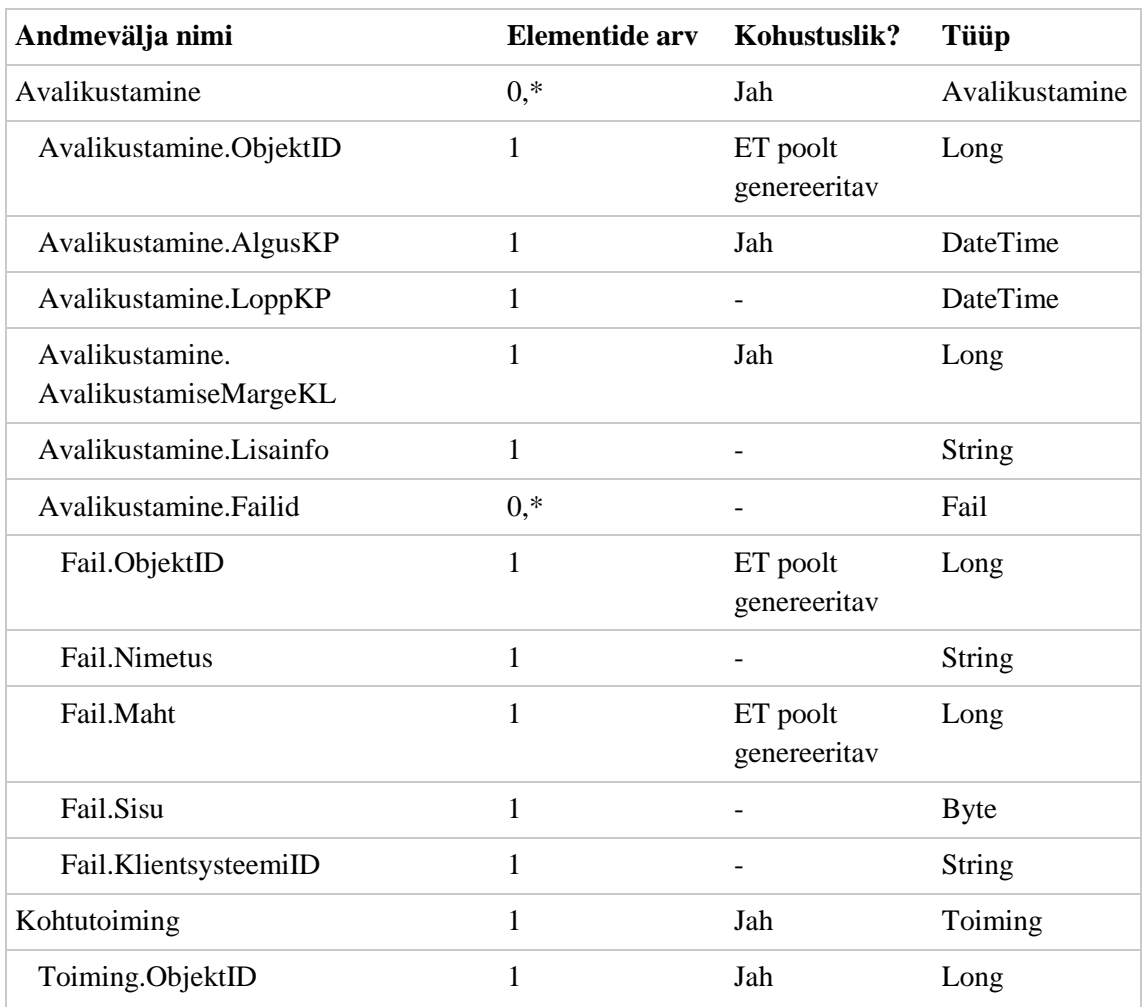

Tabel 2. AvalikustaKohtulahend teenuse sisendparameetrid [\[12\]](#page-88-9)

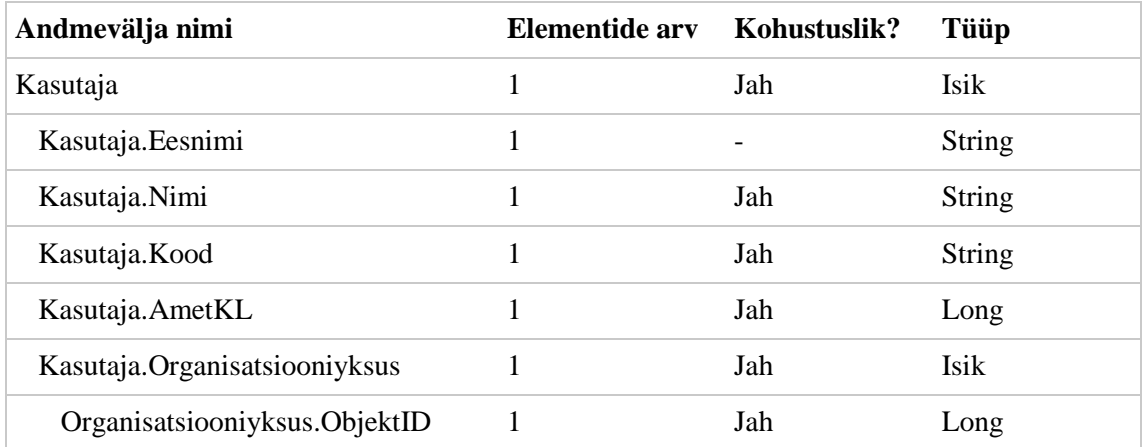

#### <span id="page-20-0"></span>**2.1.3 Kohtute infosüsteem**

Kohtute infosüsteem (KIS) on kõigi kolme kohtuastme poolt kasutatav menetlustarkvara, kuhu on koondatud kõik kohtumenetlustega seonduv andmestik. Enamikes kohtuasjades luuakse siiani pabertoimik, mida hallatakse paralleelselt KIS-is loodava toimikuga, kuid toimub järkjärguline üleminek täisdigitaalsele menetlusele, kus menetluse andmestik asub ainult infosüsteemis ja omab õiguslikku tähendust.

Kohtumenetlustega seonduva info kogumine kesksesse andmekogusse annab pideva ülevaate kohtumenetluste käigust. Kohtud saavad teha päringuid teistesse andmekogudesse, võtta vastu elektroonilisi menetlusdokumente ja avalikustada kohtulahendeid. Kohtute infosüsteemi lisatud dokumentide sisu saab süstematiseerida märksõnastiku, annotatsioonide ja otsingumootori abil. Ajakohasena hoitavate menetluse andmete põhjal saab luua töökoormuste ja kohtumenetluste statistilisi aruandeid [\[6\].](#page-88-10)

Kohtute infosüsteem on E-Toimiku klientsüsteem, mis suhtleb E-Toimiku ja teiste liidestatud andmekogudega üle X-tee. Suurem osa KIS-i poolt loodavatest andmetest asuvad keskses E-Toimikus, kuna neid tarbivad ka paljud teised süsteemid. KIS-i lokaalses andmebaasis hoitakse mustandeid ja andmed, mis on vajalikud rakenduse tööks või hoiavad kokku üleliigseid päringuid E-Toimikusse ja teistesse andmekogudesse.

Kohtulahendi avalikustamine algab dokumendi otsimisega. Kohtutöötaja leiab avalikustatava lahendi talle saadetud töövoo ülesande küljest, kasutades lahendite otsingut või avades vastava menetluse ning valides sellest sobiva dokumendi. KIS kasutab dokumendi andmete kuvamiseks E-Toimikusse edastatud andmete koopiat. Lokaalsete andmete puudumisel või nende kasutamise tähtaja möödudes päritakse E-Toimikust värsked andmed teenusega ToiminguVaatamine.

Dokumendi vaates liigutakse avalikustamise andmete vahelehele. Vaate avamisel kontrollitakse dokumendi avalikustamise lubatavust ja kasutaja õigusi. Dokumendi avalikustamiseks peab kohtutöötaja kuuluma lahendi teinud kohtuüksuse töötajate hulka või selle kohtuüksuse ülemasutuse töötajate hulka ja omama dokumentide avalikustamise kasutajaõigust.

Dokumendi avalikustamise andmeid kuvatakse KIS-i lokaalsete andmete põhjal, kuna E-Toimiku teenustes puudub piisavalt detailne avalikustamise andmestik. Dokumendi avalikustamise andmetest on teenustes ainult märge, kas dokument on avalikustatud või mitte ja hetkel kehtiva avalikustamisega seotud failid. Sellest üksi on vähe, kuna dokumendi avalikustamise vaatel on vaja kuvada ka avalikustamise märget, avalikustamise perioodi ja avalikustaja andmeid. Lisaks hetkel kehtivale avalikustamisele võib olla dokumendile lisatud mitmeid varasemaid ja tulevikus kehtima hakkavaid avalikustamisi. Samuti on vaja säilitada E-Toimikusse loodud avalikustamise olemite identifikaatorid, mille alusel saab neid hiljem muuta või lõpetada. Lisaks E-Toimikusse edastatud andmetele kuvatakse avalikustamise andmetes ka avalikustamata faile.

Avalikustatava faili loomisel võetakse aluseks lahendi originaalfail või kasutaja poolt üleslaetud fail. Originaalfaili sisu päritakse E-Toimiku teenusega FailiVaatamine, kuna KIS lokaalsetes andmetes säilitatakse ainult E-Toimikusse edastamata failide sisusid. Avalikustatav fail salvestatakse KIS-i lokaalsesse andmebaasi, kus kasutaja saab seda muuta WebDAV-i kasutades. Dokumendi avalikustamisel luuakse DOCX faili põhjal PDF fail, mille konverteerimiseks kasutatakse LibreOffice-i PDF konverterit.

Peale avalikustamise andmete sisestamist ja avalikustatava faili loomist edastatakse andmed E-Toimikusse. Andmete edastamiseks kasutatakse teenust AvalikustaKohtulahend. Avalikustamise andmetesse sisestatud andmeid täiendatakse teenuse väljundis tagastatud andmetega ja salvestatakse KIS-i lokaalsesse andmebaasi. Avalikustamise andmete muutmiseks või lõpetamiseks kasutatakse samuti teenust AvalikustaKohtulahend, mille sisendis väärtustatakse muudetava objekti identifikaator ja muutmise tulemusena sisestatud andmed. Kohtute infosüsteemi salvestatavad avalikustamise andmed on kujutatud andmebaasi diagrammil (Joonis 1), millelt on lihtsuse huvides ära jäetud hulk seotud tabeleid ja tabelite veergusid, mis ei puutu antud töö skoopi.

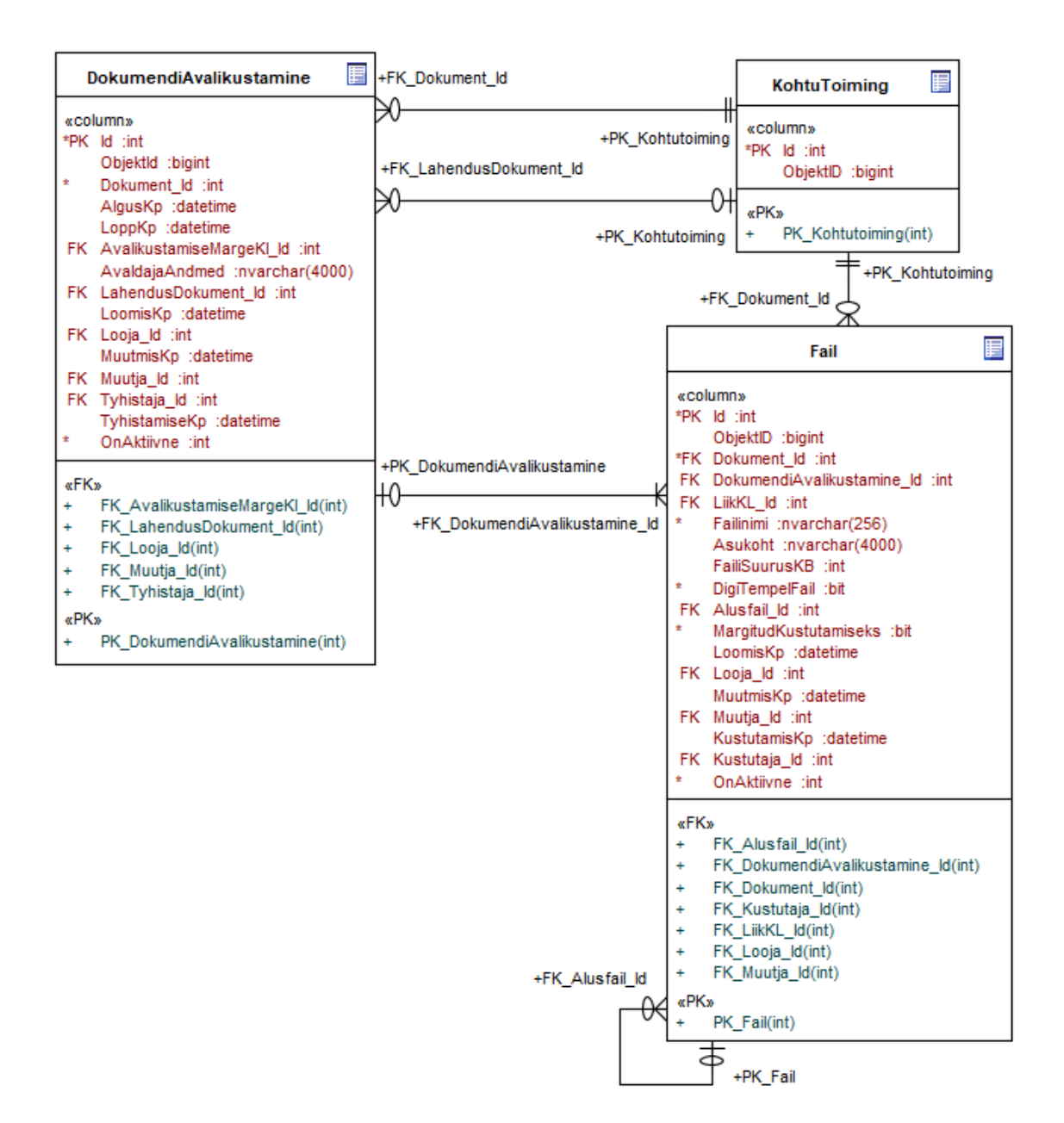

<span id="page-22-1"></span>Joonis 1. KIS avalikustamise andmemudel AS-IS

#### <span id="page-22-0"></span>**2.1.4 PAET**

Päris Avalik E-Toimik (PAET) on E-Toimiku avalike andmete jaoks loodud andmekogu, millele pääsevad ligi avalikud süsteemid, millel puudub luba otse E-Toimikusse pöörduda. Tegemist on turvalisuse tagamiseks loodud vahekihiga, mis võimaldab keelata avalike portaalide otsepöördumised E-Toimikusse. PAET on Elasticsearch'il põhinev hajutatud otsingu- ja analüüsimootor, mis võimaldab keskselt hoiustada andmeid ja nende sisu indekseerida, analüüsida ja otsida. Elasticsearch on struktureerimata andmebaas, kuhu salvestatakse andmed JSON struktuuriga dokumentidena, mille loomisel ei pea järgima allikaks olevas süsteemis kasutusel olevat andmemudelit [\[13\].](#page-88-11)

E-Toimik edastab PAET-i kõik avalikustatavad kohtuistungid, menetlustaotlused, kohtulahendid ja lahendi kuulutamise aja määramise andmed. Lisaks sellele hoitakse PAET-is ka koopiat märksõnapuust, mida saab kasutada lahendite märksõnade alusel otsimiseks. PAET andmekogusse on lisatud ka vanemad Riigikohtu lahendid, mis on loodud enne kohtute infosüsteemi kasutuselevõttu.

Avalikustatud dokumendi andmestikku hallatakse PAET-is E-Toimiku teavituste edastamise ja töötlemisega. E-Toimiku poolt edastatav teavitus on SOAP (*Simple Object Access Protocol*) sõnum, mis edastatakse üle X-tee. Teavituse edastamise reeglid ja adressaadiks olevad süsteemid on määratud E-Toimiku seadistuses. Teavitusele lisatud teavitamise eesmärk kirjeldab teavituse saatmise põhjust.

Peale avalikustatud dokumendile märgitud avalikustamise perioodi alguse kuupäeva saabumist edastab E-Toimik PAET-ile teavituse TeavitusERTLahend. Kui tegemist on III astme menetlusse registreeritud kohtulahendiga, siis edastatakse täiendav teavitus TeavitusRKLahend. Dokumendi lisamisel edastatakse teavitus eesmärgiga "Lahendi lisamine", mille töötlemisel luuakse PAET-i uue lahendi andmestik. Avalikustatud lahendiga seotud andmete muutmisel edastatakse PAET-i uus teavitus, mille eesmärgiks on samuti "Lahendi lisamine", mis põhjustab varasemate andmete eemaldamise ja uute lisamise. Dokumendi avalikustamise lõpetamisel edastatakse teavitus eesmärgiga "Lahendi kustutamine", mis põhjustab dokumendi andmete PAET-ist kustutamise [\[14\].](#page-88-12)

#### <span id="page-23-0"></span>**2.1.5 Riigi teataja**

Elektroonilise Riigi Teataja (eRT) veebilehel avaldatakse kõik Eesti Vabariigis kehtivad õigusaktid, kohtuotsuste kokkuvõtted ja õigusuudised. Riigi Teataja ei halda avalikustatud kohtulahendite andmeid vaid võimaldab otsida PAET-ist kohtute poolt avalikustatud kohtulahendeid ja istungiaegu [\[15\].](#page-88-13) Magistritöö raames vaadeldakse täpsemalt ainult avalikusatud kohtulahendite otsimise funktsionaalsust.

Kohtulahendeid saab otsida dokumendi sisu, kohtuasja numbri, lahendi kuupäeva või muu sobiva piirangu alusel. Dokumentide otsimisel kasutatakse teenust LeiaLahendidERT. Riigi Teataja kuvab kasutajale kõik leitud lahendid. Kasutaja saab otsingutulemustest käivitada dokumendi detailandmete kuvamise või faili allalaadimise [\[16\].](#page-88-14)

Dokumendi detailandmete vaatamisel tehakse täiendav päring teenusega LahendiVaatamineERT, mille sisendis väärtustatakse otsinguga leitud lahendi identifikaator [\[16\].](#page-88-14)

Kohtudokumendi avalikustamisel loodud faili allalaadimisel pöördutakse teenuse AnnaAvalikustatudFailERT poole, mille sisendis väärtustatakse varasemate teenustega leitud faili identifikaator. Teenuse väljundis tagastatud failidest kasutatakse ainult PDF faile [\[16\].](#page-88-14)

#### <span id="page-24-0"></span>**2.1.6 Riigikohtu veeb**

Riigikohtu veebilehel avaldatakse menetlustaotluse lahendamise tulemused, lahendi avalikult teatavaks tegemise planeeritav aeg ja avalikustatud kohtuotsused. Nimetatud andmeid ei hallata selle veebilehe kaudu, vaid otsitakse PAET-i edastatud andmeid. Magistritöö raames vaadeldakse täpsemalt ainult avalikustatud lahendite otsimise funktsionaalsust.

Kohtulahendeid saab otsida lahendi sisu, andmete või märksõnade järgi. Dokumentide otsimiseks kasutatakse teenust LeiaLahendidRK, mis toimib sarnaselt teenusega LeiaLahendidERT. Teenuse loomisel on aga arvestatud Riigikohtu veebilehe eripäraga, kus mitme menetlusega kohtuasjas paiknevatest lahenditest tagastatakse vaid uusim [\[16\].](#page-88-14) Kasutaja saab otsingutulemustest valida teda huvitava lahendi.

Lahendi erivaate kuvamiseks on loodud teenus LeiaLahendidErivaadeRK, mis tagastab korraga kõik kohtuasjas avalikustatud lahendid ja arvamused [\[16\].](#page-88-14)

Dokumendi faili sisu kuvamiseks kasutatakse teenust AnnaAvalikustatudFailERT, mille sisendis väärtustatakse varasema päringuga leitud faili identifikaator [\[16\].](#page-88-14) Erinevalt Riigi Teatajast kasutatakse aga avalikustamisele lisatud HTML faile, mis kuvatakse otse veebilehe sisus.

Lahendi otsimine märksõnade järgi toimub sarnaselt tavaotsingule, kus otsingu teenuse sisendis väärtustatakse vormilt valitud märksõna identifikaator. Märksõnade saamiseks tuleb aga esmalt pärida PAET-ist märksõnapuu. Märksõnapuu tagastatakse teenusega AnnaMarksonadERT [\[16\].](#page-88-14)

#### <span id="page-25-0"></span>**2.2 Kohtulahendi avalikustamise äriprotsessid (AS-IS)**

Käesolevas peatükis kirjeldatakse kohtulahendi avalikustamise ärilisi protsesse. Esmalt antakse ülevaate lahendi esmasest avalikustamisest, pöörates suuremat tähelepanu avalikustatava teksti loomisele. Seejärel kirjeldatakse karistuse arhiveerimisele järgnevat isikandmete eemaldamist avalikustatud kohtulahendist.

#### <span id="page-25-1"></span>**2.2.1 Kohtulahendi esmane avalikustamine**

Kohtulahendi avalikustamine toimub kohtute infosüsteemis (KIS) peale lahendi jõustumist. Joonisel 2 on kujutatud lahendi esmase avalikustamise protsess, mis algab dokumendi jõustumisel.

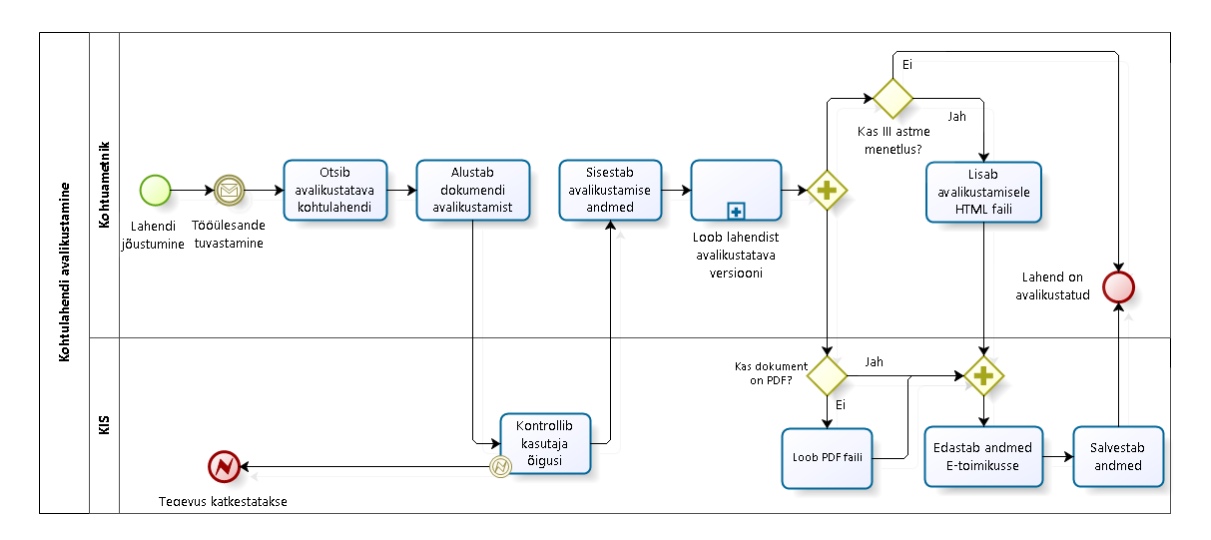

<span id="page-25-2"></span>Joonis 2. Kohtulahendi esmane avalikustamine AS-IS

Kõige lihtsam avalikustamise vorm on kohtulahendi originaalteksti avalikustamine. Dokumentide avalikustamistega tegelevale ametnikule saabub info uue lahendi avalikustamise vajadusest. Ametnik otsib kohtute infosüsteemist avalikustamisele kuuluva dokumendi ja alustab avalikustamisega. Avalikustamise andmetesse märgitakse avalikustamise märge ja periood. Avalikustamise perioodi juures märgitakse ainult algus, kui lõpp ei ole avalikustamise hetkel teada. Kuna soovitakse avalikustada lahendi originaaltekst, siis ametnik faili sisu ei muuda ja süsteem loob taustal avalikustatava PDF faili. Kui avalikustatav kohtulahend on registreeritud kohtu III astme menetlusse, mille menetlemisega tegeleb Riigikohus, siis luuakse süsteemiväliselt ka täiendav HTML fail, mis lisatakse avalikustamisele. Avalikustamise andmete salvestamisel edastatakse andmed ja failid E-Toimikusse. Kohtulahendi avalikustamise kuupäeva saabudes

edastatakse avalikustatud failid PAET-i, milles asuvaid PDF faile kuvatakse Riigi Teatajas ja HTML faile Riigikohtu veebilehel.

Kui avalikustatav fail peab erinema originaalfailist, siis tuleb kohtutöötajal esmalt eemaldada kohtulahendist kõik andmed, mida ei soovita avalikustada. Lahendi puhastamisel võidakse anonümiseerida isikute nimesid, eemaldada üleliigsed isikuandmeid või kogu põhjenduste osa. Avalikustatava faili loomine võib toimuda väljaspool KIS-i või alata dokumendi avalikustamise andmete sisestamisel. Väljaspool KIS-i puhastatud faili kasutamiseks on loodud võimalus lisada lahendile uus avalikustatav fail, mis on salvestatud DOCX või PDF vormingutesse. Kui kohtutöötaja alustab lahendi puhastamist KIS-ist, siis luuakse dokumendi originaalfailist koopia, mis avatakse muutmiseks ametniku arvutisse paigaldatud tekstiredaktoris. Dokumendi edastamine ja muutmine toimub WebDAV protokolli kasutades. Peale failis tehtud muudatuste salvestamist jätkub tavapärane avalikustamise protsess, kus lahendi originaalfaili asemel avalikustatakse muutmise tulemusena loodud fail.

Riigikohtu kodulehel avalikustatava HTML faili loomisel muudetakse ka varasemate kohtulahendite numbreid. Kõigile lahendi sisus viidatud Riigikohtu lahendite numbritele lisatakse lingid, mis viitavad veebilehe otsinguvormile. Lingile klikkides avaneb veebilehel otsing, mille otsingutingimustes on täidetud vastava lahendi number.

#### <span id="page-26-0"></span>**2.2.2 Kohtulahendi avalikustamise muutmine taotluse alusel**

Süüdimõistetu võib taotleda isikuandmetega avalikustatud lahendi avalikustamise lõpetamist kohe peale karistuse arhiveerimist. Joonisel 3 kuvatud protsess saab alguse karistuse arhiveerimisel, kui süüdimõistetu esitab kohtule avalduse. Kohus kontrollib karistusregistri väljavõtte alusel, kas on alust isikuandmete asendamiseks või mitte. Kui isiku taotlus on põhjendatud, siis kohtuametnik lõpetab eelmise faili avalikustamise ja loob käsitsi uue faili, millest on eemaldatud taotleja isikuandmed. Kuna iga kohtuaste avalikustab ainult enda lahendeid, siis peab isik oma taotlusega pöörduma iga kohtuüksuse poole eraldi.

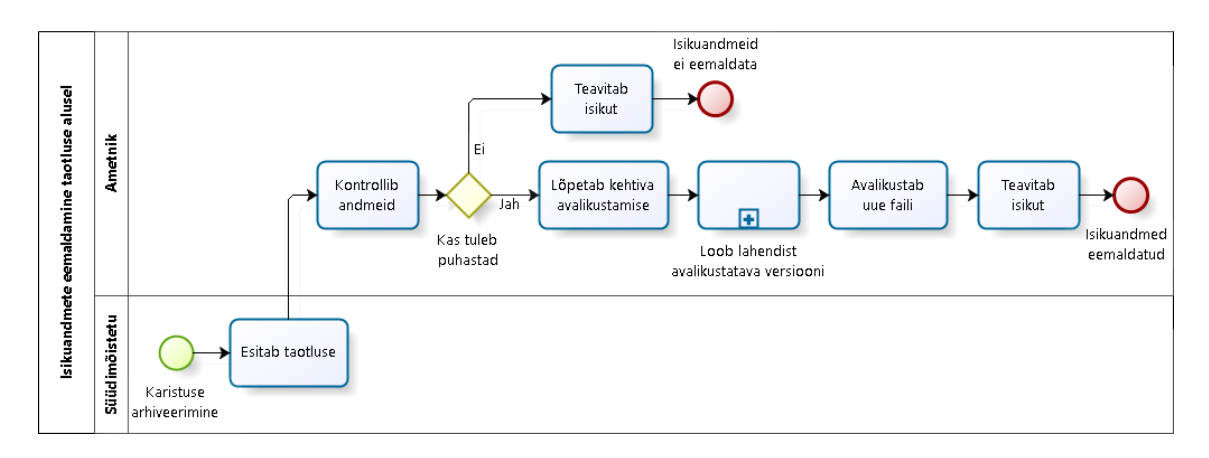

<span id="page-27-1"></span>Joonis 3. Kohtulahendi avalikustamise muutmine taotluse alusel AS-IS

#### <span id="page-27-0"></span>**2.2.3 Kohtulahendi avalikustamise muutmine andmeparandusega**

"Kohtulahendites isikuandmete initsiaalidega asendamine (KRAT)" projekti raames loodi 2019 aastal TEXTA Toolkit rakendusele kohtulahendite puhastamise API ja uus avalikustamiste andmete massmuutmise rakendus. TEXTA puhastamise teenusega anonümiseeritakse varem avalikustatud failis teenuse sisendis etteantud isikute nimed ja koodid. Avalikustamise massmuutmise rakendus võimaldab muuta korraga suure koguse avalikustamiste andmeid, et avalikustada uued isikuandmetest puhastatud kohtulahendid.

Avalikustamiste masspuhastamine on aeganõudev protsess, mida ei tehta igapäevaselt vaid paari kuu kaupa. Joonisel 4 on kuvatud isikuandmetega avalikustatud kohtulahendite perioodilise puhastamise protsess.

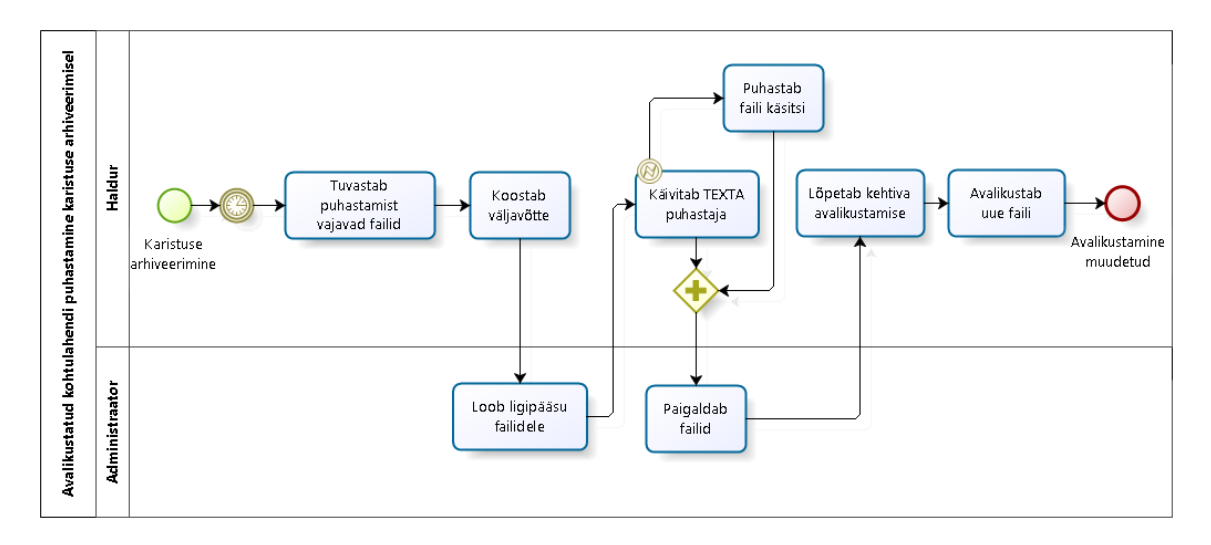

<span id="page-27-2"></span>Joonis 4. Kohtulahendi avalikustamise muutmine andmeparandusega AS-IS

Kohtulahendite puhastamine algab infosüsteemi halduri poolt koostatud andmebaasipäringu käivitamisega. Päringuga leitakse kõik viimasel perioodil arhiveeritud karistused, millega on seotud avalikustatud failid. Päringutulemuste põhjal luuakse väljavõte kõigist puhastamist vajavatest failidest, nendega seotud avalikustamise andmetest ja anonümiseeritavatest isikuandmetest. Infosüsteemi haldur edastab väljavõtte andmebaasi administraatorile, kes kopeerib kõik puhastamist vajavad failid haldurile ligipääsetavale võrguressursile.

Infosüsteemi haldur kasutab kohtulahendite puhastamiseks TEXTA poolt loodud API-t. Süüdistatava andmete anonümiseerimisel antakse ette fail ja sellest eemaldatavad isikuandmed. Eemaldamisele kuuluvad andmed leitakse varem koostatud väljavõtte alusel. Lahendist ei ole lubatud eemaldada kõikide isikute andmeid, kuna selles peavad säilima kohtuametnike andmed, ning nende süüdimõistetute andmed, kelle karistused ei ole veel arhiveeritud. Isikuandmete anonümiseerimisel loodud failid salvestatakse PDF ja HTML vormingutesse. Kui faili automaatsel puhastamisel tekib viga, siis see veateade logitakse ning dokument puhastatakse käsitsi. Kohtulahendite puhastamisel loodud failid edastatakse administraatorile, kes paigaldab need võrguressursile, millele pääseb ligi avalikustamise massmuutmise rakendus.

Infosüsteemi haldur kasutab avalikustamise massmuutmise rakendust, millega muudetakse dokumentide avalikustamisega seotud andmeid E-Toimikus ja KIS-is. Esmalt lõpetatakse lahendite kehtivad avalikustamised. Seejärel lisatakse puhastamisel loodud faile kirjeldav andmestik ning luuakse uus avalikustamise andmestik. Kui puhastatud kohtulahend on tehtud III astme menetluses, siis lisatakse avalikustamisele ka HTML fail. Vastasel juhul lisatakse avalikustamisele ainult PDF fail.

#### <span id="page-28-0"></span>**2.3 Kehtiv seadusandlus**

Kohtulahendite infosüsteemi registreerimise ja avalikustamise üldise korra määrab kohtute infosüsteemi põhimääruse § 9 lg 2 ja § 11. Kohtute infosüsteemi registreeritakse kohtulahendid DOCX vormingus. Peale lahendite jõustumist tuleb need avalikustada Riigi Teataja võrguväljaande veebilehel, vastavalt kohtumenetluse seadustes sätestatud olukordadele ja viisil [\[6\].](#page-88-10)

#### <span id="page-29-0"></span>**2.3.1 Tsiviilkohtumenetlus**

Tsiviilkohtumenetluses tehtud lahendite avalikustamise kord on kirjeldatud tsiviilkohtumenetluse seadustikus (TsMS). Lähtuvalt TsMS § 462 tuleb kohtuotsus avalikustada peale selle jõustumist. Kohus võib anonümiseerida või eemaldada avalikustatavast otsusest isikuandmeid omal algatusel või andmesubjekti taotluse alusel. Taotlus tuleb esitada enne kohtuotsuse avalikustamist ja lahendatakse eraldi määrusega. Kohtuotsuses asendatakse andmesubjekti nimi initsiaalide või tähemärkidega ning ei avalikustata tema isikukoodi, sünniaega, registrikoodi ega aadressi. Riigi- või kohaliku omavalitsuse asutuse, avalik-õigusliku juriidilise isiku või muu avaliku võimu kandja andmeid kohtulahendis ei varjata. Kohus võib avalikustada ainult otsuse resolutsiooni, kui otsus sisaldab teavet, millele on seadusega ette nähtud muu juurdepääsupiirang. Kohus võib jätta kohtuotsuse avalikustamata, kui otsus sisaldab eriliiki isikuandmeid, mille avalikustamine võib oluliselt kahjustada isiku eraelu puutumatust [\[7\].](#page-88-15)

#### <span id="page-29-1"></span>**2.3.2 Halduskohtumenetlus**

Halduskohtumenetluses tehtud lahendite avalikustamise kord on kirjeldatud halduskohtumenetluse seadustikus (HKMS). Vastavalt HKMS § 175 tuleb kohtuotsus avalikustada peale selle jõustumist. Kohus võib anonümiseerida või eemaldada avalikustatavast otsusest isikuandmeid omal algatusel või andmesubjekti taotlusel. Taotlus tuleb esitada enne kohtuotsuse avalikustamist ja lahendatakse eraldi määrusega. Kohtuotsuses asendatakse andmesubjekti nimi initsiaalide või tähemärgiga ning ei avaldata tema isikukoodi, sünniaega, registrikoodi, aadressi ega muid andmeid, mis võimaldavad teda üheselt identifitseerida. Riigi- või kohaliku omavalitsuse asutuse, avalik-õigusliku juriidilise isiku või muu avaliku võimu kandja andmeid kohtulahendis ei varjata. Kui kohtuotsus sisaldab delikaatseid isikuandmeid või muid andmeid, mille avaldamine võib oluliselt kahjustada isiku eraelu puutumatust, mida ei ole võimalik vältida isikuandmete anonümiseerimisega, siis avalikustatakse kohtuotsus ilma eraelu puutumatust kahjustavate andmeteta, avalikustatakse üksnes kohtuotsuse resolutsioon või ei avalikustata otsust üldse. Kui kohtuotsus sisaldab teavet, millele on seadusega ette nähtud muu juurdepääsupiirang, siis avalikustatakse kohtuotsus ilma juurdepääsupiiranguga andmeteta, avalikustatakse ainult resolutsioon või ei avalikustata otsust üldse [\[8\].](#page-88-16)

#### <span id="page-30-0"></span>**2.3.3 Kriminaal- ja väärteomenetlus**

Kriminaal- ja väärteomenetluste kohtulahendid avalikustatakse vastavalt kriminaalmenetluse seadustikule (KrMS). Vastavalt KrMS § 408<sup>1</sup> tuleb avalikustada jõustunud kohtuotsus või määrus, millega lõpetatakse kohtumenetlus, kui kriminaalasjas ei jätku kohtueelne menetlus. Kohtulahendis avalikustatakse süüdistatava nimi ja isikukood, isikukoodi puudumisel sünniaeg. Alaealise süüdistatava nimi ja isikukood või sünniaeg asendatakse initsiaalide või tähemärgiga, kui avalikustatav kohtulahend ei ole vähemalt kolmas, milles alaealine on kuriteos süüdi tunnistatud. Teiste isikute nimed ja muud isikuandmed asendatakse initsiaalide või tähemärgiga. Kohtulahendis ei avalikustata isikute elukohti. Kui kohtulahendi põhiosa või põhjendav osa sisaldab eriliiki isikuandmeid või isikuandmeid, mille suhtes kehtib seadusega ettenähtud muu juurdepääsupiirang ning kohtulahend võimaldab isiku tuvastamist ka isikuandmete anonümiseerimisel, siis avalikustatakse ainult kohtulahendi sissejuhatus ja resolutiiv- või lõpposa. Kui kohtulahendi põhiosa või põhjendav osa sisaldab teavet, mille suhtes kehtib seadusega ettenähtud muu juurdepääsupiirang, avalikustatakse ainult kohtulahendi sissejuhatuse ja resolutiiv- või lõpposa [\[9\].](#page-88-17)

Karistusregistri seaduses on välja toodud ka kriminaal- ja väärteomenetluses avalikustatud kohtulahenditest isikuandmete eemaldamise sätted. Isikuandmete eemaldamine on sätestatud KarRS § 28 järgmiselt: "Pärast isiku karistusandmete kustutamist registrist asendatakse avalikustatud kohtulahendites või muudes registrisse kandmise aluseks olnud ametnike avalikustatud otsustes isiku nimi initsiaalide või tähemärgiga. Isiku nime ei asendata, kui isik on süüdi mõistetud karistusseadustiku § 89– 93, § 95–112, §114, § 133 lõikes 2, § 134 lõikes 2, § 135, § 141, § 142, § 143 lõikes 2, § 143'1 lõike 2 punktis 1, § 144–146, § 175–179, § 184, § 185, § 187, § 237, § 255, § 256, § 268, § 394, § 403–405, § 414, § 415 või § 418 sätestatud süüteo toimepanemise eest" [\[5\].](#page-88-5)

#### <span id="page-30-1"></span>**2.3.4 Põhiseaduslikkuse järelevalve menetlus**

Põhiseaduslikkuse järelevalve menetluste kohtulahendid avalikustatakse vastavalt põhiseaduslikkuse järelevalve kohtumenetluse seadustikule (PSJKS). Vastavalt PSJKS § 58 tuleb kohtulahend avalikustada selle kuulutamisel. Kohtulahendi avalikustamist kirjeldavates sätetes ei ole täpsemalt kirjeldatud isikuandmete eemaldamisega seotud nõudeid [\[23\].](#page-89-2)

#### <span id="page-31-0"></span>**2.4 Protsesside optimeerimine ja automatiseerimine**

H. A. Reijers hinnangul on äriprotsesside optimeerimise peamisteks eesmärkideks kulude ja vooluaja (*Flow Time*) vähendamine [\[30\].](#page-89-3) Protsessi optimeerimise põhjuseid võib olla mitmeid, aga antud magistritöös käsitletava probleemi puhul on selleks seadusega määratud kohutuste täitmine ja ametnike käsitöö vähendamine, rakendades uusi infotehnoloogilisi lahendus.

Üks võimalus äriprotsessi parendamiseks on ümberprojekteerimine (*Business Process Reengineering*). Tegemist on üheksakümnendate aastate algul loodud juhtimisteooriaga, mille alusepanijate M. Hammer ja J. Champy definitsiooni kohaselt on tegemist: "protsesside põhimõttelise ümbermõtestamise ja radikaalse ümberkujundamisega, et märgatavalt parandada kriitilisi jõudluse näitajaid, näiteks kulud, kvaliteet, teenindus ja kiirus" [\[31\].](#page-89-4) Teooria vanusest hoolimata on see siiani päevakohane, kuna uute infotehnoloogiliste lahenduste kasutuselevõtmisest üksi on vähe, kui need ei sobitu äriprotsesside või organisatsiooni struktuuriga. Uute lahenduste optimaalseks kasutamiseks võib osutuda vajalikuks muuta ka tööprotsesse või neid ümbritsevat keskkonda. Kui üheksakümnendate aastate alguses oli selle metoodika rakendamise vajaduseks ennekõike teenuste pakkumine üle interneti, siis tänasel päeval võib selleks lugeda tehisintellekti ja muude masinõppel põhinevate lahenduste laialdase leviku algust.

M. Hammer on sõnastanud järgmised protsesside ümberprojekteerimise põhimõtted:

- "Töö tuleb korraldada tulemuste, mitte ülesannete järgi.
- Protsessi peaksid teostama töötajad, kes tarbivad protsessi tulemusel loodut.
- Informatsiooni töötlemisega peaksid tegelema töötajad, kes ka vastavat informatsiooni loovad.
- Käsitlege geograafiliselt hajutatud ressursse nii, nagu need oleksid tsentraliseeritud.
- Paralleelsed tegevused tuleks siduda, mitte nende tulemusi hiljem integreerida.
- Lisage otsustuskoht töö teostamise kohale ja ehitage kontrollimehhanismid otse protsessi selle asemel, et palgata eraldi töötajad, kes teostaksid järelevalvet ja juhiksid protsessi.
- Jäädvustage teavet üks kord ja otse allikast" [\[32\].](#page-89-5)

T. A. Aldowaisan ja L. K. Gaafar andmetel on üheks levinumaks äriprotsesside ümberprojekteerimise meetodiks vaatlusanalüüs (*Observational Analysis*). Nimetatud tehnikat kasutatakse protsessi muutmiseks ülevaatuse teel, mis teostatakse peale protsessi kaardistamist graafilise joonisena. Protsessi ümberprojekteerimiseks on mitmeid erinevaid võimalusi, näiteks lisaväärtuseta tegevuste (nt üleliigne töö, ümber tegemine, järeltegevused) kõrvaldamine, tegevuse lihtsustamine, tegevuste ühendamine, tegevuste samaaegsuse suurendamine ja tegevuste automatiseerimine [\[33\].](#page-89-6)

Lähtuvalt magistritöö ülesande püstituses kirjeldatule otsustas autor uurida täpsemalt protsessi automatiseerimise võimaluste kohta. Merriam-Webster'i sõnaraamat defineerib automatiseerimise järgmiselt: "aparaadi, protsessi või süsteemi automaatne juhtimine mehaaniliste või elektrooniliste seadmete abil, mis asendavad inimtööd" [\[34\].](#page-89-7) Käesoleva magistritöö raames vaadeldakse automatiseerimist kitsamas tähenduses ja keskendutakse äriprotsesside automatiseerimisele infotehnoloogiliste vahenditega.

A. M. Tripathi hinnangul peaks automatiseerima kõik protsessid, mis on aeganõudvad, korduvate sammudega, kõrge riskiga või hõlmavad mitut inimest ja mitut sammu. Protsessi automatiseerimiseks peab see olema loogiline, hästi määratletud ja reeglipõhiste sammudega ning saadav kasu olema suurem kui kulu. Lisaks sellele peab protsessi sisend olema suunatav tarkvarasüsteemi ning vastav süsteem peab olema võimeline seda dešifreerima kasutusel olevate tehnikatega [\[35\].](#page-89-8)

W. M. P. van der Aalst, M. Bichler ja P. Heinzl avaldatud uurimustöö kohaselt jagunevad protsessid nende automatiseerimise võimaluste poolest kolme gruppi: traditsiooniline automatiseerimine, tarkvararobotitega automatiseerimine (*Robotic Process Automation - RPA*) ja protsessid, mida ei saa automatiseerida (vt Joonis 5). Joonisel kujutatud graafiku X-telg näitab erinevat tüüpi juhtumeid ja Y-telg nende esinemissagedust. Enamasti jagunevad protsessid Pareto printsiibi alusel, mis tähendab et 80% juhtudest on seletatavad 20% juhtumiliikidega. Automatiseerimine on rakendatav kõige enam levinud juhtudele, mis moodustavad ligikaudu 20% kõigist juhtumi tüüpidest. Automatiseerimine ei ole võimalik 20% juhtumitest, kuna vähe levinud juhtumite automatiseerimine osutuks liiga kulukaks. Ülejäänud 20% juhtumitest moodustavad 80% juhtumi tüüpidest ja neid on võimalik automatiseerida tarkvararobotite abil [\[36\].](#page-89-9)

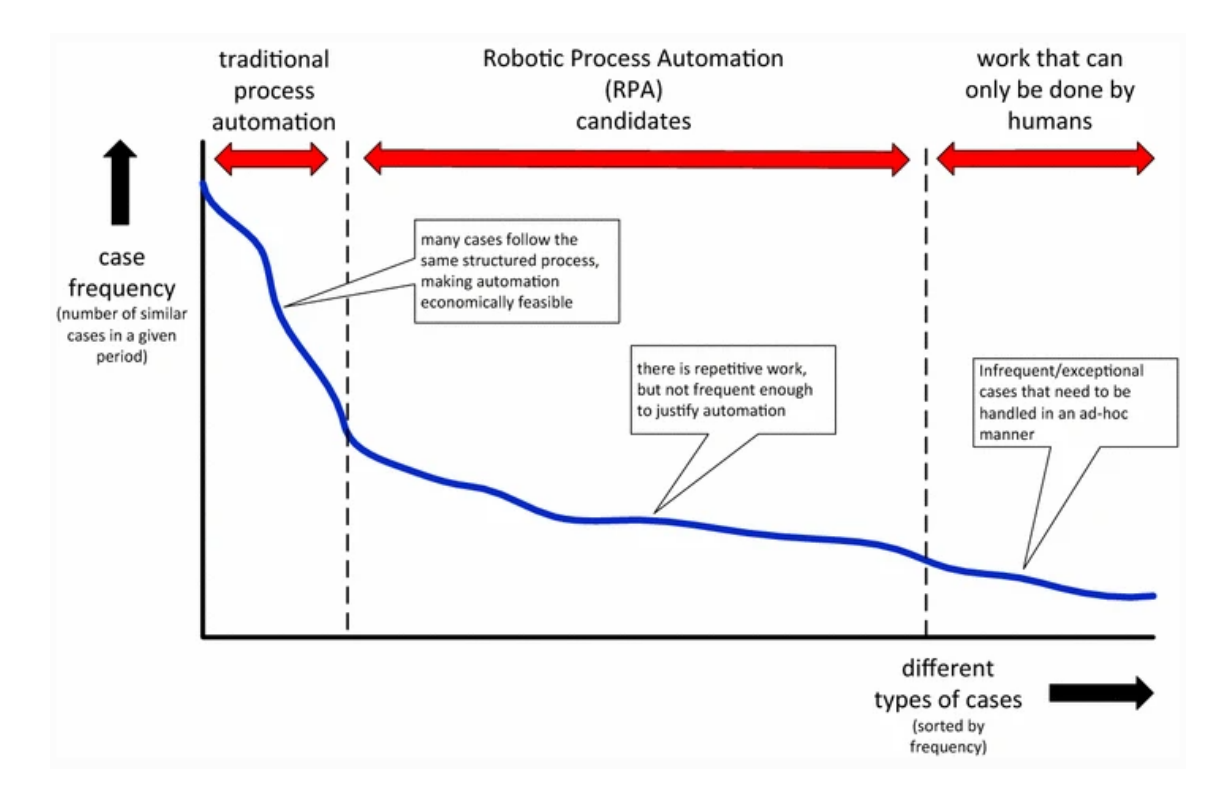

<span id="page-33-0"></span>Joonis 5. Äriprotsesside automatiseerimin[e \[36\]](#page-89-9)

Klassikalise automatiseerimise käigus programmeeritakse kogu reeglistik otse rakenduse koodi. Tarkvararobot aga imiteerib inimtegevust arvutis olevate rakendustega suhtlemisel ja reeglipõhiste ülesannete täitmisel [\[35\].](#page-89-8) Klassikalised tarkvararobotid võivad kasutada ekraanipilte, optilist märgituvastust (*Optical Character Recognition - OCR*) ja sisendseadme jälgimist, et salvestada ja reprodutseerida lihtsaid tegevuste jadasid nagu neid teostab inimene oma tavapärase töövoo raames. Keerukamate otsustusprotsesside automatiseerimiseks on tarvilik kaasata tehisintellekti või masinõppe vahendeid [\[37\].](#page-90-0)

## <span id="page-34-0"></span>**3 Äri- ja süsteemianalüüs**

Kolmandas peatükis tutvustatakse äri- ja süsteemianalüüsi tulemusi. Esmalt antakse ülevaade sellest, kuidas magistritöös lahendatav probleem on seotud organisatsiooni üldiste eesmärkide täitmisega. Seejärel kirjeldatakse analüüsi käigus kaardistatud lahendi puhastamise nõuded, tasuvus- ja teostatavusanalüüsi tulemusi ning nende põhjal muudetud äriprotsesse. Sellele järgnevad muudetud äriprotsesside põhjal loodud funktsionaalsed ja mittefunktsionaalsed nõuded ning nende prioritiseerimine. Lõpetuseks määratakse protsessile uued mõõdikud ja tutvustatakse riski- ja kasutatavuse analüüside tulemusi.

#### <span id="page-34-1"></span>**3.1 Probleemi seos kohtute eesmärkidega**

Magistritöö käigus lahendatava probleemi paremini mõistmiseks on oluline mõista, kuidas see mõjutab kohtute üldiseid eesmärke ja nende täitmist. Kohtute peamisteks eesmärkideks tõhus ja kaasaegne kohtuorganisatsioon, tõhusa kohtumenetluse läbiviimine ja usaldusväärne ning läbipaistev kohtusüsteem [\[26\].](#page-89-10) Lisaks üldistele eesmärkidele mõjutavad kohtute tööd ka erinevad õigusaktid ja regulatsioonid, mis määravad nõuded tööprotsessidele ja tulemustele.

Ülesande püstituses sõnastatud probleemi paremaks kirjeldamiseks loodi eesmärkmudel (vt Joonis 6), mis annab ülevaate uuritava probleemi seostest kohtute üldiste eesmärkidega ja kirjeldab muudatuste vajalikkust. Mudeli lihtsamaks lugemiseks on eelnevalt kirjeldatud üldistest eesmärkidest valitud väiksemad ja täpsemad eesmärgid, mis kirjeldavad paremini lahendatavat probleemi.

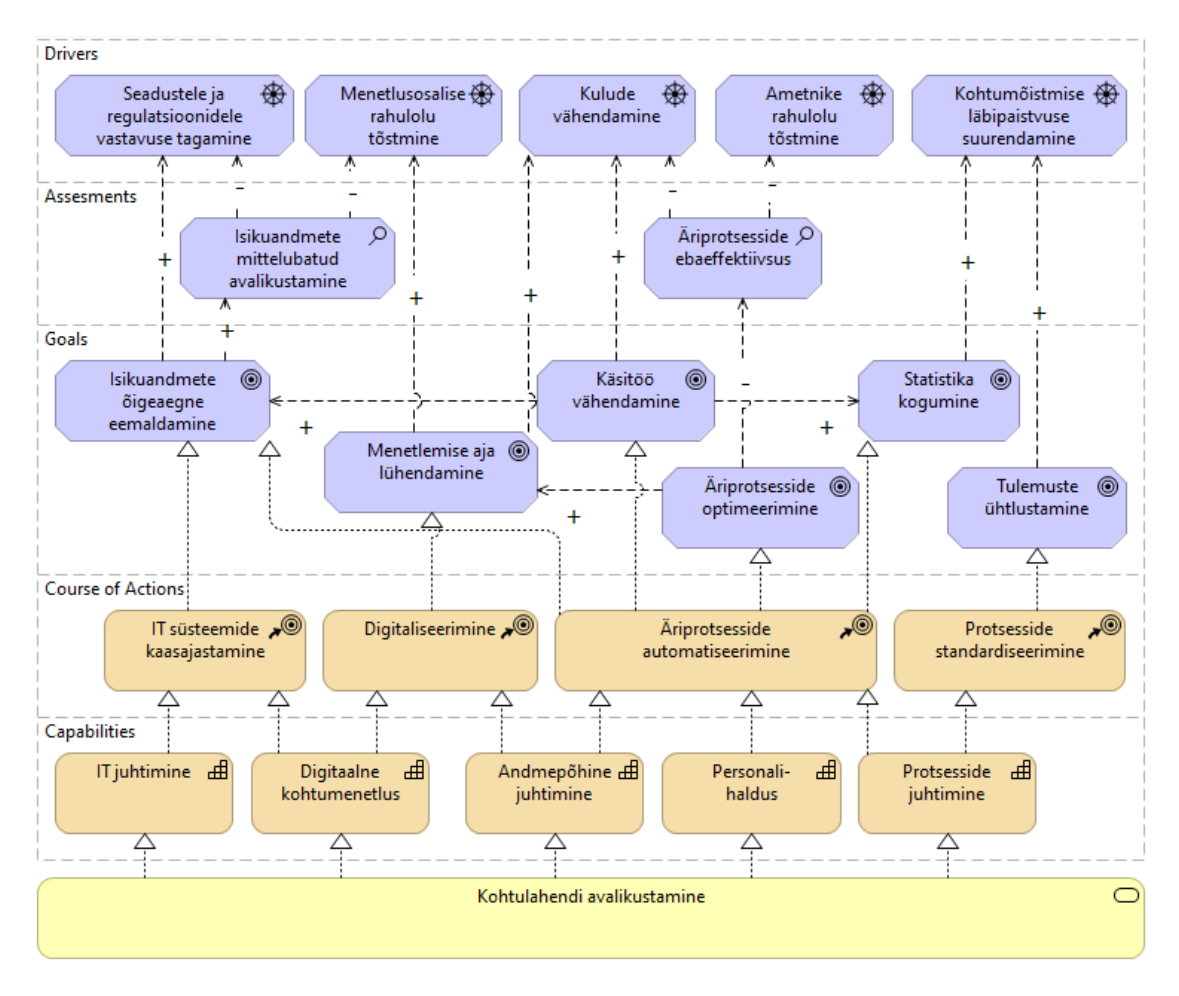

<span id="page-35-0"></span>Joonis 6. Kohtulahendi avalikustamise eesmärkmudel

Probleemid (*Assessments*) tähistavad organisatsiooni hetkeolukorra analüüsi tulemusena leitud puudusi mõne üldise eesmärgi (*Driver*) saavutamisel. Nendega tuleb tegeleda olemasolevate eesmärkide (*Goals*) muutmise või uute seadmisega, mis võib omakorda nõuda muudatusi ettevõtte arhitektuuris (*Enterprise Architecture - EA*). Eesmärgid tähistavad organisatsiooni kõrgetasemelist kavatsust või suunda, mille poole tuleb liikuda. Eesmärke saab kasutada organisatsiooni või muudatuse edukuse mõõtmiseks [\[27\].](#page-89-11)

Võimekused (*Capabilities*) tähistavad aktiivse struktuurielemendi, näiteks organisatsiooni, isiku või süsteemi poolt omatavaid võimeid. Võimekused on tavaliselt suunatud mingi kindla eesmärgi või väärtuse saavutamisele. Neid kasutatakse sageli võimekuspõhiseks planeerimiseks (*Capability-Based Planning*), kirjeldamaks nende arengut ajas [\[27\].](#page-89-11)

Tegevuskava (*Course of Actions*) on organisatsiooni võimekuste või ressursside konfigureerimise plaan, mis on suunatud mingi kindla eesmärgi saavutamisele.
Tegevuskava tegevused jagunevad strateegiateks ja taktikateks. Strateegilisi tegevusi on raske eristada taktikatest, kuid reeglina on need pikaajalisemad ja laiaulatuslikumad [\[27\].](#page-89-0)

Väärtusvoo mudel (*Value Stream Diagram*) kujutab väärtust lisavate tegevuste jada, millega saavutatakse konkreetne tulemus, mis on mõne huvigrupi jaoks väärtuslik. Lisaks äriprotsessile on mudelile lisatud organisatsiooni võimekused ja nende seosed väärtusvoo sündmustega. Organisatsiooni võimekuste ja väärtusvoo omavaheline seostamine annab parema ülevaate sellest, mis on iga võimekuse roll, tähendus ja tegelik lisaväärtus väärtuse loomise protsessis. Sellest tulenevalt saab väärtusvooga visualiseerida nii produktiivseid kui ka ebaproduktiivseid võimekusi, mõõdetuna ainult väärtuse loomise tegurite põhjal [\[28\].](#page-89-1)

Kohtulahendi avalikustamise protsessi täpsemaks kirjeldamiseks ja organisatsiooni võimekustega sidumiseks loodi väärtusvoo mudel (vt Joonis 7). Joonisel on kujutatud kohtulahendi avalikustamise muutmise protsess, mis erineb esmase avalikustamise protsessist ainult käivitamise tingimuse ja eesmärgi poolest. Kuna mõlemad avalikustamise protsessid on üksteisele sarnased, siis magistritöösse lisati vaid üks nendest.

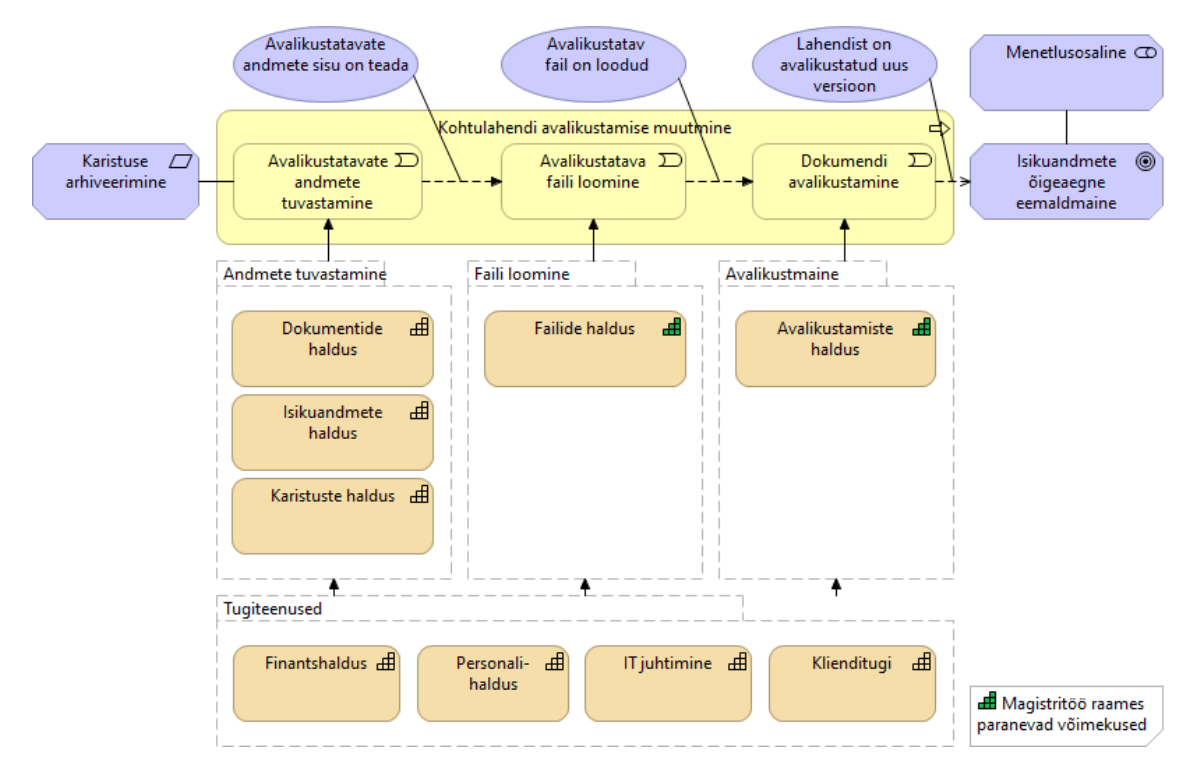

Joonis 7. Kohtulahendi avalikustamise muutmise väärtusvoo mudel

## **3.2 Kohtulahendist eemaldavate andmete analüüsi tulemused**

Sekundaarandmete analüüsi käigus uuris magistritöö autor kohtulahendite avalikustamist käsitlevaid õigusakte ja kõigi kolme kohtuastme poolt avalikustatud kohtulahendeid. Peale esmaste nõuete tuvastamist viidi läbi poolstruktureeritud intervjuud, et täpsustada ja valideerida tuvastatud nõudeid. Järgnevates peatükkides on kirjeldatud kohtulahenditest eemaldatavad andmed ja nende menetlusliikide põhised erinevused.

#### **3.2.1 Kohtulahendi puhastamine kriminaal- ja väärteomenetluses**

Kohtulahendi puhastamisel võidakse eemaldada kohtuotsuse põhjenduste osa. Ilma põhjendusteta otsust nimetatakse resolutiivosaks või lõpposaks. Resolutiivosa loomine toimub eraldiseisvalt või koos isikuandmete asendamisega.

Kohtulahendi esmasel puhastamisel asendatakse järgmised andmed:

- Isikud, kes ei ole süüdistatavad, kohtuametnikud, esindajad, riigi- või kohaliku omavalitsuse asutused.
- Alaealised süüdistatavad, kui kohtuotsus ei ole vähemalt kolmas, millega isik on süüdi tunnistatud.
- Seaduslikud esindajad ja alaealiste seaduslikud esindajad.
- Kontaktandmed, mis on seotud eemaldavate isikutega.
- Füüsilist isikut identifitseerivad andmed.

Peale kohtulahendiga määratud karistuse arhiveerimist anonümiseeritakse avalikustatud kohtulahendis süüdimõistetu nimi ja isikukood. Süüdistatava nime ei asendata, kui isik mõisteti süüdi KarS § 28 loetletud raskes kuriteos. Kui kohtulahendiga on süüdimõistetud mitu isikut, siis peavad selles säilima nende isikute andmed, kelle karistused ei ole veel arhiveeritud.

# **3.2.2 Kohtulahendi puhastamine tsiviil-, haldus- ja põhiseaduslikkuse järelevalve menetluses**

Tsiviilkohtu-, halduskohtu- ja PSJV menetlustes puhastatakse lahendi täistekst või luuakse resolutiivosa. Resolutiivosa loomine toimub eraldiseisvalt või koos isikuandmete

asendamisega. Isikuandmete anonümiseerimisel eemaldatakse lahendist füüsilised ja juriidilised isikud või ainult füüsilised isikuid.

Füüsiliste isikute andmete puhastamisel asendatakse järgmised andmed:

- Füüsilised isikud, kes ei ole kohtuametnikud või esindajad;
- Seaduslikud esindajad ja alaealiste seaduslikud esindajad ja piiratud töövõimega isikute esindajad;
- Kontaktandmed, mis on seotud eemaldavate isikutega;
- Füüsilist isikut identifitseerivad andmed.

Füüsiliste ja juriidiliste isikute andmete puhastamisel asendatakse järgmised andmed:

- Isikud, kes ei ole kohtuametnikud, esindajad, riigi- või kohaliku omavalitsuse asutused, avalik-õigusliku juriidilised isikud või muud avaliku võimu kandjad;
- Seaduslikud esindajad ja alaealiste seaduslikud esindajad ja piiratud töövõimega isikute esindajad;
- Kontaktandmed, mis on seotud eemaldavate isikutega;
- Füüsilist isikut identifitseerivad andmed.

## **3.2.3 Kohtulahendist eemaldatavad isikuandmed**

Kohtulahendist eemaldatava isiku andmetes tehakse järgmised asendused:

- Füüsilise isiku ees- ja perekonnanimed asendatakse initsiaalidega;
- Füüsilise isiku isikukood asendatakse tähemärkidega;
- Füüsilise isiku sünniaeg asendatakse tähemärkidega;
- Juriidilise isiku nimetus asendatakse tähemärkidega;
- Juriidilise isiku registrikood asendatakse tähemärkidega.

Kohtulahendist eemaldatud füüsilist isikut identifitseerivates andmetes tehakse järgmised asendused:

- Füüsilise isiku töökoha nimetus asendatakse tähemärkidega;
- Füüsilise isiku töökoha aadress asendatakse tähemärkidega;
- Füüsilise isiku laste-, noorte- ja õppeasustuste, keeltekooli ja huviringide nimetused asendatakse tähemärkidega.

Kohtulahendist eemaldatud isikute kohtaktandmed asendatakse tähemärkidega. Kontaktandmete hulka kuuluvad kõik isikuga seotud aadressid ja sidevahendid.

### **3.3 Tasuvus- ja teostatavusanalüüs**

Käesoleva peatüki raames tutvustab autor kohtulahendi avalikustamise protsessi potentsiaalseid muudatusi, mille tuvastamiseks kasutati *Lean* protsessi parendamise metoodikat. Antud metoodika eesmärk on eemaldada protsessist ebaefektiivsed toimingud ja pudelikaelad, kus kulub palju aega asjatule ootamisele [\[18\].](#page-88-0)

Protsessi muudatuste hindamiseks ja parima lahenduse valikuks kasutatakse RIA ITprojektide tasuvusanalüüsi metoodikat. Nimetatud metoodika kasutab alternatiivsete lahenduste hindamiseks *Saaty* meetodit ehk analüütiliste hierarhiate meetodil baseeruvat mudelit, mis võimaldab objektiivseid otsuseid teha subjektiivsete hinnangute põhjal [\[29\].](#page-89-2)

#### **3.3.1 Kohtulahendi esmase avalikustamise protsessi muudatused**

Magistritöö autor pakub välja alljärgnevad muudatused, mis peaksid vähendama kohtulahendi avalikustamisele kuluvat aega, ooteaega, ametnike käsitööd ja muutma protsessi kasutajasõbralikumaks ja läbipaistvamaks.

#### **Avalikustatava faili automaatne loomine:**

Avalikustatava faili kiiremaks loomiseks saab selle protsessi automatiseerida. Kohtulahendite automaatne puhastamine muudaks selle ka läbipaistvamaks ja veakindlamaks, kuna kogu puhastamise protsess toimuks kohtute infosüsteemi vahendusel, mis võimaldaks logida kõik failis tehtavad muudatused. Dokumendi puhastamise automatiseerimist toetab ka asjaolu, et kohtutele on juba loodud töövahend,

mis võimaldab seda teha. Hetkel kasutusel olevat TEXTA API-t ei saa aga muutmata kujul kasutusele võtta, kuna kohtulahendi esmasel avalikustamisel eemaldatavad andmed erinevad karistuse arhiveerimisel eemaldavatest andmetest.

#### **Avalikustamise teavitused:**

Avalikustamise protsessi kiiremaks alustamiseks ja kasutusmugavuse tõstmiseks saab infosüsteem teavitada kasutajat, kui dokumendi andmed tuleb avalikustada. Kohtute infosüsteem saab teavitada kasutajat koheselt, kui kohtulahendile lisatakse jõustumise info. Sedasi ei pea ametnik ootama pabertoimiku saabumist või e-kirja teisest kohtuüksusest. Teavituste loomiseks ja kuvamiseks saab kasutada kohtute infosüsteemis realiseeritud teavituste funktsionaalsust, kuhu tuleb lisada uut tüüpi teavitus ja selle loomise reeglid.

#### **Kohtulahendi avalikustamise andmete otsing:**

Kohtulahendi avalikustamise seisust parema ülevaate andmiseks saab laiendada lahendite otsingut ja lisada sellele avalikustamise andmete järgi otsimise võimalused. Laiendatud lahendite otsingut saaks kasutada avalikustamist vajavate lahendite tuvastamiseks või juba avalikustatud lahenditest parema ülevaate saamiseks. Dokumendi kiiremaks avalikustamiseks on võimalik lisada otsingutulemustesse kiirlingid avalikustamise vaate avamiseks.

#### **3.3.2 Kohtulahendi avalikustamise muutmise protsessi muudatused**

Magistritöö autor pakub välja alljärgnevad muudatused, mis võimaldavad kohtutel õigeaegselt täitsa seadusega kehtestatud nõuet, eemaldada avalikustatud kohtulahendist süüdimõistetu andmed, kui karistus arhiveeritakse.

#### **Kõigi avalikustatavate failide loomine esmasel avalikustamisel:**

Kohtulahendi esmasel avalikustamisel saab lisada dokumendile mitu erinevat avalikustatavat faili, mis kehtivad erinevatel ajahetkedel. Sedasi saab luua olukorra, kus esimene avalikustatav fail on koos süüdimõistetud isiku andmetega ning teine on ilma nendeta. Selle lahenduse keerukus seisneb asjaolus, et lahendis võib olla mitu süüdimõistetud isikut ning lahendiga määratud karistuse arhiveerimise kuupäev võib muutuda, kui isik sooritab vahepeal uue kuriteo või määratud karistust muudetakse.

Seetõttu tuleks kohtulahendist luua mitmeid erinevaid kombinatsioone, kus erinevad isikud eemaldatakse lahendist erinevas järjekorras. Kuna failide avalikustamise perioodid võivad ajas muutuda, siis tuleb karistuse arhiveerimisel uuendada ka avalikustamise andmeid. Kirjeldatud lahendust on võimalik realiseerida koos avalikustatava faili loomise automatiseerimisega, mis vähendaks failide loomiseks kuluvat aega ja samaaegselt võimaldab kohtutöötajal kontrollida loodud failide sisu sobivust.

#### **Arhiveeritud karistusega seotud avalikustamiste otsing:**

Kohtute infosüsteemi saab luua võimaluse otsida avalikustatud kohtulahendeid, millega määratud karistus on märgitud arhiveerituks. Peale muutmist vajava lahendi tuvastamist saab ametnik luua uue avalikustatava faili ja muuta avalikustamise andmeid. Selle lahenduse suurimaks probleemiks on asjaolu, et see loob kohtutele tööd juurde.

#### **Avalikustamise automaatne muutmine:**

Kohtute infosüsteemi saab luua täisautomaatse protsessi, mis otsib E-Toimikust arhiveeritud karistustega seotud avalikustatud kohtulahendeid ja muudab nende avalikustamise andmeid. Muutmist vajava avalikustamise tuvastamisel võetakse aluseks hetkel kehtivale avalikustamisele lisatud fail ja eemaldatakse sellest arhiveeritud karistusega seotud süüdimõistetud isiku andmed. Seejärel lõpetatakse kohtulahendi varasem avalikustamine ja avalikustatakse faili muudetud versioon.

#### **3.3.3 Alternatiivide määramine**

Lähtuvalt magistritöö eesmärgist ja varasemalt kirjeldatud potentsiaalsetest muudatustest määrati mõlemale protsessile alternatiivsed lahendused. Kõige üldisemalt saab alternatiive liigitada järgmiselt:

- Ära tee midagi (*do-nothing*), mille puhul muudatusi ei tehta ja säilib varasem olukord.
- Tee midagi (*do-something*), mille puhul tehakse muudatused osalises mahus.
- Tee kõik (*do-everything*), mille puhul tehakse muudatused täies mahus [\[29\].](#page-89-2)

Kohtulahendi esmase avalikustamise protsessi muudatuste põhjal koostati kolm alternatiivset lahendust:

- EA ALT 1: Avalikustamise protsessi ei muudeta ja kohtulahendi esmasel avalikustamisel jätkatakse faili käsitsi puhastamisega.
- EA ALT 2: Avalikustamise protsessi ei muudeta ja kohtulahendi esmasel avalikustamisel jätkatakse faili käsitsi puhastamisega, aga kohtute infosüsteemi lisatakse avalikustamist toetavad funktsionaalsused, nagu avalikustamiste otsing ja avalikustamise teavitused, mis annavad parema ülevaate kohtulahendi avalikustamisest.
- EA ALT 3: Avalikustamise protsessi muudetakse ja faili puhastamine automatiseeritakse. Samuti lisatakse kohtute infosüsteemi avalikustamist toetavad funktsionaalsused, nagu avalikustamiste otsing ja avalikustamise teavitused, mis annavad parema ülevaate kohtulahendi avalikustamisest.

Kohtulahendi avalikustamise muutmise protsessi muudatuste põhjal koostati kolm alternatiivset lahendust:

- AM ALT 1: Avalikustamise protsessi ei muudeta ja kohtulahendi avalikustamise andmeid muudetakse taotluse alusel või regulaarsete andmeparandustega.
- AM ALT 2: Kohtulahendi esmasel avalikustamisel luuakse kõik võimalikud avalikustatavad failid ja süsteem muudab automaatselt avalikustamise andmeid, kui karistus arhiveeritakse.
- AM ALT 3: Karistuse arhiveerimisel luuakse automaatselt uus avalikustatav fail ja muudetakse avalikustamise andmeid.

#### **3.3.4 Hindamiskriteeriumite määramine**

Alternatiivsete lahenduste võrdlemiseks määratakse hindamiskriteeriumid, mille põhjal on võimalik teostada eesmärgist lähtuvaid valikuid. Kriteeriumid jagunevad üldisteks ja spetsiifilisteks. Üldised ehk kohustuslikud kriteeriumid tulenevad kasutusel olevast metoodikast ja spetsiifilised kriteeriumid valitakse igas projektis eraldi [\[29\].](#page-89-2)

Kohtulahendi avalikustamise protsessi muudatuste hindamiseks kasutati RIA ITprojektide tasuvusanalüüsi metoodikas määratletud kohustuslikke hindamiskriteeriumeid (vt Tabel 3).

| ID | Tüüp                     | <b>Nimetus</b>                            | Sisu                                                     |
|----|--------------------------|-------------------------------------------|----------------------------------------------------------|
|    |                          | HK1 Kvantitatiivne Investeeringu maksumus | Muudatuse maksumus koos<br>juurutamiskuludega (eurodes). |
|    | HK2 Kvantitatiivne Kulud |                                           | Kulud ehk negatiivne rahavoog<br>(eurodes).              |
|    | HK3 Kvantitatiivne Tulud |                                           | Teenitavad tulud ehk positiivne rahavoog<br>(eurodes).   |
|    | HK4 Kvantitatiivne Risk  |                                           | Muudatuse suhtelise töökindluse (skoor)                  |
|    |                          | HK5 Kvantitatiivne Lõpptarbijate arv      | Kasutajate arvu (number)                                 |
|    | HK6 Kvalitatiivne        | Kliendi rahulolu                          | Kliendi rahulolu                                         |
|    | HK7 Kvalitatiivne        | Kasutajasõbralikkus                       | Kasutajamugavuse                                         |
|    | HK8 Kvalitatiivne        | Edasiarendamise võimalused                | Edasiarendamise võimekus                                 |

Tabel 3. Kohustuslikud hindamiskriteeriumid [\[29\]](#page-89-2)

Kohtulahendi avalikustamise protsessi muudatuste hindamiseks kasutati magistritöö autori poolt valitud spetsiifilisi hindamiskriteeriumeid (vt Tabel 4).

Tabel 4. Spetsiifilised hindamiskriteeriumid

| ID | Tüüp | <b>Nimetus</b>                               | <b>Sisu</b>                                                |
|----|------|----------------------------------------------|------------------------------------------------------------|
|    |      | <b>SK1</b> Kvantitatiivne Avalikustamise aeg | Avalikustamisele kuluva aja kasv või<br>langus (minutites) |
|    |      | <b>SK2</b> Kvalitatiivne Töötajate rahulolu  | Ametnike rahulolu                                          |

#### **3.3.5 Alternatiivide hindamine**

Alternatiivide hindamiseks kasutati *Saaty* meetodil põhinevat *ChoicePlanner* vabavara, mis on kasutatav aadressil [http://www.netekspert.com.](http://www.netekspert.com/) Programmi sisestatud andmete põhjal leitakse iga kriteeriumi kaal ehk kui suurt tähtsust see omab sobiva lahenduse valikul. Kriteeriumite tähtsuste võrdlemisel hinnatakse ühe eelistatust teisele *Saaty* skaalal paarikaupa (vt Tabel 5). Kvantitatiivsete kriteeriumite hindamisel võrreldakse ühe või teise alternatiivi eelistatust antud kriteeriumi suhtes ja kvalitatiivsete kriteeriumite hindamisel arvestatakse neile märgitud väärtustega [\[29\].](#page-89-2)

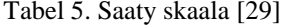

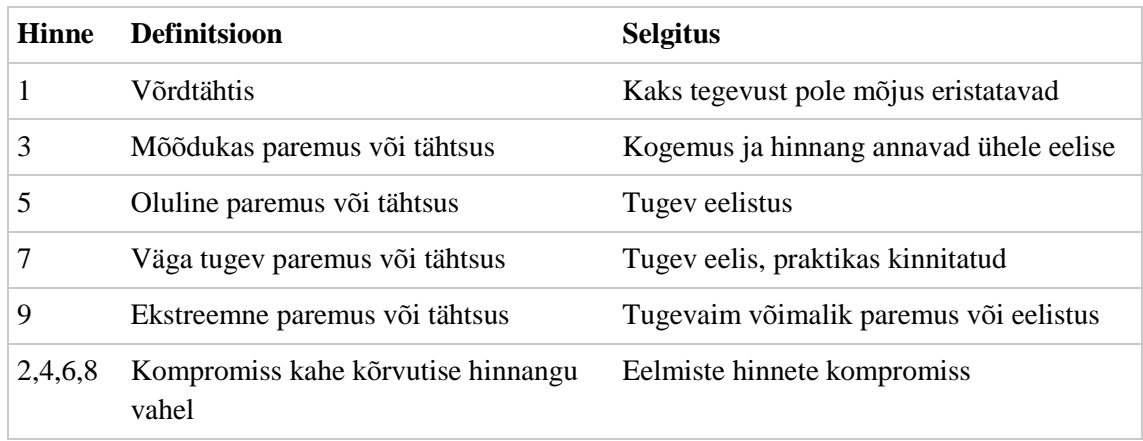

Magistritöö autor hindas eraldi esmase avalikustamise protsessi muudatusi ja karistuse ahiveerimisel teostatava avalikustamise muutmise protsessi muudatusi, kuna mõlemad on eraldiseisvalt rakendatavad. Mõlema protsessi muudatuste hindamisel sisestati rakendusse kvalitatiivsed ja kvantitatiivsete kriteeriumid (vt Tabel 6), millele anti magistritöö autori poolt hinnangud.

|                     | <b>Investeering Kulu</b> |         | Tulu    | <b>Risk</b> |                  | Kliendid Avalikust. aeg |
|---------------------|--------------------------|---------|---------|-------------|------------------|-------------------------|
| EA ALT 1            | $0 \in$                  | $0 \in$ | $0 \in$ | 30 punkti   | $\Omega$         | $20 \text{ min}$        |
| EA ALT <sub>2</sub> | 16000 €                  | $0 \in$ | $0 \in$ | 20 punkti   | 0                | $15$ min                |
| EA ALT <sub>3</sub> | 48 000 €                 | $0 \in$ | $0 \in$ | 5 punkti    | $\Omega$         | $5 \text{ min}$         |
| AM ALT 1            | $0 \in$                  | $0 \in$ | $0 \in$ | 50 punkti   | $\Omega$         | $60$ min                |
| AM ALT <sub>2</sub> | 64 000 €                 | $0 \in$ | $0 \in$ | 10 punkti   | $\boldsymbol{0}$ | $30 \text{ min}$        |
| AM ALT 3            | 48 000 €                 | $0 \in$ | $0 \in$ | 5 punkti    | 0                | $5 \text{ min}$         |

Tabel 6. Kvantitatiivsete kriteeriumite väärtused

Kvalitatiivsete kriteeriumite väärtustamisel märgiti kulude, tulude ja klientide väärtusteks nullid, kuna nimetatud parameetrid on kõigi vaadeldavate lahenduste puhul sisuliselt samad.

Avalikustamisele kuluva aja määramisel võeti aluseks faili puhastamisele kuluv aeg ja dokumendi avalikustamise andmete sisestamisele kuluv aeg. Kuna kohtute infosüsteemis nimetatud mõõdikuid ei salvestata, siis on tegemist autori poolt määratud hinnanguliste suurustega.

Esialgsete investeeringute suuruse määramisel võeti aluseks eeldatav arendusele kuluv aeg ja programmeerija keskmine tunnitasu, milleks võeti 50€/h. Arendaja töötasule lisati 30% analüütiku töötasu, 30% testija töötasu, 20% projektijuhi töötasu ja 20% suurune puhver.

Riskide hindamisel määrati kõigile alternatiividele punktiskoor ühest sajani. Hinnangu andmisel võeti arvesse tehnoloogilise lahenduse keerukust, erinevate komponentide arvu ja puhastamise käigus tekkivate vigade kontrollimise võimalust. Väiksema skoori said lahendused, kus kasutaja saab kontrollida loodud faili sisu või automaatselt eemaldatav andmestik on minimaalne. Kõige suurem skoor määrati lahendusele, kus isikuandmetega avalikustatud lahendeid ei eemaldata koheselt.

Tabelis 7 on kujutatud esmase avalikustamise investeeringu maksumuse arvutuskäik, kus alternatiiv 2 arvutuse aluseks on võetud 20 tööpäeva ja alternatiiv 3 arvutuste aluseks on võetud 60 tööpäeva.

|                       |     | Koef. EA ALT 1 EA ALT 2 EA ALT 3 |                     |         |
|-----------------------|-----|----------------------------------|---------------------|---------|
| Arendus               | 1   | $0 \in$                          | 8000€               | 24000 € |
| Süsteemianalüüs       | 0.3 | $0 \in$                          | $2400 \in$          | 7200€   |
| Testimine             | 0,3 | $0 \in$                          | 2400 $\in$          | 7200€   |
| Projektijuhtimine 0,2 |     | $0 \in$                          | $1600 \text{ } \in$ | 4800€   |
| Puhver                | 0,2 | $0 \in$                          | $1600 \text{ } \in$ | 4800€   |
| Kokku                 |     | 0€                               | 16000 €             | 48000€  |

Tabel 7. Esmase avalikustamise investeeringu arvutuskäik

Tabelis 8 on kujutatud karistuse arhiveerimisel teostatava avalikustamise muutmise investeeringu suuruse arvutuskäik, kus alternatiiv 2 arvutuse aluseks on võetud 80 tööpäeva ja alternatiiv 3 arvutuste aluseks on võetud 60 tööpäeva.

Tabel 8. Avalikustamise muutmise investeeringu arvutuskäik

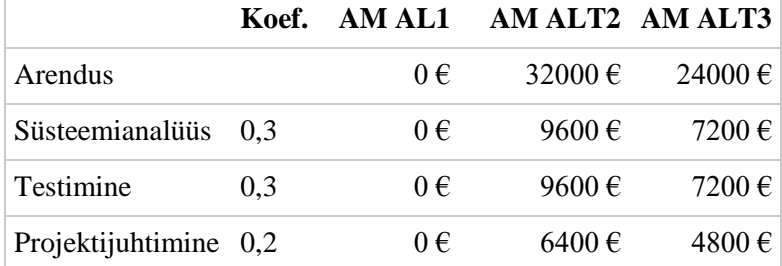

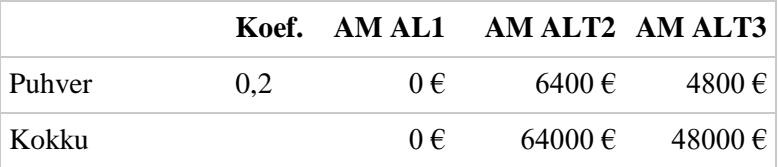

#### **3.3.6 Hindamise tulemused**

Hindamise rakendusse sisestatud andmete põhjal valmisid raportid, kus on kuvatud kõigi alternatiivsete lahenduste sobivuse hinnangud. Lähtuvalt kasutusel olnud metoodikast osutusid valituks mõlema muudetava protsessi kõige suurema skoori saanud lahenduseed, mille detailsema analüüsiga otsustati jätkata.

Joonisel 8 on kujutatud esmase avalikustamise protsessi hindamise tulemused, kus on näha kõigi alternatiivide hinnangud ja valiku aluseks olnud kriteeriumite prioriteedid.

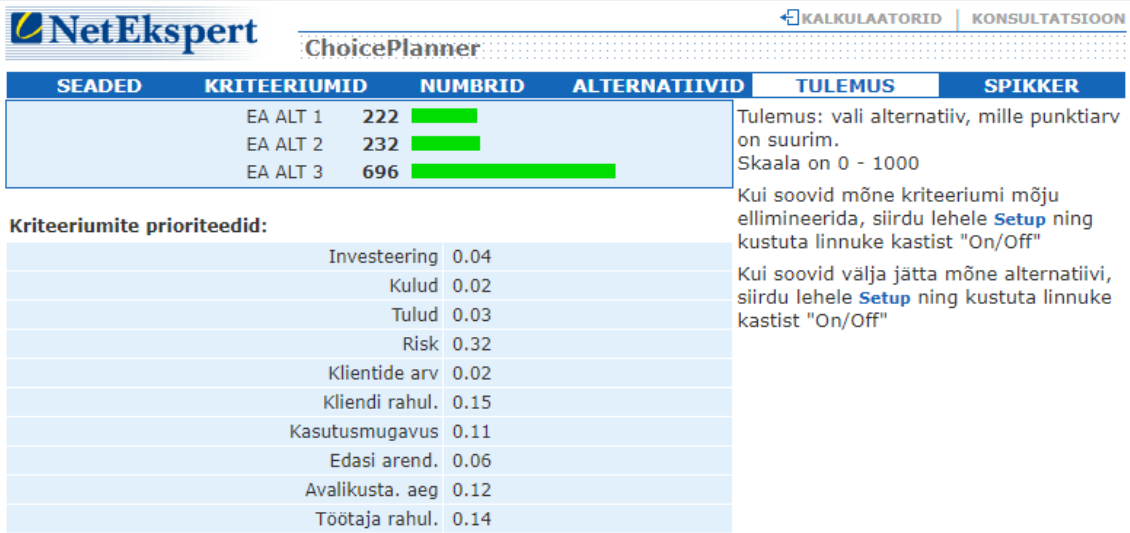

Joonis 8. Esmase avalikustamise alternatiivide hinnangud

Joonisel 9 on kujutatud avalikustamise muutmise protsessi alternatiivide hindamise tulemused, kus on näha kõigi alternatiivide hinnangud ja valiku aluseks olnud kriteeriumite prioriteedid.

| <b><i>CNetEkspert</i></b>   | <b>ChoicePlanner</b>                                  |                |                      | <b>E KALKULAATORTD</b>                                                                                          | <b>KONSULTAT</b> |
|-----------------------------|-------------------------------------------------------|----------------|----------------------|----------------------------------------------------------------------------------------------------|------------------|
| <b>SEADED</b>               | <b>KRITEERIUMID</b>                                   | <b>NUMBRID</b> | <b>ALTERNATIIVID</b> | <b>TULEMUS</b>                                                                                                  | <b>SPIKKER</b>   |
|                             | AM ALT 1<br>301<br>AM ALT 2<br>324<br>AM ALT 3<br>555 |                |                      | Tulemus: vali alternatiiv, mille punktiarv<br>on suurim.<br>Skaala on 0 - 1000                                  |                  |
| Kriteeriumite prioriteedid: |                                                       |                |                      | Kui soovid mõne kriteeriumi mõju<br>ellimineerida, siirdu lehele Setup ning<br>kustuta linnuke kastist "On/Off" |                  |
|                             | Investeering 0.05                                     |                |                      |                                                                                                    |                  |
|                             |                                                       | Kulud 0.02     |                      | Kui soovid välja jätta mõne alternatiivi,<br>siirdu lehele Setup ning kustuta linnuke                           |                  |
|                             |                                                       | Tulud 0.05     |                      | kastist "On/Off"                                                                                                |                  |
|                             |                                                       | Risk 0.29      |                      |                                                                                                    |                  |
|                             | Klientide arv 0.02                                    |                |                      |                                                                                                    |                  |
|                             | Kliendi rahul. 0.13                                   |                |                      |                                                                                                    |                  |
|                             | Kasutusmugavus 0.17                                   |                |                      |                                                                                                    |                  |
|                             | Edasi arend. 0.04                                     |                |                      |                                                                                                    |                  |
|                             | Avalikusta, aeg 0.1                                   |                |                      |                                                                                                    |                  |
|                             | Töötaja rahul. 0.13                                   |                |                      |                                                                                                    |                  |

Joonis 9. Avalikustamise muutmise alternatiivide hinnangud

## **3.4 Kohtulahendi avalikustamise äriprotsessid (TO-BE)**

Magistritöö autor muutis esialgseid avalikustamise protsesse vastavalt teostatavuse- ja tasuvuseanalüüsi käigus valituks osutunud lahendustele. Protsessid kirjeldati lähtudes infosüsteemis teostatavatest tegevustest ja neis ei kirjeldatud süsteemiväliseid tegevusi, mis ei mõjuta avalikustatava faili loomist ega avalikustamist.

Dokumendi esmasele avalikustamisele lisati kasutajate teavitamine, kohtulahendite automaatne puhastamine ja HTML faili loomine ning eemaldati faili lisamise võimalused. Samuti lisandus võimalus otsida avalikustatud ja mitteavalikustatud dokumente.

Isikuandmete eemaldamine karistuse arhiveerimisel kirjeldati kohtute infosüsteemi automaatprotsessina, mis tuvastab muutmist vajavad avalikustatud lahendid ja loob nende põhjal uued süüdistatava andmeteta failid ning avalikustab need. Dokumendi puhastamisel eemaldatud andmed logitakse, et säilitada dokumendi muudatuste ajalugu ja tagada võimalus automaatselt tehtud tegevuse sisu kontrollimiseks.

#### **3.4.1 Kohtulahendi esmane avalikustamine**

Joonisel 10 on kujutatud muudetud esmase avalikustamise protsess, mis algab kohtuametniku teavitamisega avalikustamist vajavate dokumentide lisandumisest infosüsteemi. Ametnik saab alustada dokumendi avalikustamist otse teavituse andmetest või kasutades otsinguid, et leida üles avalikustamist vajavad dokumendid.

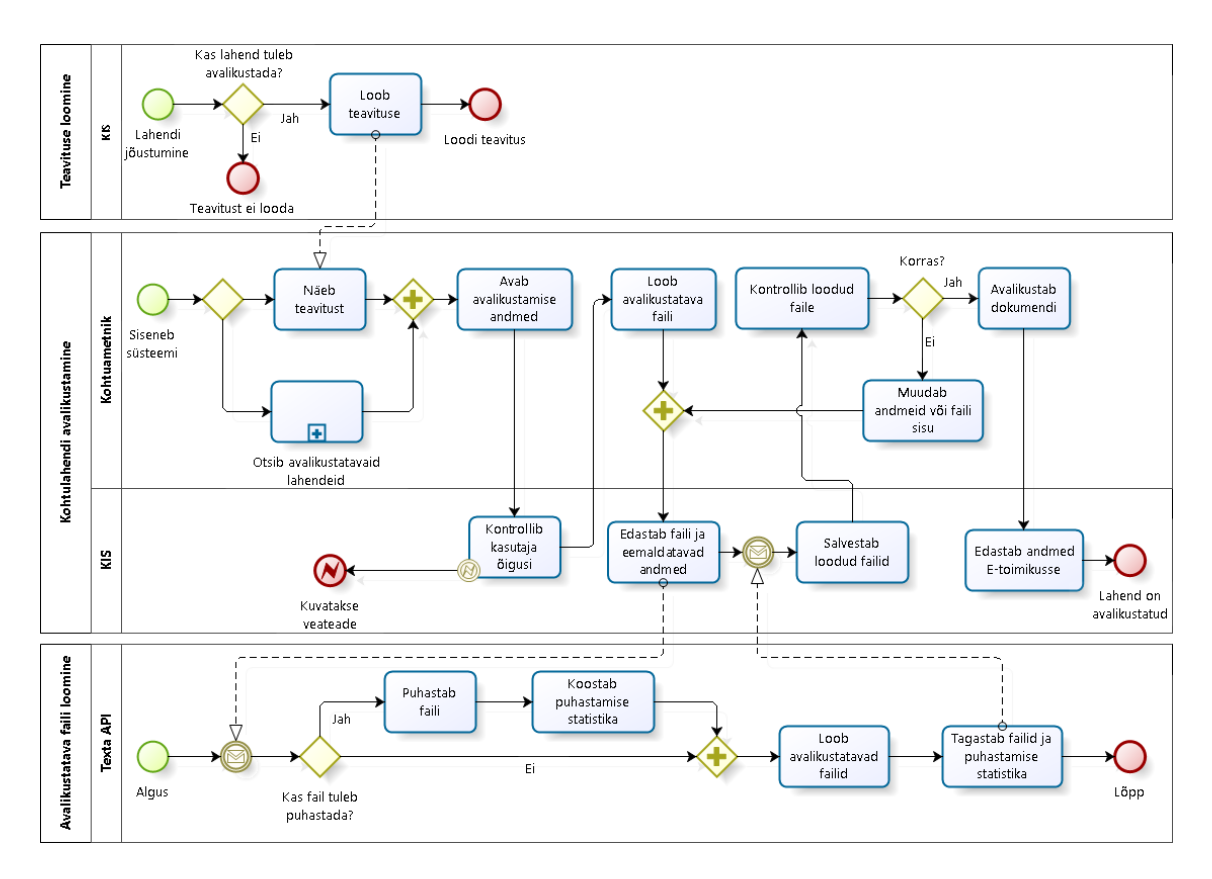

Joonis 10. Kohtulahendi esmane avalikustamine TO-BE

Avalikustamise andmete kuvamisel kontrollitakse kasutajakontole lisatud õigusi ja dokumendi avalikustamise andmete haldamise lubatust. Kui infosüsteemi kasutajal ei ole lubatud dokumenti avalikustamise andmeid vaadata, siis tegevus katkestatakse ja ametnikku teavitatakse veast.

Kohtuametnik avaldab soovi avalikustatava faili loomiseks ja valib faili loomise viisi. Süsteem tuvastab lahendist eemaldatavad andmed ja edastab need koos algfailiga TEXTA puhastajale. Sõltuvalt lahendi puhastamisel kaasa pandud andmetest saab dokumendi puhastajat kasutada isikuandmete eemaldamiseks, resolutiivosa loomiseks või ainult edastatud faili konverteerimiseks avalikustamiseks sobilikesse formaatidesse. Lisaks faili puhastamisele asendatakse HTML failides kõik lahendite viited, et neid oleks võimalik avada Riigikohtu veebi otsingutes.

Kohtuametnik saab kontrollida puhastamisel loodud failide sisu ja vaadata puhastamisel eemaldatud andmete statistikat. Kui failis leidub andmeid, mis tuleb sellest eemaldada, siis saab ametnik lisada KIS-i puuduvad andmed või muuta faili sisu WebDAV-i kasutades. Peale muudatuste tegemist kasutatakse uuesti TEXTA puhastajat, et luua uued avalikustatavad failid.

Kohtuametnik avalikustab loodud failid, kui ta on veendunud failide sisu vastavuses nõuetele. Avalikustamisel sisestatakse avalikustamise märge ja periood. Andmete salvestamisel edastatakse avalikustatavad failid ja avalikustamise andmed E-Toimikusse. Dokumendi avalikustamise õnnestumisel tegevus logitakse ja kohtute infosüsteemist kustutatakse avalikustatava faili sisu ning see asendatakse E-Toimiku objekti viitega. Erinevalt algsest lahendusest ei salvestata enam KIS-i lokaalsesse andmebaasi avalikustamise andmete koopiaid, vaid edasine avalikustamise andmete kuvamine ja töötlemine toimub otse E-Toimikusse salvestatud andmete põhjal. Kohtute infosüsteemis säilitatakse pikaajaliselt ainult avalikustamise tegevuste logi ja avalikustatava faili puhastamise statistikat.

#### **3.4.2 Kohtulahendi avalikustamise muutmine karistuse arhiveerimisel**

Joonisel 11 on kujutatud avalikustatud kohtulahenditest süüdistatavate andmete eemaldamise protsessi, mis realiseeritakse kohtute infosüsteemi automaatprotsessina. Protsess käivitatakse igal ööl ja sellega otsitakse eelmisel päeval arhiveeritud karistusi.

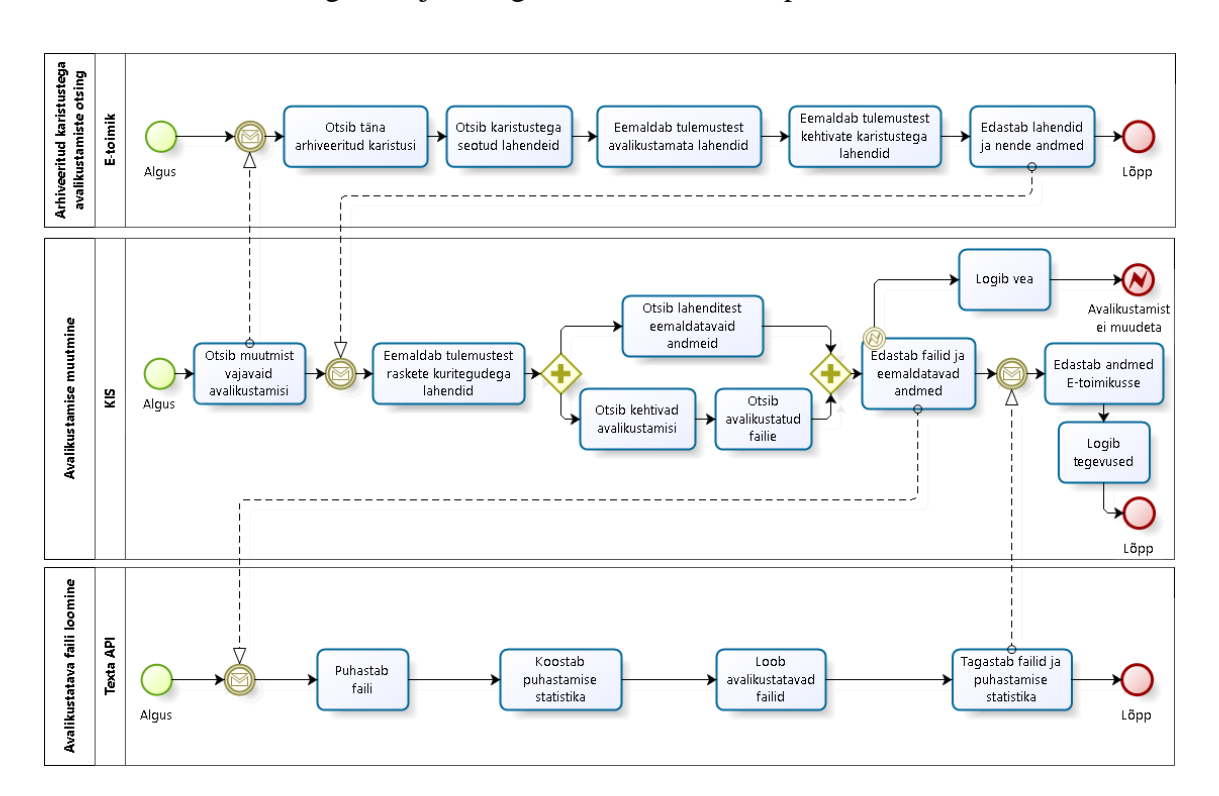

Joonis 11. Kohtulahendi avalikustamise automaatne muutmine TO-BE

Protsessi käivitamisel otsitakse E-Toimikust avalikustatud kohtulahendeid, mis on seotud eelmisel päeval arhiveeritud karistusega. Leitud lahendite hulgast eemaldatakse dokumendid, milles on süüdimõistetud isikule määratud ka teised karistused, mis ei ole

veel arhiveeritud. Seejärel edastatakse KIS-ile loetelu lahenditest, koos nendega seotud karistustest ja avalikustamise andmetest.

KIS eemaldab lahendite kollektsioonist kõik dokumendid, millega seotud karistus on mõistetud KarS § 28 loetletud sätete alusel. Kõigi alles jäänud lahendite kohta otsitakse arhiveeritud karistustega seotud süüdistatavate andmed ning päritakse E-Toimikust iga avalikustatud faili sisu.

Peale avalikustatud failide leidmist ja lahendist eemaldavate isikuandmete tuvastamist pöördutakse TEXTA puhastaja API poole, et luua uued avalikustatavad failid. Puhastamise tulemusena tagastatakse KIS-ile puhastamise statistika ja teenuse poole pöördumisel etteantud süüdimõistetud isiku andmeteta failid, mis on PDF ja HTML vormingus. Lisaks faili puhastamisele asendatakse HTML failides kõik lahendite viited, et neid oleks võimalik avada Riigikohtu veebi otsingutes.

KIS lõpetab kohtulahendite eelmiste versioonide avalikustamised ja avalikustab puhastamisel loodud failid. Kõik puhastamise protsessi tegevused logitakse, koos puhastajalt saadud statistikaga. Kui faili puhastamine ebaõnnestub, siis lahendi avalikustamise andmeid ei muudeta ja veateade logitakse. Automaatsel puhastamisel tekkinud veateated kogutakse kokku ja raporteeritakse kohtute infosüsteemi halduritele, kes saavad lahendada tehnilise vea või teavitada lahendi eest vastutavat kohtuüksust selle muutmise vajadusest.

## **3.5 Kasutusmallid**

Järgnevas peatükis tutvustatakse magistritöö raames loodud kasutusmalle, mis kirjeldavad kohtute infosüsteemi avalikustamise protsessi funktsionaalseid nõudeid. Esmalt antakse ülevaade kasutusmallide omavahelistest seostest, mis visualiseeriti diagrammina. Seejärel kirjeldatakse kõigi kasutusmallide sisusid. Lõpetuseks määratakse kõigile kasutusmallidele prioriteedid, mille alusel jagatakse need etappidesse.

#### **3.5.1 Kasutusmallide diagramm**

Kasutusmallide diagrammil on kujutatud kasutusmallide omavahelised seosed ja nende seosed tegutsejate ja süsteemidega. Jooniselt puudub info tegevuste sooritamise järjekorra kohta.

51

Joonisel 12 on kujutatud uue avalikustamise protsessi põhjal loodud kasutusmallid ja nende omavahelised seosed. Joonise lihtsustamiseks on siia lisatud ainult avalikustamisega seotud kasutusmallid, mitte kõik nendega seotud kasutusmallid. Näiteks dokumendi avalikustamise info kuvamine on osa kohtulahendi andmete kuvamisest, mis on omakorda osa kohtudokumendi andmete kuvamisest. Kohtudokumendi andmete kuvamise eelduseks on aga menetluse andmete kuvamine.

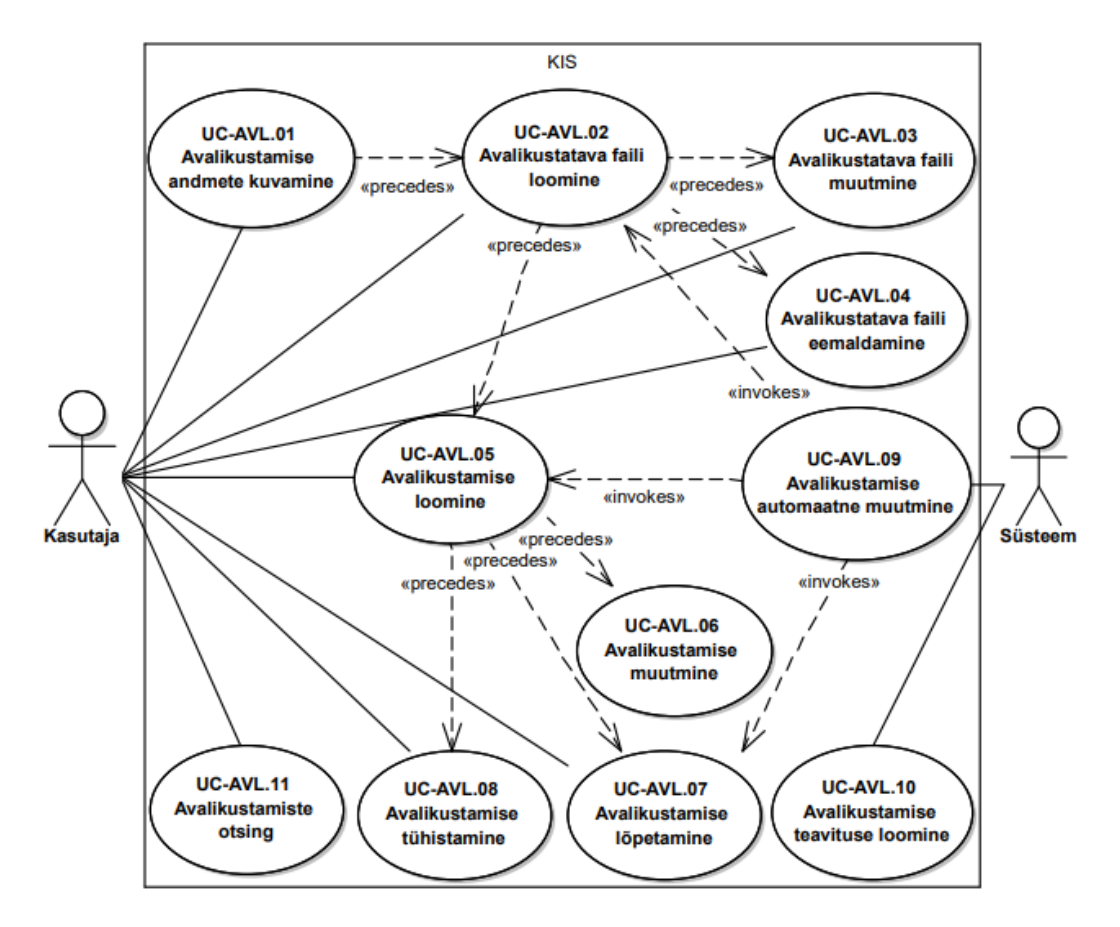

Joonis 12. Kohtulahendi avalikustamise kasutusmallide diagramm

Kõik kohtulahendi avalikustamise protsessi tegevused jagati erinevatesse kasutusmallidesse ja seostati neid käivitavate tegutsejatega. Kasutaja jaoks algab protsess dokumendi avalikustamise andmete kuvamisega. Tegemist on keskse kasutusmalliga, millelt saab kasutaja käivitada kõiki edasisi tegevusi: uue avalikustatava faili loomine, selle avalikustamine või olemasolevate avalikustamisete haldamine. Süsteemi poolt käivitatavaid kasutusmalle on vähem ja need piirduvad olemasoleva avalikustamise automaatse muutmise ja avalikustamise teavituste loomisega. Kasutusmallide omavaheliste seostega on esile toodud, et avalikustamise automaatne muutmine ei ole eraldiseisevalt käivitatav, vaid kasutab samu kasutusmalle, mis ka kasutaja.

#### **3.5.2 Kasutusmallide prioritiseerimine**

Kasutusmallide prioritiseerimiseks kasutati MoSCoW metoodikat. Kõigile avalikustamise protsessi kasutusmallidele määrati üks neljast kategooriast:

- "Must have" gruppi kuuluvad kõige tähtsamad nõuded, ilma milleta ei ole võimalik projekti või edasiste tegevustega jätkata. Siia alla kuuluvad näiteks valideerimise ja turvalisuse nõuded.
- "Should have" gruppi kuuluvad teisejärgulised nõuded, mis ei takista funktsionaalsuse kasutuselevõtmist. Traditsiooniliselt kuuluvad siia alla olulised nõuded, mis ei ole kriitilised.
- "Could have" gruppi kuuluvad nõuded, mis ei ole sama olulised, kui eelmised kaks aga siiski tahetud. Siia hulka lisatakse enamasti nõuded, mille puudumine ei mõjuta suurel määral rakenduse tööd.
- "Wont have" gruppi kuuluvad kõige madalama prioriteediga nõuded, mida ei realiseerita. Tegemist ei ole aga täiesti mittevajalike nõuetega vaid nõuetega, mis võidakse tulevikus realiseerida, kui olukord on muutunud [\[19\].](#page-89-3)

Tabelis 9 on kujutatud kasutusmallidele määratud prioriteedid. Töödele määratud prioriteetide järgi saab need jagada kolme etappi. Esimeses etapis tuleb luua võimekus avalikustamiste automaatseks muutmiseks ja failide puhastamiseks. Teise etapi töödega on võimalik oodata, kuna kohtutöötajad saavad jätkata dokumentide käsitsi puhastamisega ja olemasoleva avalikustamise funktsionaalsuse kasutamisega. Kolmandasse etappi kuuluvad kõik kasutusmugavusega seotud tööd, mille realiseerimine ei takista teisi tegevusi.

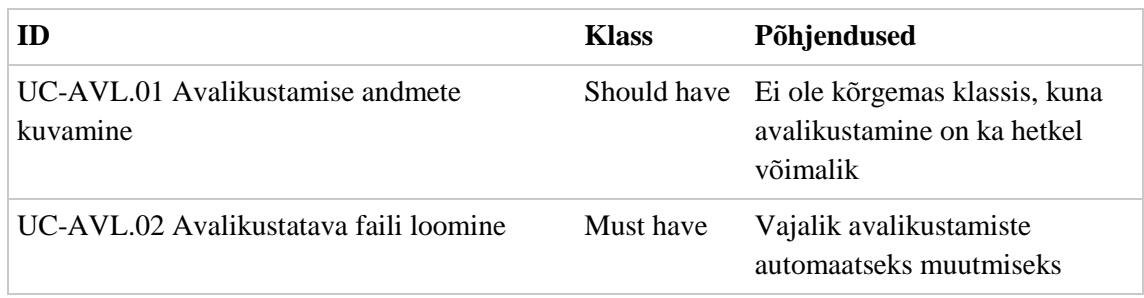

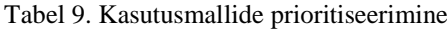

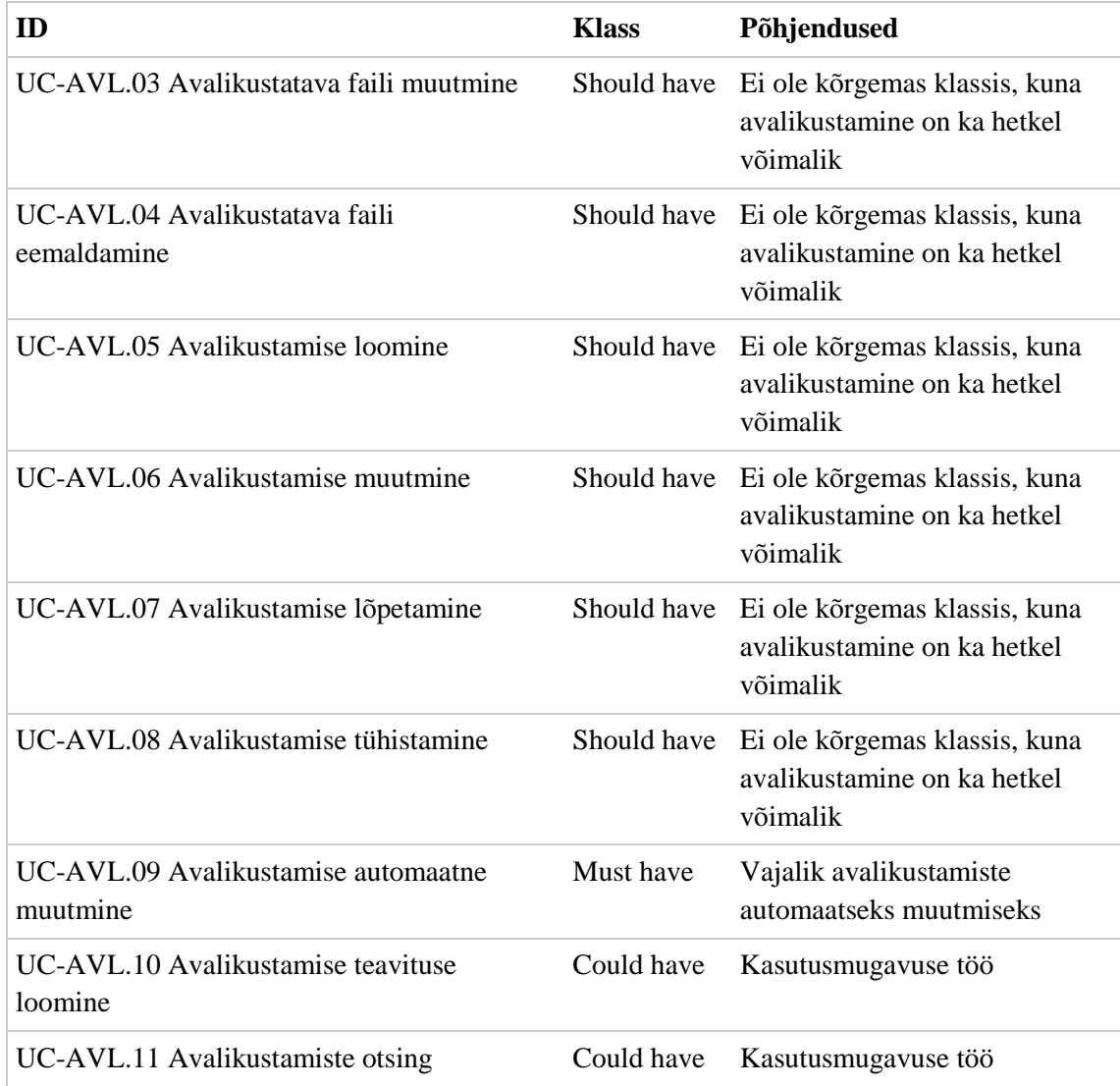

Kasutusmallidele määratud prioriteedid rakenduvad ka kõigile nende alla kuuluvatele funktsionaalsetele nõuetele, kuna need täpsustavad kasutusmallides kirjeldatut. Magistritöö autori hinnangul ei olnud nõuete täiendav prioritiseerimine vajalik, kuna antud funktsionaalsus on jagatud piisavalt väikesteks osadeks ja kasutusmallide osaline realiseerimine ei anna infosüsteemi kasutajale täiendavat lisandväärtust.

#### **3.5.3 Kasutusmallid**

Kasutusmallid kirjeldavad rakendusele seatud funktsionaalseid nõudeid, mis on kirjeldatud kasutaja ja süsteemi vahelise suhtlusena. Kõigile kasutusmallidele on lisatud protsessi käivitamise tingimused ja selle läbimisel saavutatavad lõpptulemused. Kasutusmallidele on lisatud protsessi tüüpilise läbimise viis ehk põhivoog ja selle alternatiivid.

Tabelis 10 on kirjeldatud kohtulahendi avalikustamise andmete kuvamine. Avalikustamise andmete kuvamine on eelduseks teistele kasutusmallidele ja läbitakse alati, kui kasutaja soovib hallata dokumendi avalikustamise andmeid.

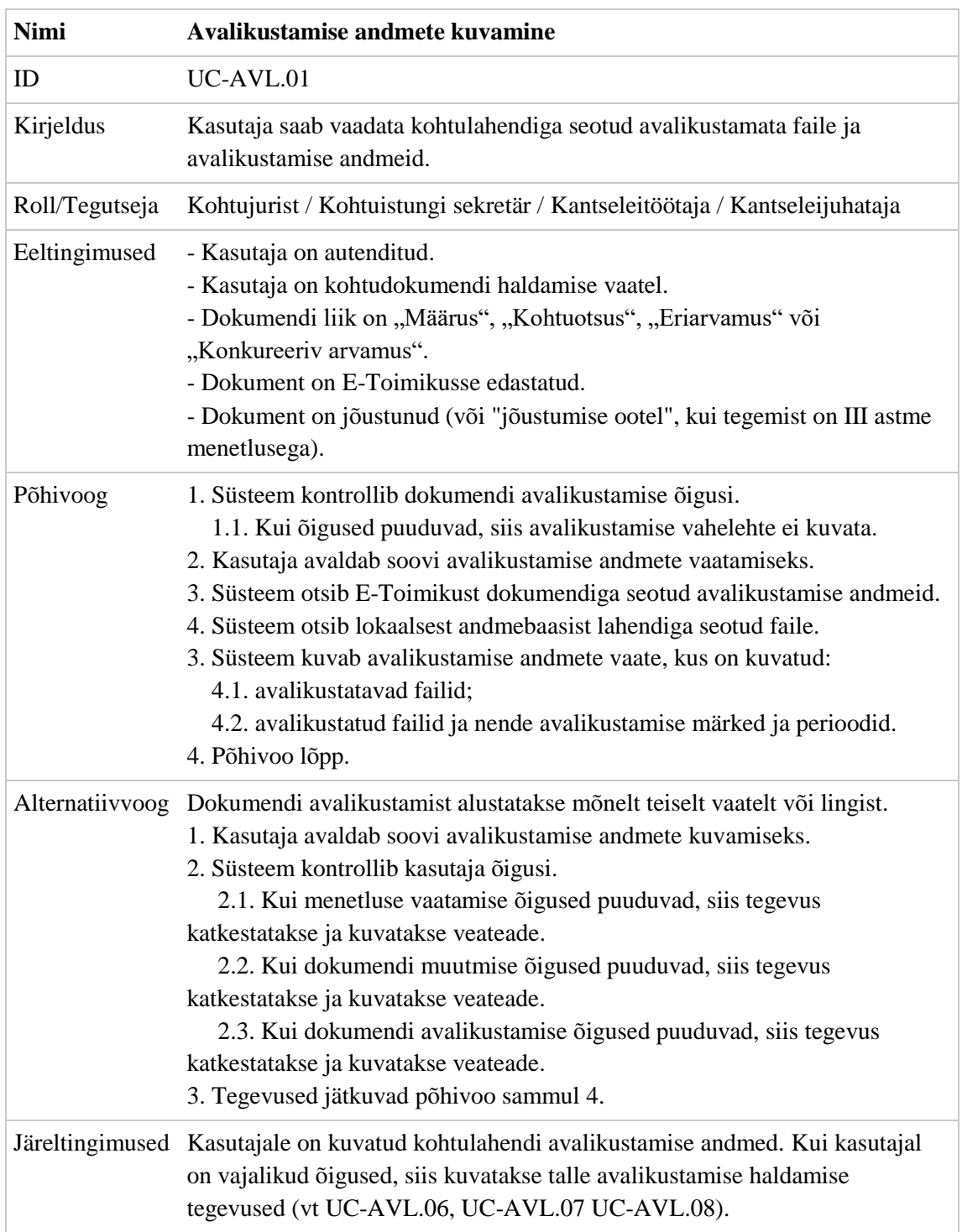

Tabel 10. Avalikustamise andmete kuvamise kasutusmall

Tabelis 11 on kirjeldatud avalikustatava faili loomine. Avalikustatava faili loomine käivitatakse avalikustamise andmete kuvamise vaatelt või automaatprotsessi poolt.

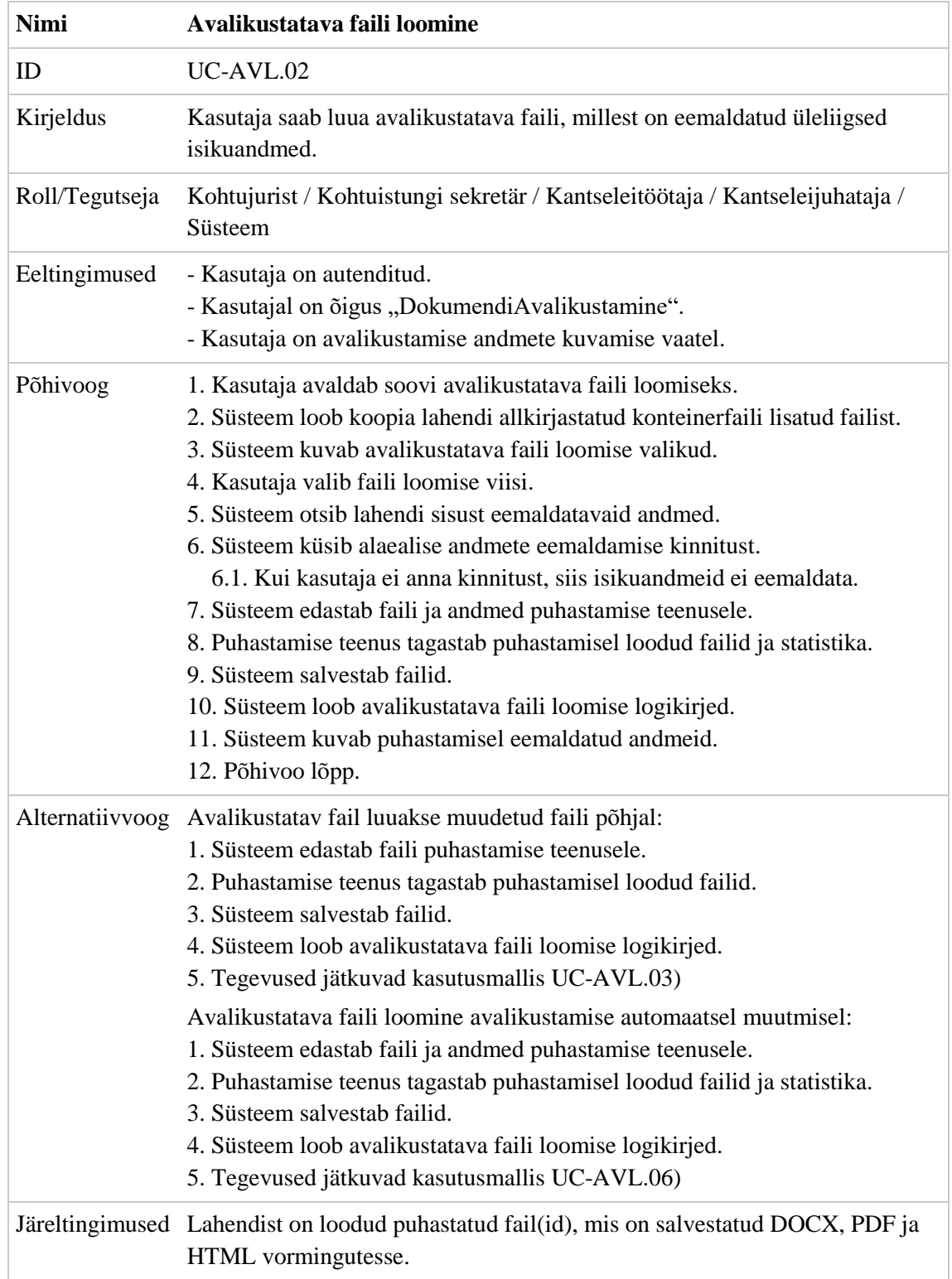

#### Tabel 11. Avalikustatava faili loomise kasutusmall

Tabelis 12 on kirjeldatud avalikustatava faili muutmine. Avalikustatava faili muutmise eelduseks on dokumendi avalikustamise andmete kuvamine ja dokumendile lisatud avalikustatava faili olemasolu.

| <b>Nimi</b>     | Avalikustatava faili muutmine                                                                                                    |
|-----------------|----------------------------------------------------------------------------------------------------|
| ID              | $UC-AVL.03$                                                                                                    |
| Kirjeldus       | Kasutaja saab muuta lahendile lisatud avalikustatava faili sisu, kuni see ei<br>ole avalikustatud.                                                                                                    |
| Roll/Tegutseja  | Kohtujurist / Kohtuistungi sekretär / Kantseleitöötaja / Kantseleijuhataja                                                                                                    |
| Eeltingimused   | - Kasutaja on autenditud.<br>- Kasutajal on õigus "DokumendiAvalikustamine".<br>- Kasutaja on avalikustamise andmete kuvamise vaatel.                                                                                                    |
| Põhivoog        | 1. Süsteem kontrollib dokumendi avalikustamise õigusi.<br>1.1. Kui õigused puuduvad, siis kuvatakse nupp mitteaktiivsena.<br>2. Kasutaja avaldab soovi avalikustatava faili muutmiseks.<br>3. Süsteem edastab kasutajale DOCX faili, kasutades WebDAV protokolli.<br>4. Fail avatakse kasutaja arvutisse paigaldatud tekstiredaktoris.<br>5. Kasutaja muudab faili sisu.<br>6. Kasutaja salvestab muudatused.<br>7. Muudetud fail tagastatakse süsteemile.<br>8. Süsteem kontrollib faili vastavust nõuetele.<br>8.1. Kui fail ei vasta nõuetele, siis tegevus katkestatakse ja kuvatakse<br>veateade.<br>9. Süsteem loob avalikustatavad failid (vt UC-AVL.02).<br>10. Süsteem kustutab faili eelmise versiooni põhjal loodud failid.<br>11. Süsteem loob avalikustatava faili muutmise logikirjed.<br>12. Põhivoo lõpp. |
| Alternatiivvoog | (puuduvad)                                                                                                    |
| Järeltingimused | Dokumendi juurde on salvestatud muudetud avalikustatud fail.                                                                                                    |

Tabel 12. Avalikustatava faili muutmise kasutusmall

Tabelis 13 on kirjeldatud avalikustatava faili eemaldamine. Avalikustatava faili eemaldamise eelduseks on dokumendi avalikustamise andmete kuvamine ja dokumendile lisatud avalikustatava faili olemasolu.

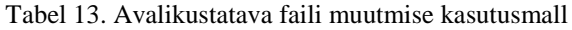

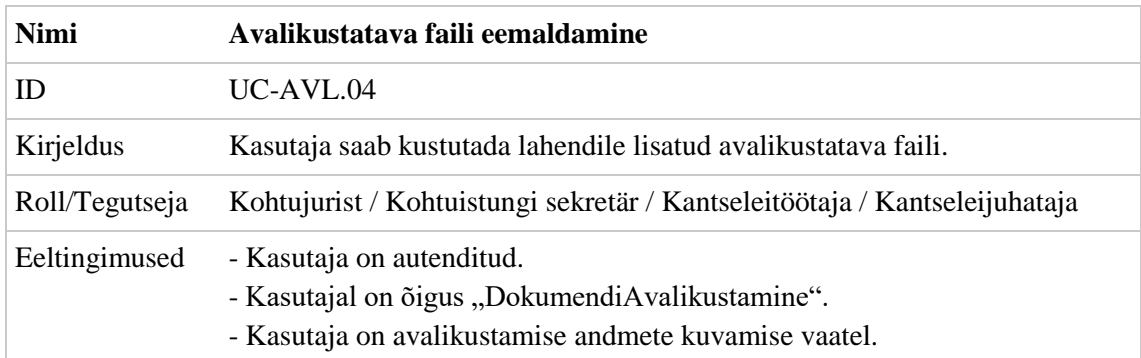

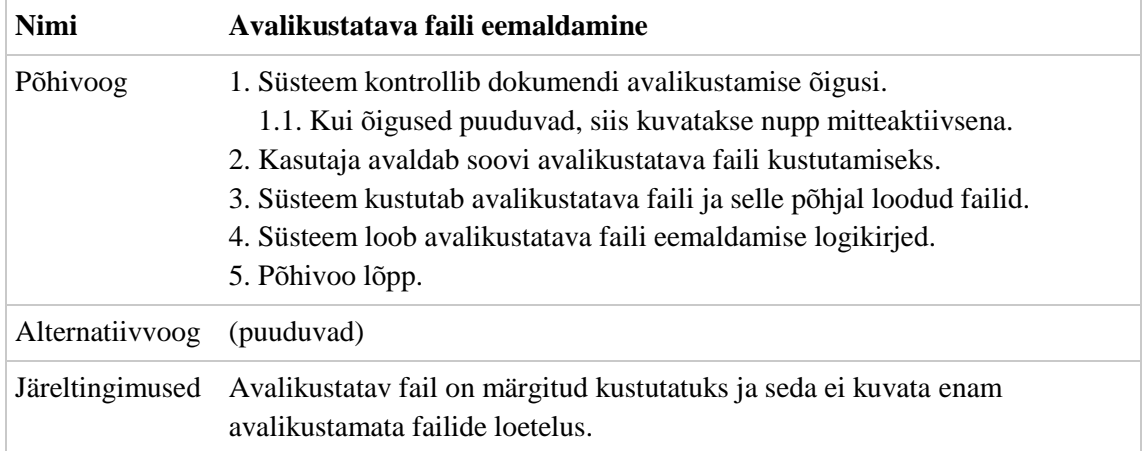

Tabelis 14 on kirjeldatud dokumendi avalikustamine. Avalikustamise eelduseks on dokumendi avalikustamise andmete kuvamine ja dokumendile lisatud avalikustatava faili olemasolu.

| <b>Nimi</b>    | <b>Avalikustamise loomine</b>                                                                                                    |
|----------------|----------------------------------------------------------------------------------------------------|
| ID             | UC-AVL.05                                                                                                    |
| Kirjeldus      | Kasutaja saab avalikustada dokumendile lisatud avalikustatava faili, milles ta<br>on varem teinud vajalikud muudatused.                                                                                                    |
| Roll/Tegutseja | Kohtujurist / Kohtuistungi sekretär / Kantseleitöötaja / Kantseleijuhataja                                                                                                    |
| Eeltingimused  | - Kasutaja on autenditud.<br>- Kasutajal on õigus "DokumendiAvalikustamine".<br>- Kasutaja on avalikustamise andmete kuvamise vaatel.<br>- Kui avalikustatava dokumendi liik on "Eriarvamus" või "Konkureeriv<br>arvamus", siis peab olema avalikustatud dokumendiga seotud kohtulahend.<br>- Dokumendile ei ole lisatud kehtivat avalikustamist, mis ei ole lõpetatud.                                                                                                    |
| Põhivoog       | 1. Süsteem kontrollib dokumendi avalikustamise õigusi.<br>1.1. Kui õigused puuduvad, siis kuvatakse nupp mitteaktiivsena.<br>2. Kasutaja kontrollib avalikustatava faili sisu.<br>3. Kasutaja avaldab soovi faili avalikustamiseks.<br>4. Süsteem kuvab avalikustamise modaali.<br>5. Kasutaja valib avalikustamise märke ja sisestab avalikustamise perioodi.<br>6. Kasutaja salvestab avalikustamise andmed.<br>7. Süsteem kontrollib avalikustamise andmeid.<br>7.1. Kui avalikustamise algus ei ole määratud, siis tegevus katkestatakse<br>ja kuvatakse veateade.<br>7.2. Kui avalikustamise algus on väiksem, kui süsteemiaeg, siis tegevus<br>katkestatakse ja kuvatakse veateade.<br>7.3. Kui avalikustamise lõpp on algusest varasem, siis tegevus<br>katkestatakse ja kuvatakse veateade. |

Tabel 14. Avalikustamise loomise kasutusmall

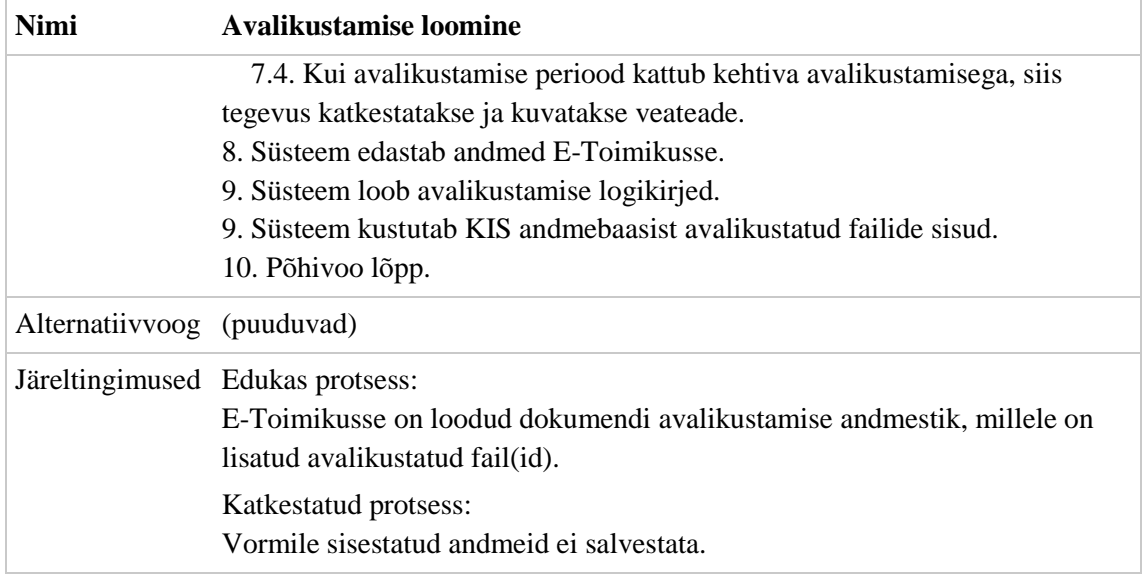

Tabelis 15 on kirjeldatud avalikustamise muutmine. Avalikustamise muutmise eelduseks on dokumendi avalikustamise andmete kuvamine ja dokumendile lisatud kehtiva avalikustamise olemasolu.

| <b>Nimi</b>    | <b>Avalikustamise muutmine</b>                                                                                                    |
|----------------|----------------------------------------------------------------------------------------------------|
| ID             | $UC-AVL.06$                                                                                                    |
| Kirjeldus      | Kasutaja saab muuta lahendile lisatud avalikustamise andmeid.                                                                                                    |
| Roll/Tegutseja | Kohtujurist / Kohtuistungi sekretär / Kantseleitöötaja / Kantseleijuhataja                                                                                                    |
| Eeltingimused  | - Kasutaja on autenditud.<br>- Kasutajal on õigus "DokumendiAvalikustamine".<br>- Kasutaja on avalikustamise andmete kuvamise vaatel.<br>- Avalikustamine ei ole lõppenud ega tühistatud.                                                                                                    |
| Põhivoog       | 1. Süsteem kontrollib avalikustamise muutmise õigusi.<br>1.1. Kui õigused puuduvad, siis kuvatakse nupp mitteaktiivsena.<br>2. Kasutaja avaldab soovi avalikustamise andmete muutmiseks.<br>3. Süsteem kuvab avalikustamise muutmise modaalakna, mis on täidetud<br>avalikustamisele lisatud andmetega (avalikustamise märge, periood ja failid).<br>3.1. Kui avalikustamise algus on tulevikus, siis saab muuta avalikustamise<br>märget ja perioodi algust ja lõppu.<br>3.2. Kui avalikustamise algus on minevikus, siis saab muuta ainult<br>perioodi lõppu.<br>4. Kasutaja muudab avalikustamise andmeid.<br>5. Kasutaja salvestab muudatused.<br>6. Süsteem kontrollib avalikustamise andmeid.<br>6.1. Kui avalikustamise algus ei ole määratud, siis tegevus katkestatakse<br>ja kuvatakse veateade. |

Tabel 15. Avalikustamise muutmise kasutusmall

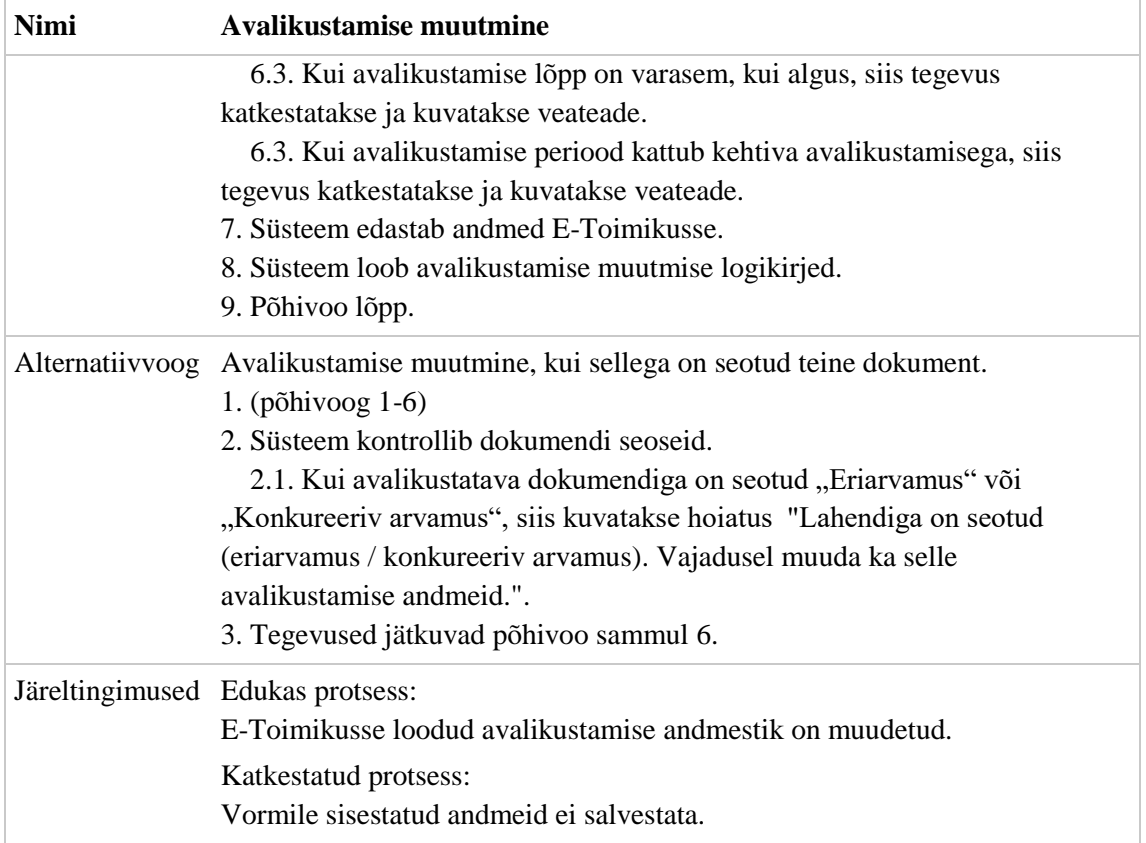

Tabelis 16 on kirjeldatud avalikustamise lõpetamine. Avalikustamise lõpetamise eelduseks on dokumendi avalikustamise andmete kuvamine ja dokumendile lisatud kehtiva avalikustamise olemasolu.

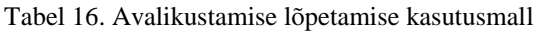

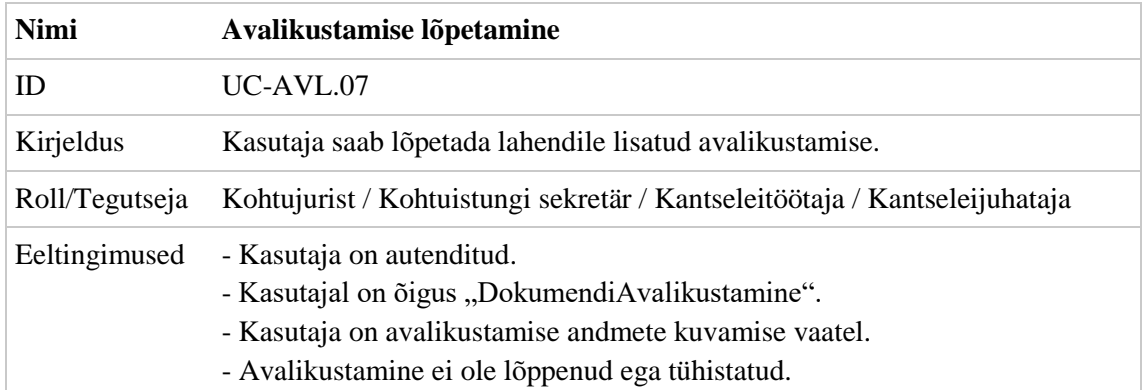

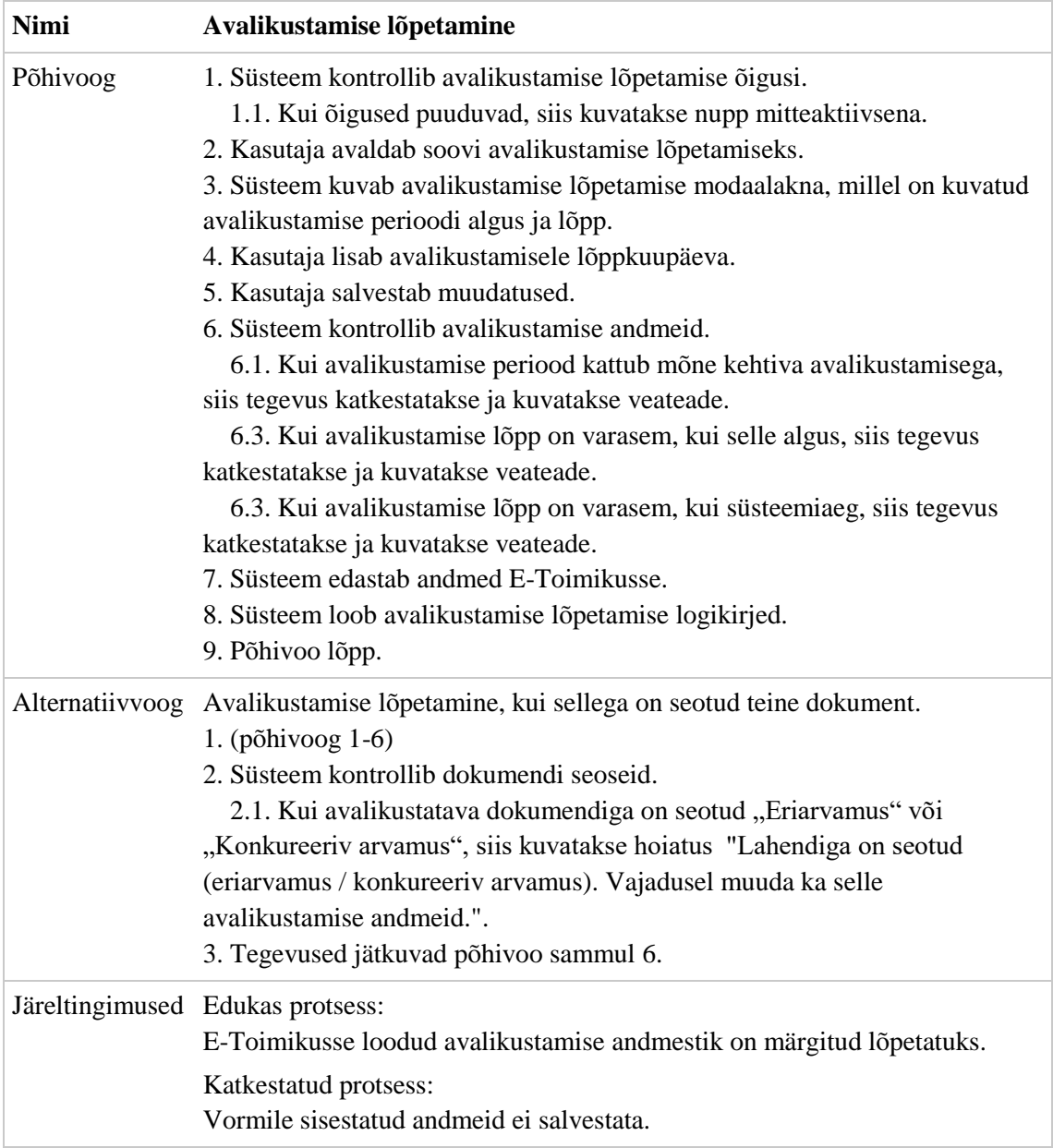

Tabelis 17 on kirjeldatud avalikustamise tühistamine. Avalikustamise tühistamise eelduseks on dokumendi avalikustamise andmete kuvamine ja dokumendile lisatud kehtiva avalikustamise olemasolu.

Tabel 17. Avalikustamise tühistamise kasutusmall

| Nimi      | Avalikustamise tühistamine                                                                |
|-----------|-------------------------------------------------------------------------------------------|
| $\Box$    | UC-AVL.08                                                                                 |
| Kirjeldus | Kasutaja saab tühistada lahendile lisatud avalikustamise.                                 |
|           | Roll/Tegutseja Kohtujurist / Kohtuistungi sekretär / Kantseleitöötaja / Kantseleijuhataja |

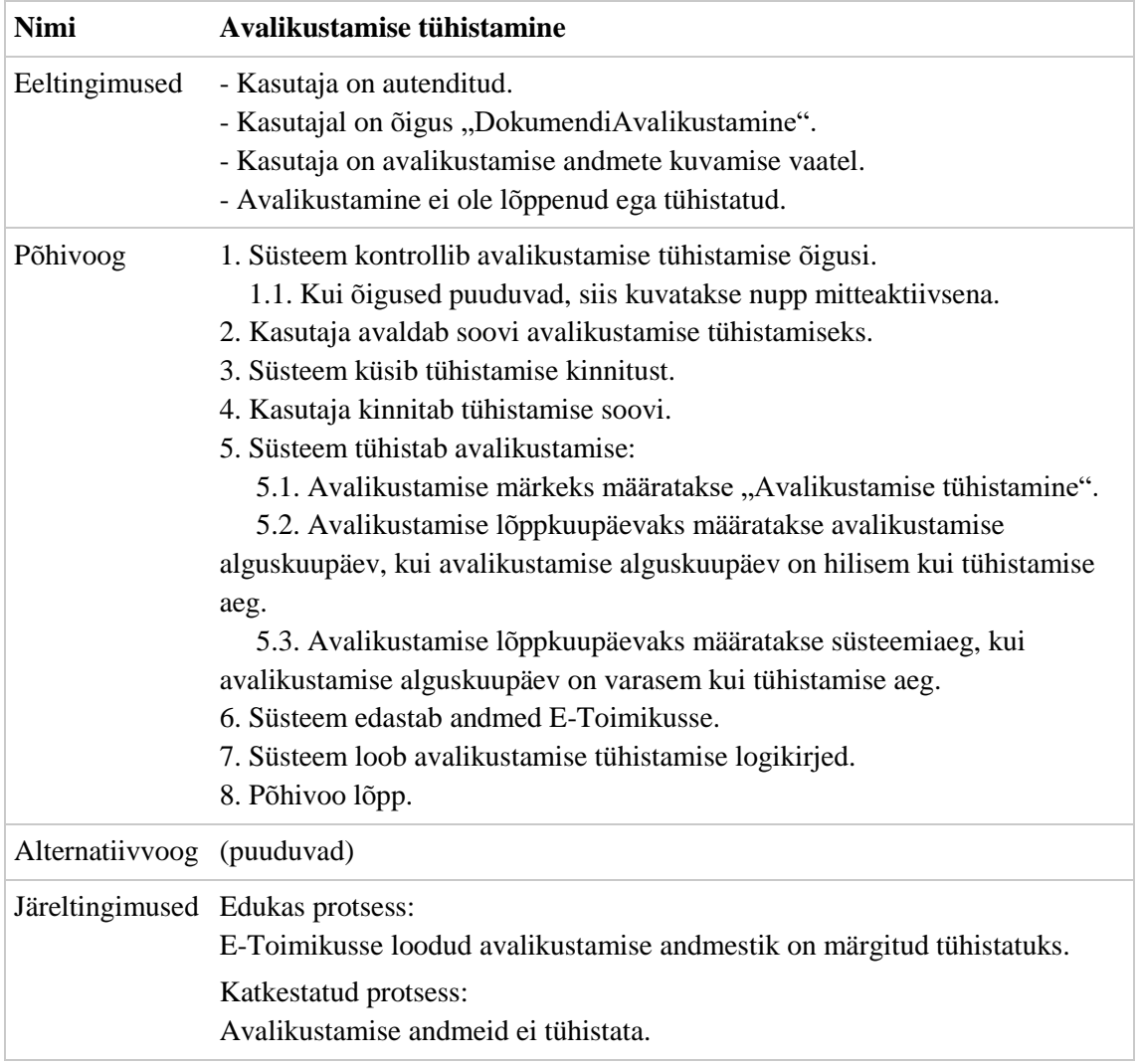

Tabelis 18 on kirjeldatud avalikustamise automaatne muutmine. Avalikustamise andmete automaatne muutmine toimub taustatööna ja ei ole kasutajaliidese kaudu käivitatav.

| <b>Nimi</b>    | Avalikustamise automaatne muutmine                                                                                                    |
|----------------|----------------------------------------------------------------------------------------------------|
| ID             | UC-AVL.09                                                                                                    |
| Kirjeldus      | Süsteem otsib eelmisel päeval arhiveerituks märgitud karistustega seotud<br>avalikustamisi. Nõuetele vastava avalikustamise leidmisel tuleb see lõpetada<br>ja luua selle asemel uus avalikustamine. Uuele avalikustamisele lisatakse<br>uued avalikustatavad fail, millest on eemaldatud süüdistatava andmed. |
| Roll/Tegutseja | <b>Süsteem</b>                                                                                                    |
| Eeltingimused  | - Jõuab kätte rakenduse seadistuses määratud aeg.                                                                                                    |
| Põhivoog       | 1. Süsteem otsib eelmisel päeval arhiveeritud karistusi ja nendega seotud<br>avalikustatud kohtulahendeid.<br>2. Süsteem otsib arhiveeritud karistusega seotud isiku andmed.                                                                                                    |

Tabel 18. Avalikustamise automaatse muutmise kasutusmall

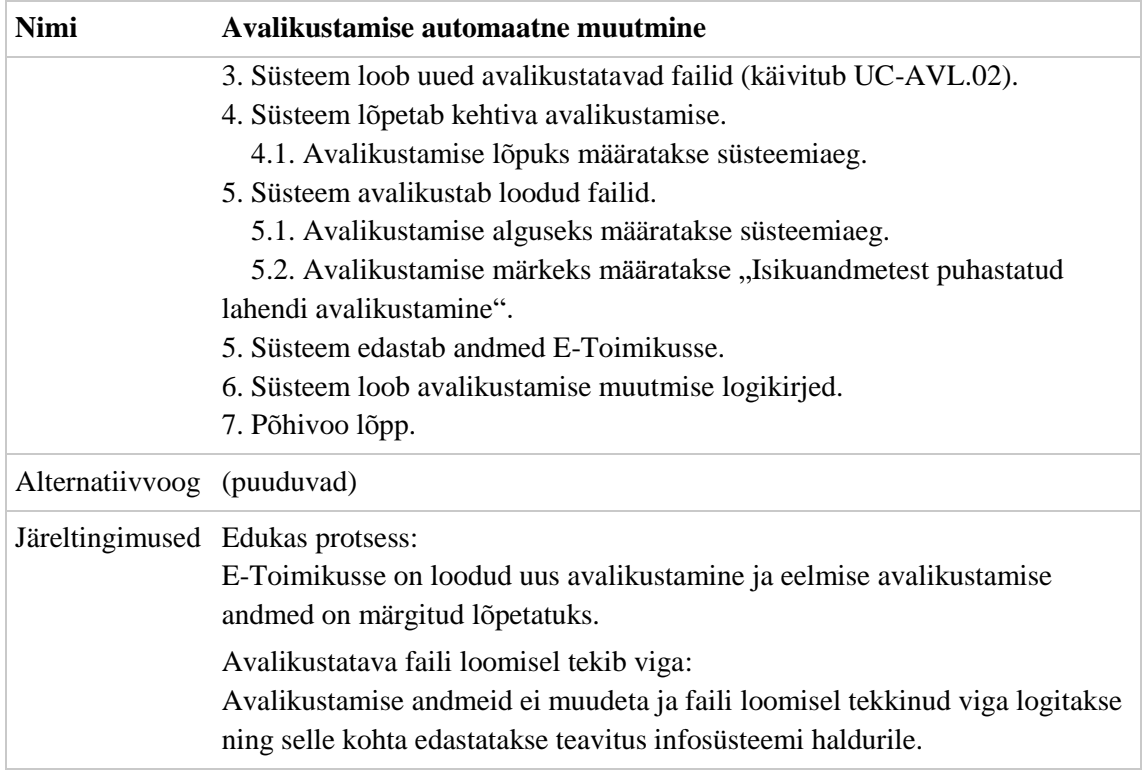

Tabelis 19 on kirjeldatud avalikustamise teavituse loomine. Avalikustamise teavituse loomine toimub automaatselt ja ei ole kasutajaliidese kaudu käivitatav.

| <b>Nimi</b>     | Avalikustamise teavituse loomine                                                                                                    |
|-----------------|----------------------------------------------------------------------------------------------------|
| ID              | $UC-AVL.10$                                                                                                    |
| Kirjeldus       | Süsteem loob kasutajale dokumendi avalikustamise teavituse, kui temaga<br>seotud menetlusse registreeritakse uus lahend (või märgitakse jõustumine),<br>mis tuleb avalikustada.                                                                                                    |
| Roll/Tegutseja  | Süsteem                                                                                                    |
| Eeltingimused   | - Dokument jõustatakse (I või II astme menetlused).<br>- Jõuab kätte lahendi kuulutamise kuupäev (III astme menetlused).<br>- Dokumendi liik on "Määrus" või "Kohtuotsus".                                                                                                    |
| Põhivoog        | 1. Kasutaja teostab süsteemis tegevuse, mis käivitab teavituse loomise.<br>2. Süsteem otsib teavituse adressaate.<br>2.1. Kasutaja on lahendiga seotud menetluse menetlus grupi liige.<br>2.2. Kasutaja on lahendiga seotud kohtuüksuse kantseleitöötaja.<br>3. Süsteem kontrollib, kas kasutaja on tellinud endale teavitused liigiga<br>"Avalikustatava dokumendi lisandumine".<br>4. Süsteem loob kasutajatele personaalsed teavitused.<br>5. Põhivoo lõpp. |
| Alternatiivvoog | (puuduvad)                                                                                                    |

Tabel 19. Avalikustamise teavituse loomise kasutusmall

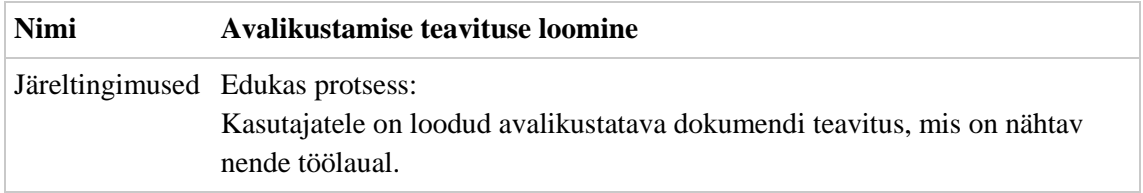

Tabelis 20 on kirjeldatud avalikustamiste otsimine. Avalikustamise andmete otsimine realiseeritakse osana lahendite otsingust.

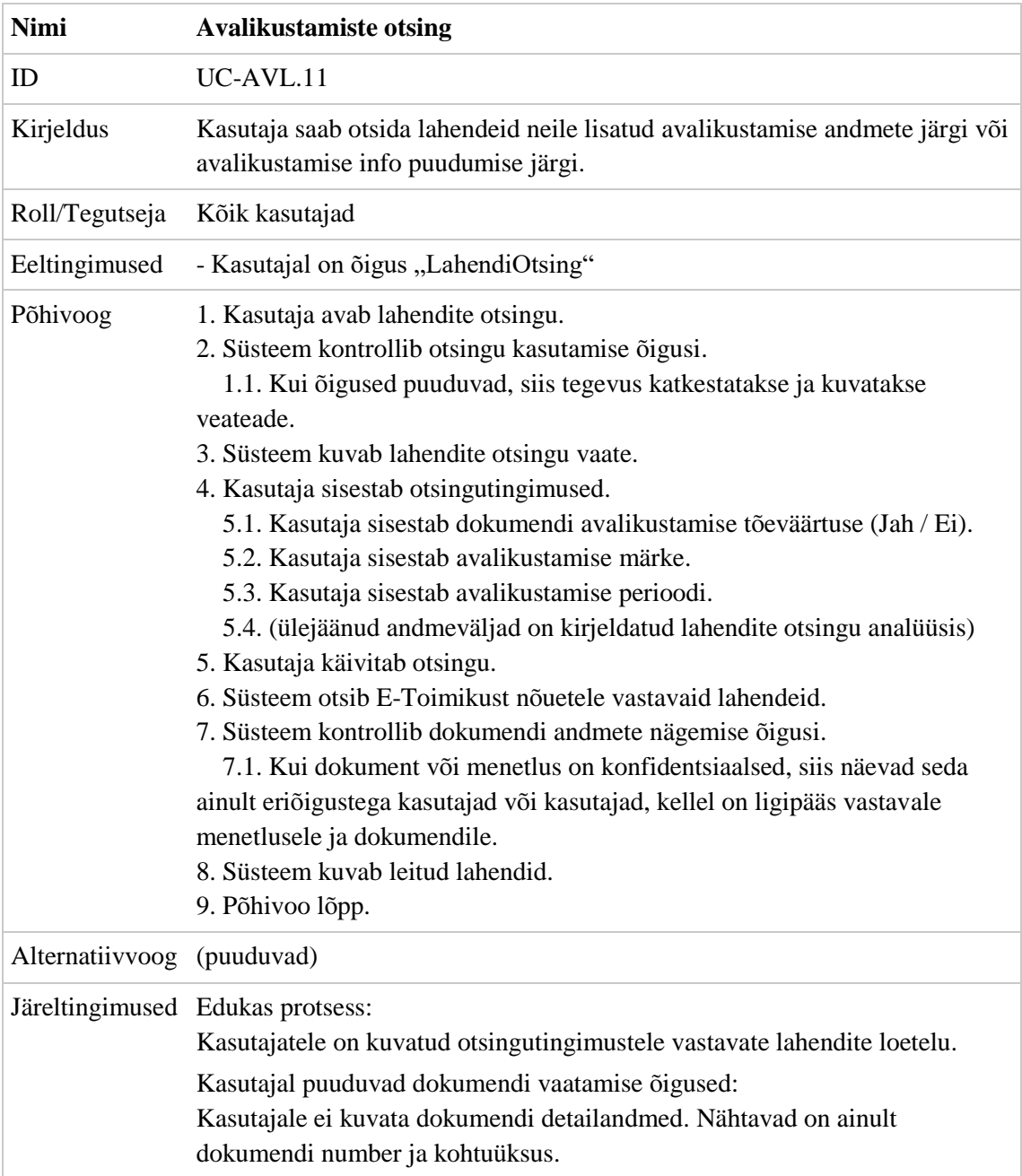

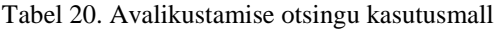

# **3.6 Funktsionaalsed nõuded**

Järgnevas peatükis on kirjeldatud funktsionaalsed nõuded, mis täiendavad kasutusmallide kirjeldusi. Tabelisse 21 on lisatud nõuded, mida ei olnud otstarbekas kasutusmallide sisusse lisada. Iga nõude identifikaatorisse on lisatud viide kasutusmallile, mida see täpsustab.

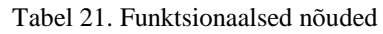

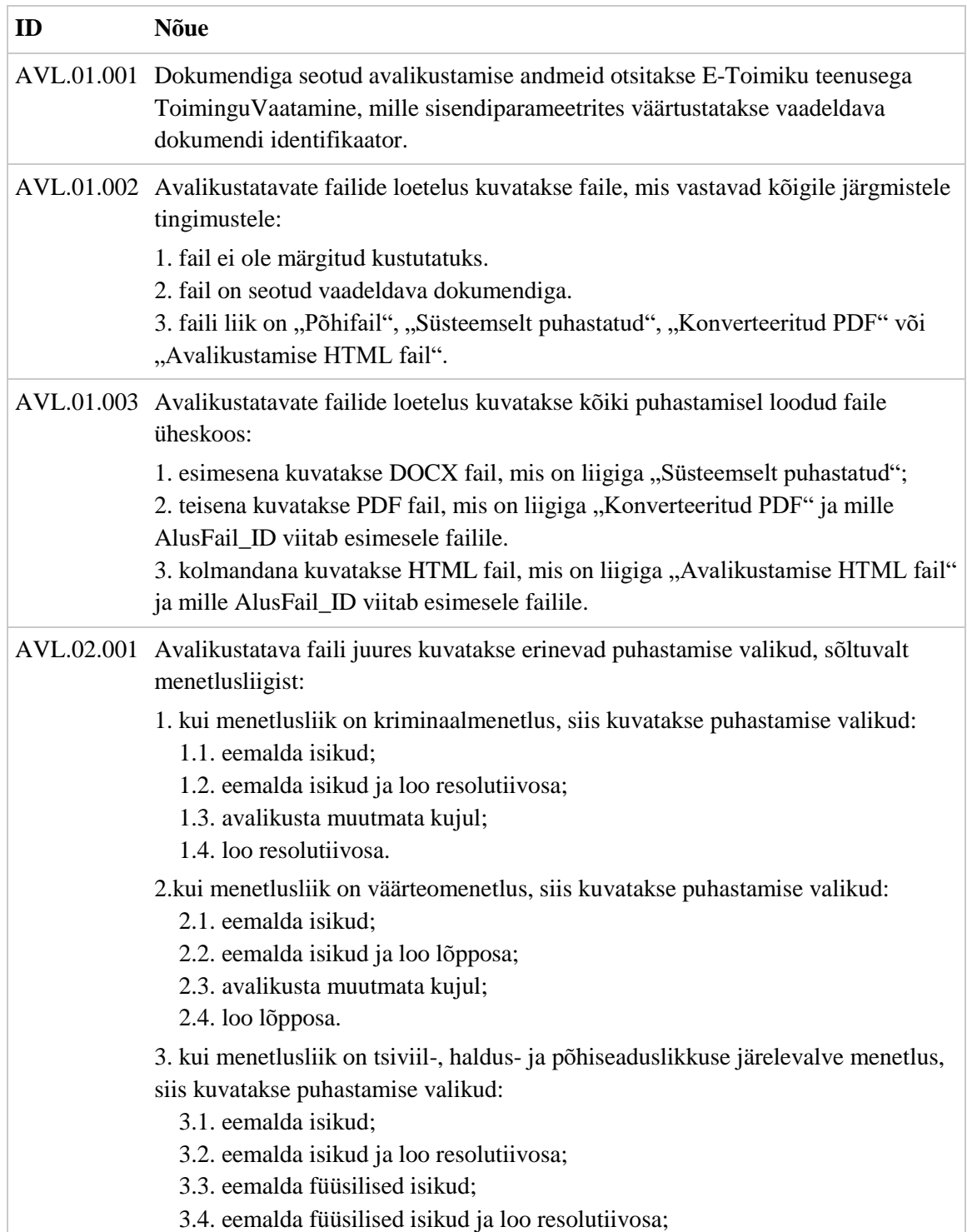

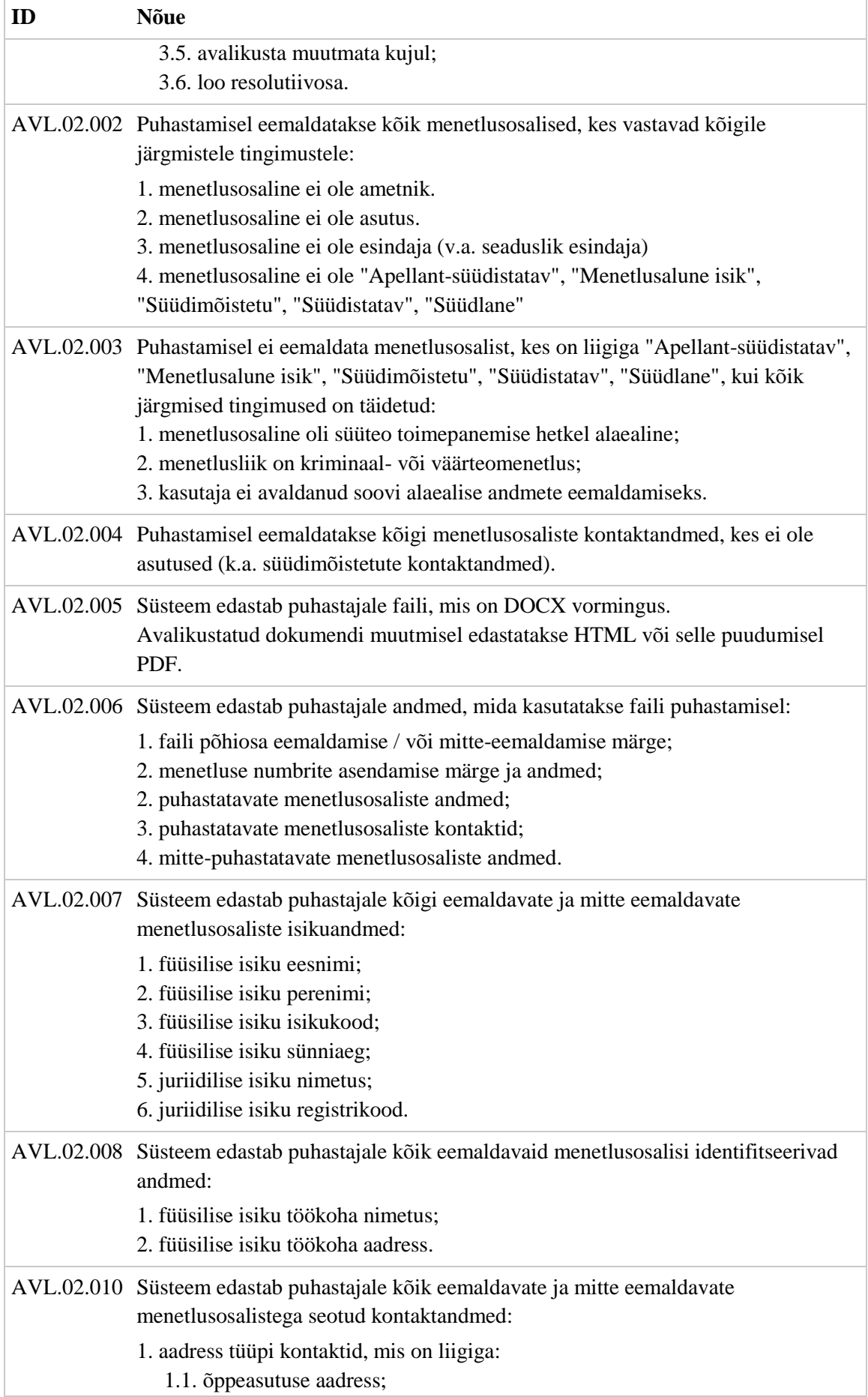

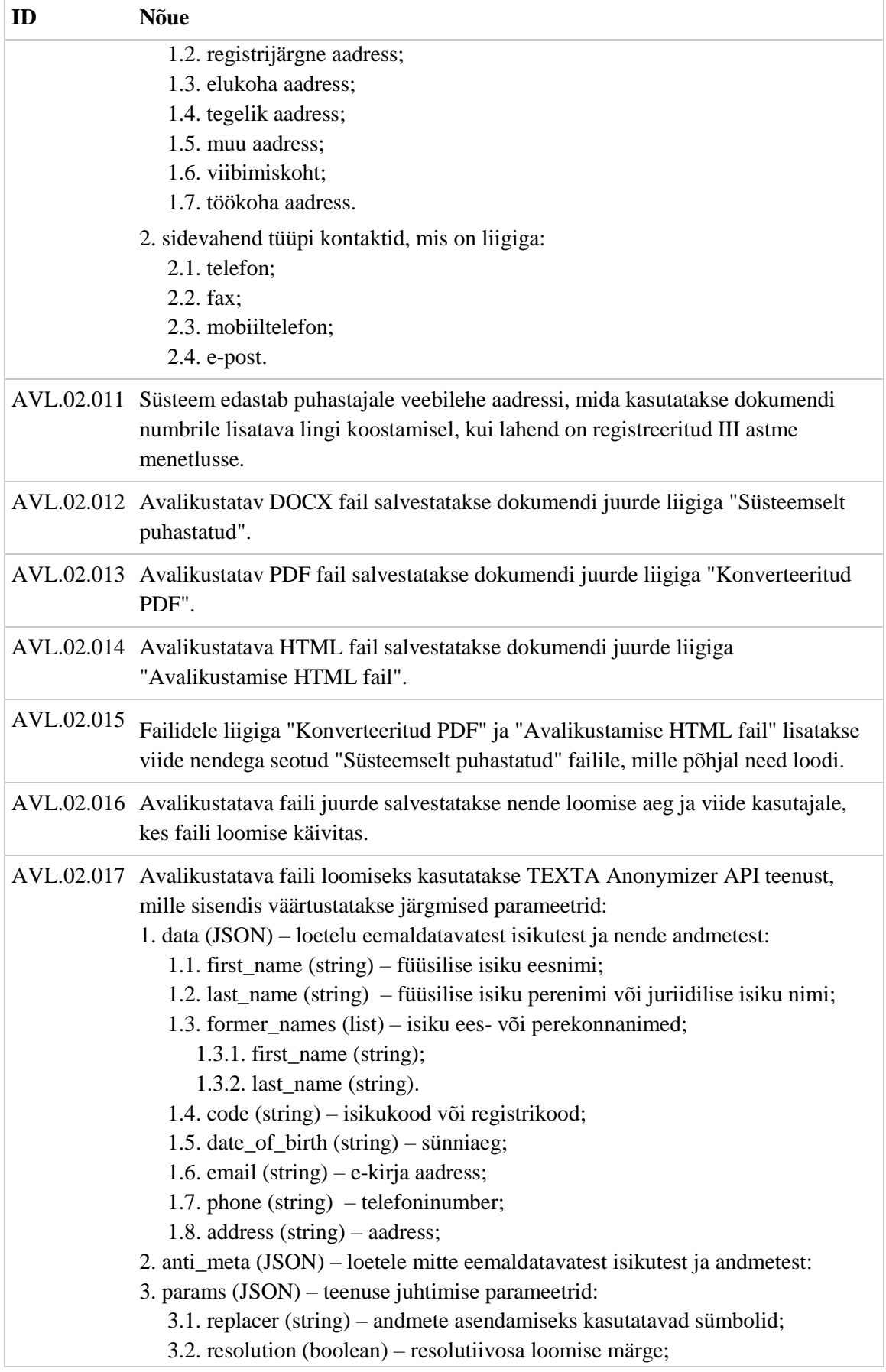

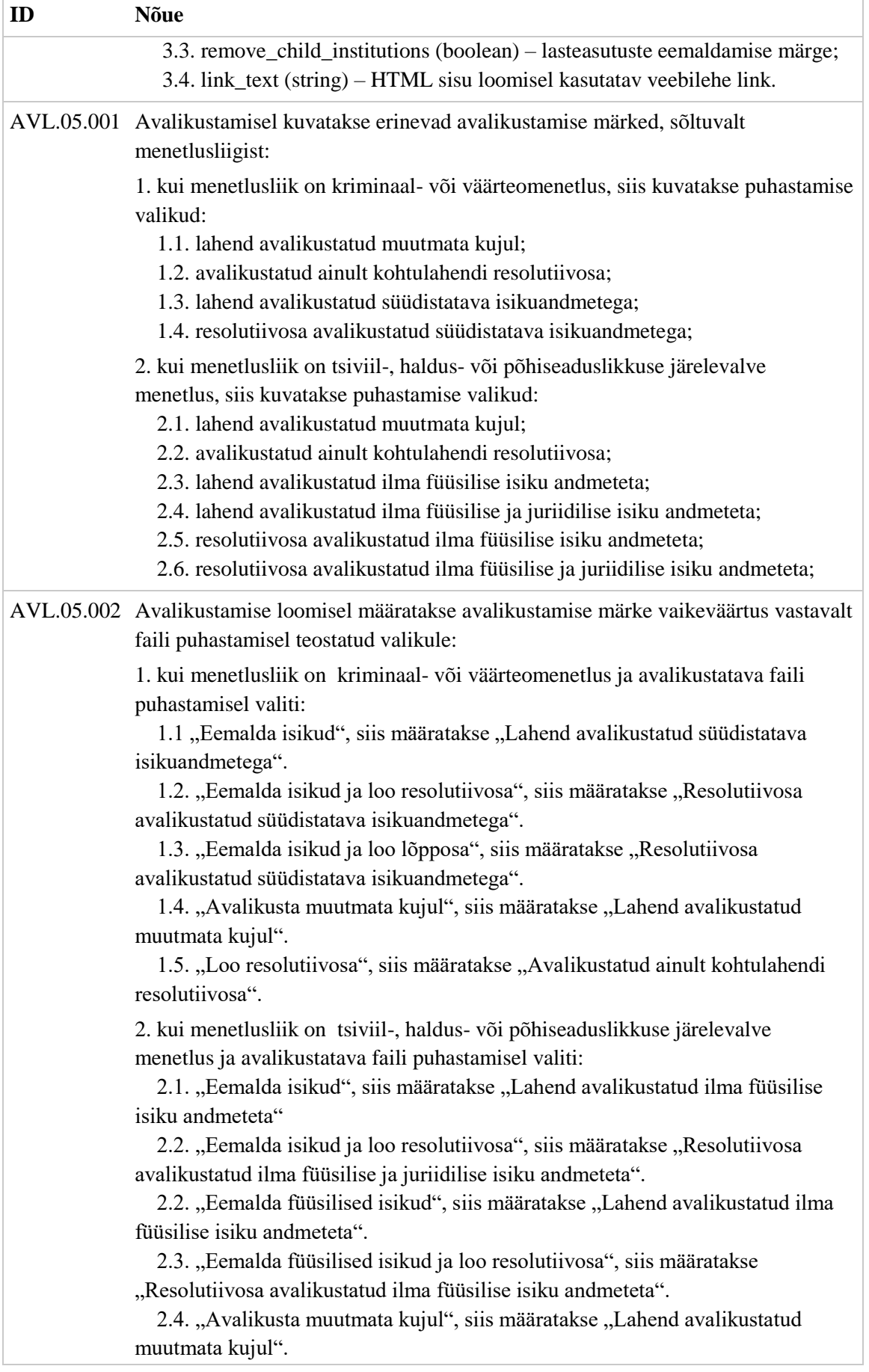

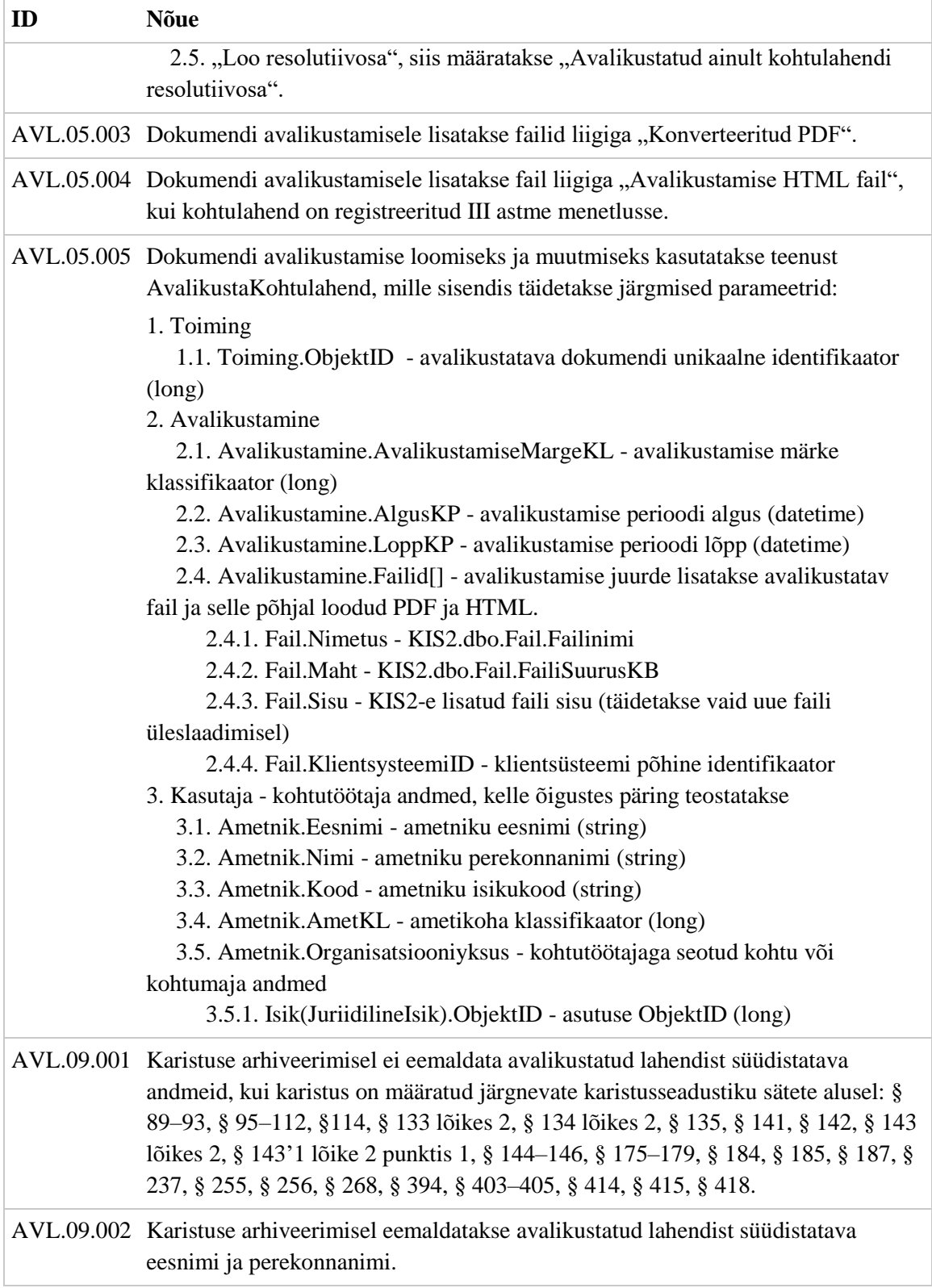

# **3.7 Mittefunktsionaalsed nõuded**

Kohtute infosüsteemi arendustööde teostamisel peab järgima Registrite ja Infosüsteemide Keskuse "Nõuded Arendusele v6" dokumendis määratud kvaliteedi- ja mittefunktsionaalseid nõudeid. Tegemist on asutusesisese dokumendiga, mis sätestab Justiitsministeeriumi ja tema haldusalas loodavatele infosüsteemidele ja nende dokumentatsioonile kehtivad nõuded. Dokumendiga määratakse nõuded arhitektuurile, vastavusele standarditele, turvalisusele, terviklikkusele, andmekvaliteedile ja paljule muule [\[20\].](#page-89-4)

Kasutajaliidese programmeerimisel tuleb lähtuda Registrite ja Infosüsteemide Keskuse (RIK) "Front-End nõuded v1.0" dokumendis sätestatud veebilahenduste arendamise nõuetest. Tegemist on asutusesisese dokumendiga, mis määrab HTML5, CSS3 ja Javascript tehnoloogiate kasutamise suunised, et tagada veebilehtede arendamise järjepidevus, kvaliteet ja vastavus WCAG suunistele [\[21\].](#page-89-5)

Kasutajaliidese kujunduse loomisel lähtutakse Registrite ja Infosüsteemide Keskuse (RIK) UI nõuetest. Kasutajaliidese nõuetega kirjeldatakse sisuelementide rakendamise reeglid ja juhised kasutajaliideste loomiseks. Nõuetega on võimalik tutvuda aadressil [https://uig.rik.ee/.](https://uig.rik.ee/)

Kohtute infosüsteemile on määratud ISKE turvaklass "K2T3S2". Sellest lähtuvalt peavad ka kõik infosüsteemis tehtavad muudatused järgima ISKE nõudeid. Magistritöö kirjutamise hetkel on kasutusel ISKE versioon 8.06. Nõuetega on võimalik tutvuda aadressil [https://iske.ria.ee/.](https://iske.ria.ee/)

#### **3.8 Mõõdikud**

Protsessi muudatuste tulemuslikkuse hindamiseks ja edasiste parenduste tegemiseks defineeriti protsessi mõõdikud (vt Tabel 22). Mõõdikute määramisel lähtuti avalikustamise protsessil kolmest eesmärgist, milleks on:

- Dokumendi õigeaegne avalikustamine;
- Dokumendist seadusega ettenähtud andmete eemaldamine enne avalikustamist;
- Dokumendist seadusega ettenähtud andmete eemaldamine karistuse arhiveerimisel.

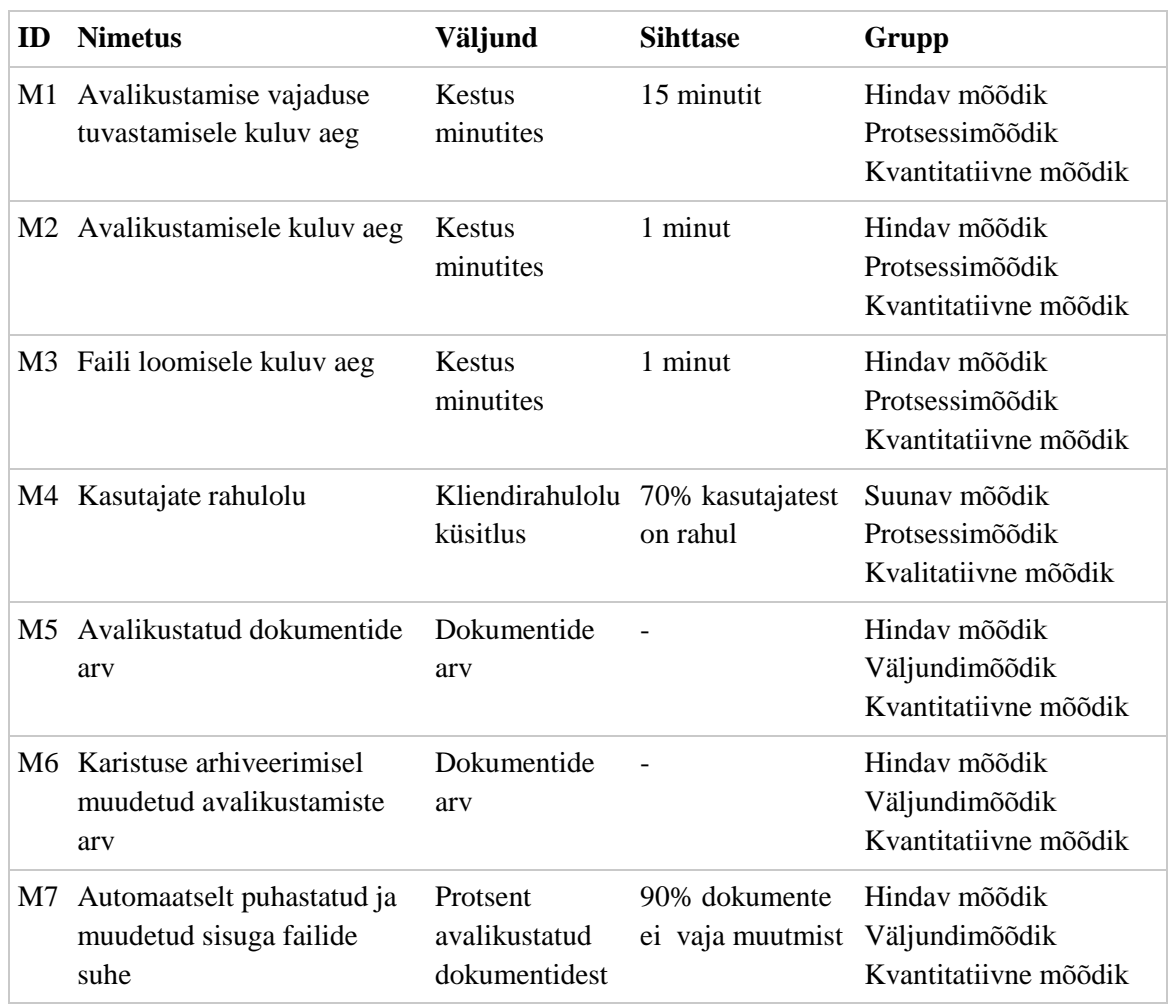

#### Tabel 22. Avalikustamise mõõdikud

# **3.9 Riskianalüüs**

Avalikustamise protsessi muudatuste planeerimisel kaardistati riskid (vt Tabel 23), millega tuleb arvestada lahenduse valikul. Riskide juures hinnati nende mõju tugevust ja esinemise tõenäosust ja tagajärgi.

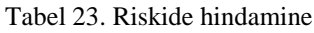

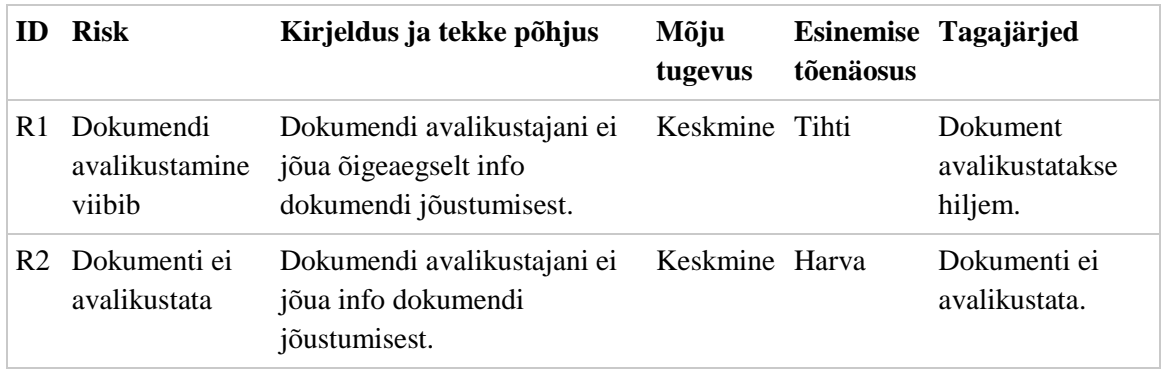

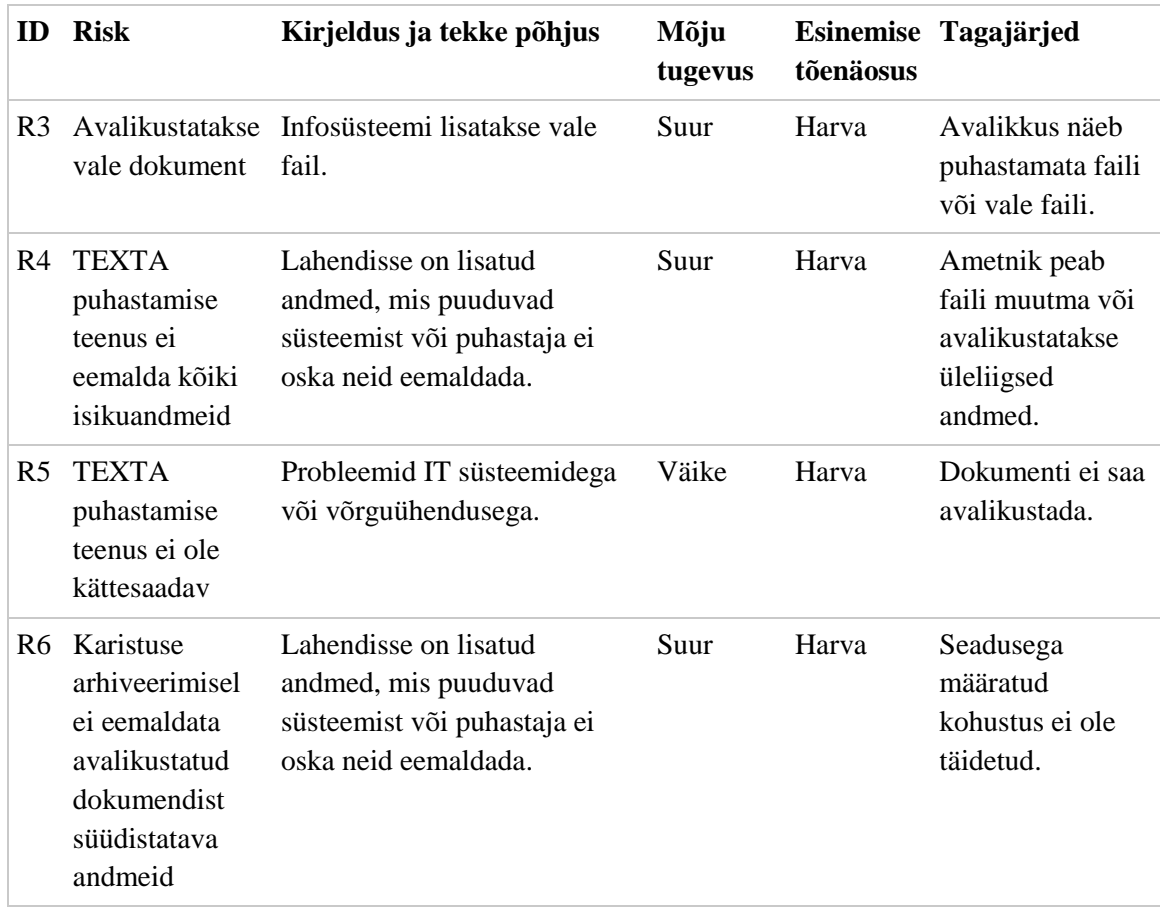

Avalikustamise protsessi riskide hindamisel määrati igale riskile maandamismeetmed (vt Tabel 24), mis peaksid vähendama selle tekkimise tõenäosust või leevendama selle tagajärgi.

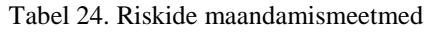

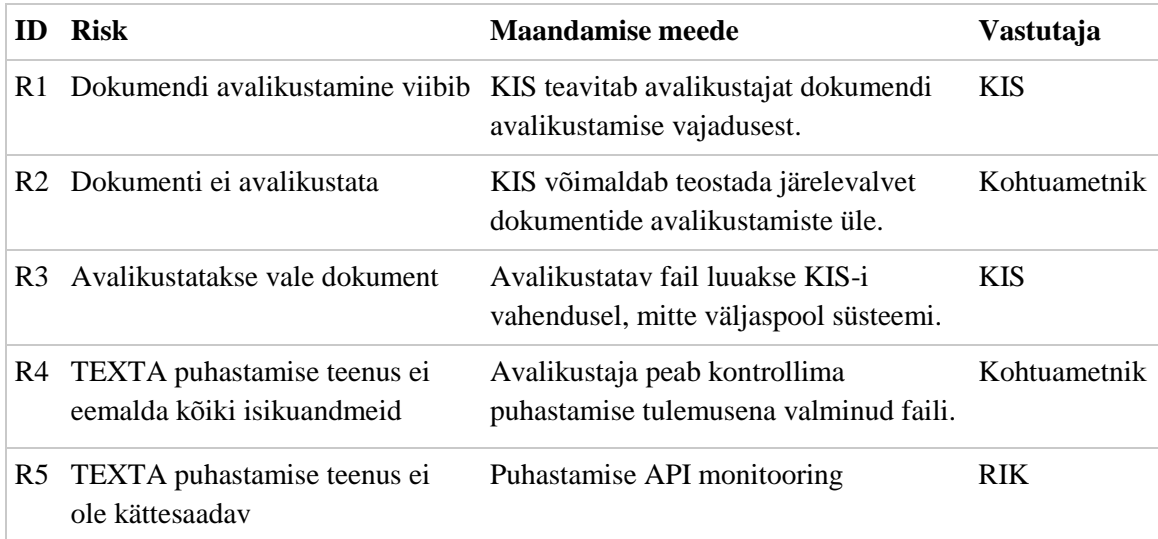
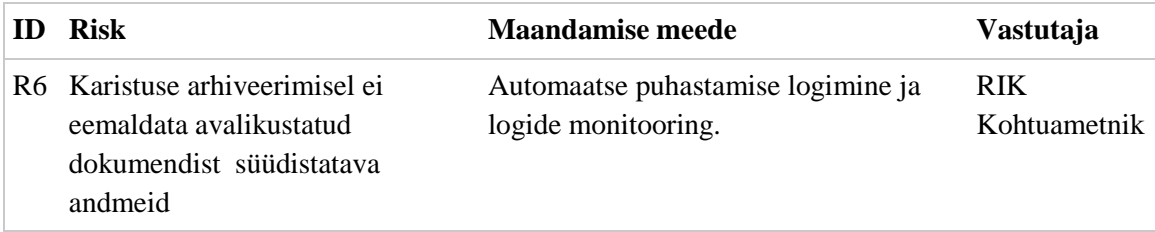

#### **3.10 Kasutatavuse analüüs**

Kasutatavuse analüüsi eesmärgiks on luua kasutajasõbralik teenus või lahendus, mis oleks võimalikult lihtne ja kasutajale arusaadav, kuid tagab samal ajal organisatsiooni eesmärkide täitmise. Uue lahenduse loomisel tuleb otsida sarnasusi varem tehtuga ning võimalusel kasutada ära juba loodud komponente või protsesse [\[25\].](#page-89-0)

Kasutatavuse analüüsi läbiviimiseks korraldati ajurünnak, milles osalesid kohtute infosüsteemi tellija ja arendusmeeskonna liikmed. Koosolekul arutati muudatuste realiseerimise võimalusi ja aluseks oleva infosüsteemi võimekusi ning potentsiaalsete arendustööde mahte.

Kohtute infosüsteemis otsustati realiseerida avalikustamise osa sarnaselt varasemale lahendusele, kus avalikustamise andmete sisestamine on osa kohtulahendi haldamise vaatel sisestatavatest andmetest. Sedasi on koondatud kogu lahendit kirjeldav andmestik ühele vaatele ja andmed on paigutatud lähtuvalt süsteemis realiseeritud mustritele. Kasutajaliidese loomisel kasutatakse rakenduses kasutusel olevat kujundust ja komponente. Teavituste loomise ja kuvamise funktsionaalsustes ei ole vaja teha täiendavaid muudatusi ning kasutatakse juba realiseeritud funktsionaalsust. Lahendite otsingute vaatele lisatakse täiendavad otsinguparameetrid, kuna see on lihtsasti teostatav ja sobitub kasutusel oleva lahendusega. Analüüsi tulemite kirjeldamiseks loodi prototüübi vaated.

Kasutajaliidese muudatuste valideerimine ja esmane testimine viidi läbi intervjuu vormis, kus infosüsteemi omanikule ja tellijale tutvustati loodavat lahendust ning planeeritud muudatusi. Koosoleku tulemusena ei tuvastatud täiendavaid puudusi ega muudatusvajadusi ja saadi kooskõlastus töödega jätkamiseks.

# **4 Arhitektuur ja disain**

Neljandas peatükis kirjeldatakse loodava lahenduse disaini ja arhitektuuri, mis koostati äri- ja süsteemianalüüsi tulemite põhjal. Esmalt kirjeldatakse olemasolevates süsteemides ja teenustes teostatavaid muudatusi. Seejärel tutvustatakse analüüsi tulemusena loodud järgnevus- ja komponentdiagramme ning erinevaid kasutajaliidese prototüübi vaateid.

#### **4.1 Andmemudeli muudatused**

E-Toimiku andmemudelisse tuleb lisada karistuse arhiveerituks märkimise aeg, kuna arhiveerimise kuupäev võib erineda selle sissekandmise kuupäevast. Andmestik ei ole klientsüsteemide poolt sisestatav ega muudetav ja seda ei ole vaja tagastada üheski E-Toimiku teenuses. Tegemist on andmeväljaga, mis väärtustatakse päästikprotsessi (*trigger*) abil jooksva süsteemiajaga, kui karistusele lisatakse arhiveerimise kuupäev. Arhiveerimise kuupäeva eemaldamisel tuleb eemaldada ka arhiveerituks märkimise aeg.

Kohtute infosüsteemist eemaldatakse avalikustamise andmestik ja hakatakse kasutama E-Toimikusse edastatud andmeid. Lokaalsesse andmebaasi jäävad alles ainult avalikustatavad failid, faili muutmise logid ja avalikustamiste logi. Avalikustamisega seotud andmed on kujutatud andmebaasi diagrammil (Joonis 13), millelt on lihtsuse huvides ära jäetud hulk andmevälju, mis eemaldatakse kasutuselt või ei puutu antud töö skoopi.

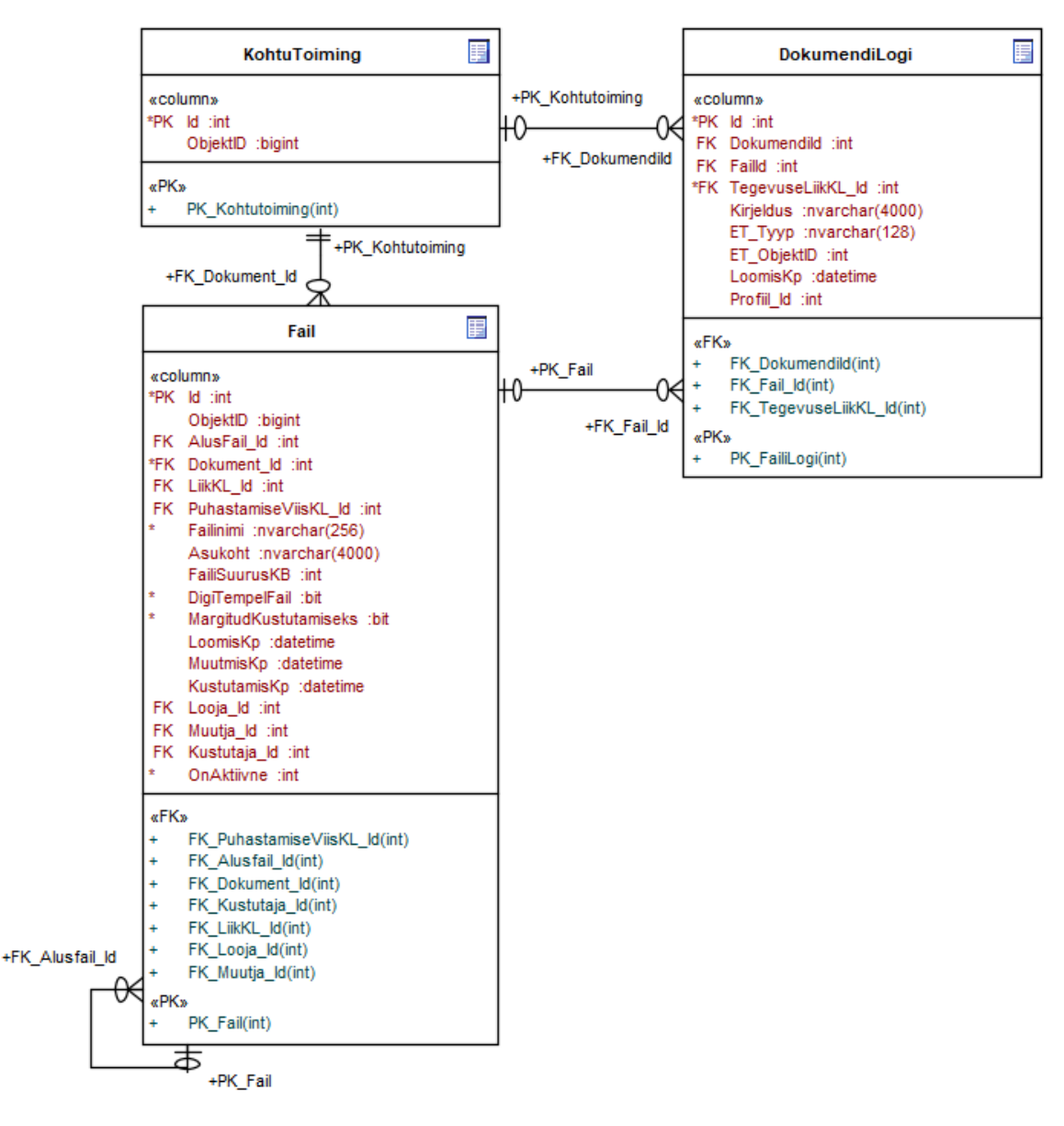

Joonis 13. KIS avalikustamise andmemudel TO-BE

Avalikustatava faili loomisel, muutmisel, puhastamisel ja kustutamisel luuakse sündmused andmebaasi tabelisse DokumendiLogi. Logi kirje juurde salvestatakse tegevuse teostanud kasutaja viide, teostamise aeg, tegevuse liik ja tegevuse sisu. Avalikustatud failiga seotud tegevuse liikide loetelu on kirjeldatud tabelis 25. Faili puhastamise sündmusele lisatakse "Kirjeldused" väljale TEXTA puhastamise teenuse vastuses edastatud statistika.

Avalikustamise loomisel, muutmisel, lõpetamisel ja tühistamisel luuakse iga faili kohta sündmus tabelisse DokumendiLogi. Logi kirje juurde salvestatakse tegevuse teostanud kasutaja viide, teostamise aeg, tegevuse liik, tegevuse sisu. Avalikustamisega seotud tegevuse liikide loetelu on kirjeldatud tabelis 25. Tabelisse lisatakse täiendavad veerud "ET\_Tyyp" ja "ET\_ObjekID", kuhu märgitakse loodud või muudetud E-Toimiku olemi tüüp ja identifikaator. Avalikustamise teenuse poole pöördumised ja selle kasutamisel tekkinud vead salvestatakse rakenduse logisse.

| <b>Nimetus</b>             | ET_Tyyp        | <b>Staatus</b> |
|----------------------------|----------------|----------------|
| Faili asendamine           |                | Kehtiv         |
| Faili avamine              |                | Kehtiv         |
| Faili eemaldamine          |                | Kehtiv         |
| Faili lisamine             |                | Kehtiv         |
| Faili muutmine             |                | Kehtiv         |
| Faili puhastamine          |                | Uus            |
| Avalikustamine             | Avalikustamine | Kehtiv         |
| Avalikustamise muutmine    | Avalikustamine | Uus            |
| Avalikustamise lõpetamine  | Avalikustamine | Uus            |
| Avalikustamise tühistamine | Avalikustamine | Uus            |

Tabel 25. Dokumendi logi tegevuse liigid

E-Toimikusse ja kohtute infosüsteemi lisatakse uued avalikustamise märke klassifikaatorid ning eemaldatakse märked, mis asendatakse täpsematega (vt Tabel 26). Klassifikaatorite eemaldamisel ei ole vaja teostada andmeparandust, kuna varem loodud avalikustamiste juures peab säilima sinna lisatud väärtus. Soovitud tulemus saavutatakse kasutajaliidese kaudu, kus uue avalikustamise lisamisel ei kuvata enam valikute hulgas vanu väärtusi. Kohtute infosüsteemi lisatavad klassifikaatorid seotakse samanimelistele E-Toimiku klassifikaatoritega, lisades klassifikaatori andmetesse E-Toimiku ObjektID väärtused.

Tabel 26. Avalikustamise märked

| <b>Nimetus</b>                                                                         | <b>Staatus</b> |
|----------------------------------------------------------------------------------------|----------------|
| Avalikustatud ainult kohtulahendi resolutiivosa, kohtunimed asendatud<br>tähemärkidega | Eemaldada      |
| Avalikustatud ainult kohtulahendi resolutiivosa, nimed asendatud initsiaalidega        | Eemaldada      |
| Kohtulahendi avalikustamine tühistatud                                                 | Eemaldada      |
| Nimed as endatud in tsiaalidega                                                        | Eemaldada      |
| Nimed asendatud tähemärkidega                                                          | Eemaldada      |
| Avalikustamise tühistamine                                                             | Kehtiv         |

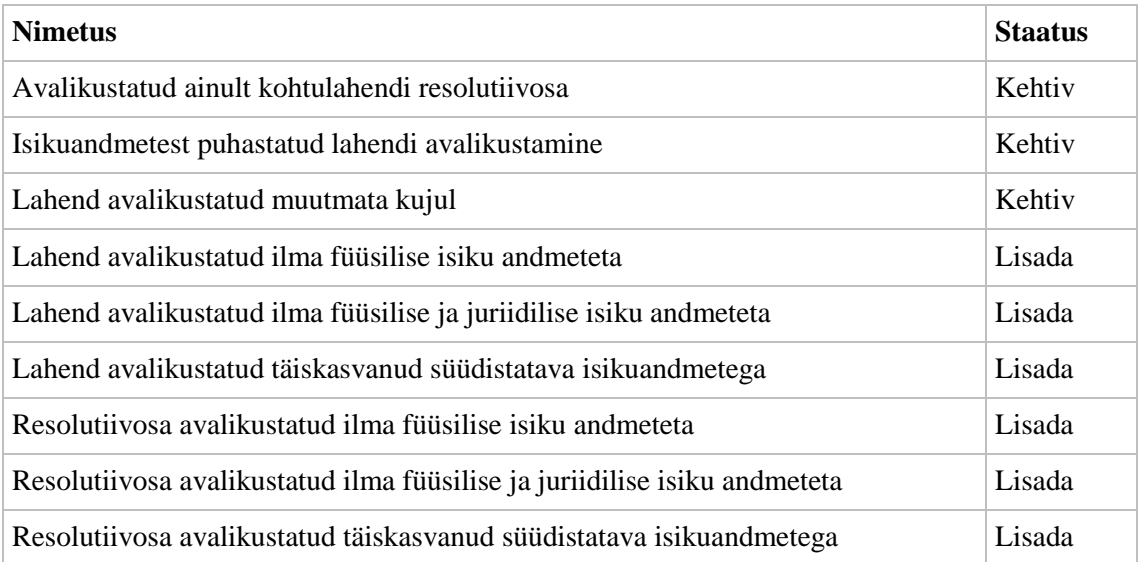

Kohtute infosüsteemi lisatakse uued puhastamise viisi klassifikaatorid (vt Tabel 27). Tegemist on KIS lokaalsete andmetega, mida ei edastata E-Toimikusse. Dokumendi puhastamisel valitud puhastamise viis salvestatakse puhastamisel loodud faili andmetesse.

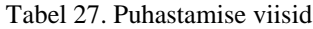

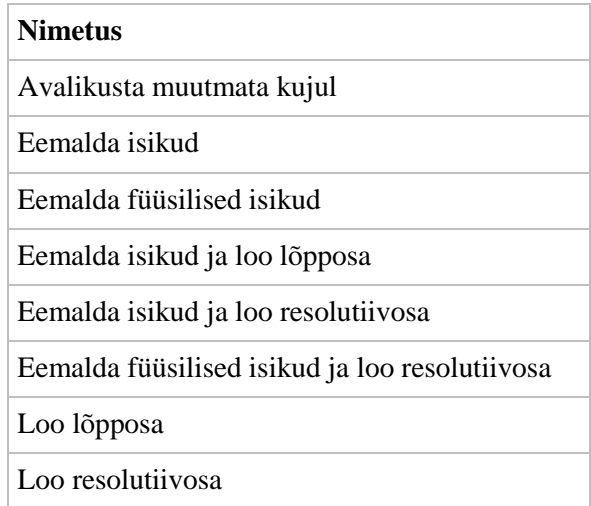

#### **4.2 E-Toimiku X-tee teenuste muudatused**

E-Toimiku teenustes ei tagastata detailset avalikustamise andmestikku, mille põhjal saaks avalikustamise andmeid kuvada või muuta. Samuti ei ole hetkel sobivat teenust, millega oleks võimalik otsida arhiveeritud karistusi või avalikustatud kohtulahendeid.

Koostöös E-Toimiku arendusmeeskonnaga analüüsiti erinevaid võimalusi vajamineva informatsiooni leidmiseks. Peale alternatiivide kaalumist otsustati luua uus teenus

arhiveeritud karistusega seotud dokumentide otsimiseks ja täiendada teenustes tagastatavat avalikustamise andmestikku. Lisaks sellele luuakse võimalus dokumentide otsimiseks nende avalikustamise andmete alusel.

Dokumendi detailandmete vaatamiseks kasutatavas teenuses ToiminguVaatamine hakatakse tagastama avalikustamise detailandmeid. Dokumendi andmetes tagastatakse kõik sellega seotud avalikustamise kirjed ja nendega seotud failid. Avalikustamise andmestik tagastatakse samal kujul, mis on juba kasutusel avalikustamise andmete loomise tugiteenuses AvalikustaKohtulahend (vt Tabel 2).

Lahendite otsimiseks kasutatavas teenuses LeiaLahendidKis luuakse võimalus otsida dokumente nende avalikustamise andmete põhjal. Kasutaja saab otsida dokumente hetkel kehtivate avalikustamise andmete järgi (vt Tabel 28). Teenuse väljundis hakatakse tagastama kõiki lahendiga seotud avalikustamiste andmeid. Avalikustamise andmed tagastatakse samal kujul nagu dokumendi detailandmete vaatamisel.

| Admeolem / andmeväli    |       | Liikmete arv Kohustuslik? Vaikeväärtus Tüüp |       |                 |
|-------------------------|-------|---------------------------------------------|-------|-----------------|
| AvalikustamiseOtsing    | $0,*$ | Ei                                          | False | Avalikustamine  |
| <b>EXCLUDE</b>          |       | Ei                                          | False | <b>Boolean</b>  |
| ObjektID                |       | Ei                                          | False | Long            |
| AlgusKP                 |       | Ei                                          | False | <b>DateTime</b> |
| LoppKP                  |       | Ei                                          | False | <b>DateTime</b> |
| AvalikustamiseMargeKL 1 |       | Ei                                          | False | Long            |
| Lisainfo                |       | Ei                                          | False | String          |

Tabel 28. Avalikustamiste otsingu andmeväljad

Arhiveeritud karistusega seotud kohtulahendite otsimiseks luuakse E-Toimikusse uus teenus AnnaArhiveeritudKaristusegaToimingud. Teenus luuakse universaalsena ja see võimaldab otsida kõiki dokumente, mitte ainult avalikustatud kohtulahendeid. Teenuse sisendis saab määrata karistuse arhiveerituks märkimise ajavahemiku ja märke tulemuste filtreerimiseks (vt Tabel 29). Tulemuste filtreerimisel tagastatakse ainult sellised dokumendid, millega on seotud kehtiv avalikustamine ja arhiveeritud karistusega seotud isikule ei ole määratud sama lahendiga teisi karistusi, mis ei ole veel arhiveerituks märgitud.

| Admeolem / andmeväli           |   | Liikmete arv Kohustuslik? Tüüp |                |
|--------------------------------|---|--------------------------------|----------------|
| ArhiveerimiseAlgusKP           | 1 | Jah                            | DateTime       |
| ArhiveerimiseLoppKP            | 1 | Jah                            | DateTime       |
| <b>FiltreeriTulemust</b>       | 1 |                                | <b>Boolean</b> |
| Kasutaja                       | 1 | Jah                            | <b>Isik</b>    |
| Kasutaja. Eesnimi              | 1 |                                | <b>String</b>  |
| Kasutaja.Nimi                  | 1 | Jah                            | <b>String</b>  |
| Kasutaja.Kood                  | 1 | Jah                            | <b>String</b>  |
| Kasutaja.AmetKL                | 1 | Jah                            | Long           |
| Kasutaja. Organisatsiooniyksus | 1 | Jah                            | <b>Isik</b>    |
| Organisatsiooniyksus.ObjektID  | 1 | Jah                            | Long           |

Tabel 29. AnnaArhiveeritudKaristusegaToimingud teenuse sisendparameetrid [\[12\]](#page-88-0)

Teenuse väljundis tagastatakse dokumentide andmed, koos nendega seotud karistuste ja avalikustamise andmetega. Tabelis 30 on kirjeldatud teenuse väljundandmestik, millelt on lihtsuse huvides ära jäetud hulk andmevälju, mis ei puutu antud töö skoopi.

| Admeolem / andmeväli                 | Liikmete arv | <b>Tüüp</b>     |
|--------------------------------------|--------------|-----------------|
| Toimingud                            | $0, *$       | Toiming         |
| Toiming.ObjektID                     | 1            | Long            |
| Toiming.ToiminguNR                   | 1            | <b>String</b>   |
| Toiming.LiikKL                       | 1            | Long            |
| Toiming.AlamLiikKL                   | 1            | Long            |
| Toiming.Avalikustamised              | $0, *$       | Avalikustamine  |
| Avalikustamine.ObjektID              | 1            | Long            |
| Avalikustamine.AlgusKP               | 1            | DateTime        |
| Avalikustamine.LoppKP                | 1            | DateTime        |
| Avalikustamine.AvalikustamiseMargeKL | $\mathbf{1}$ | Long            |
| Avalikustamine.Failid                | $0,*$        | Fail            |
| Fail.ObjektID                        | 1            | Long            |
| Fail.Nimetus                         | 1            | <b>String</b>   |
| Toiming.ToiminguOsalised             | $0, *$       | ToiminguOsaline |

Tabel 30. AnnaArhiveeritudKaristusegaToimingud teenuse väljundparameetrid [\[12\]](#page-88-0)

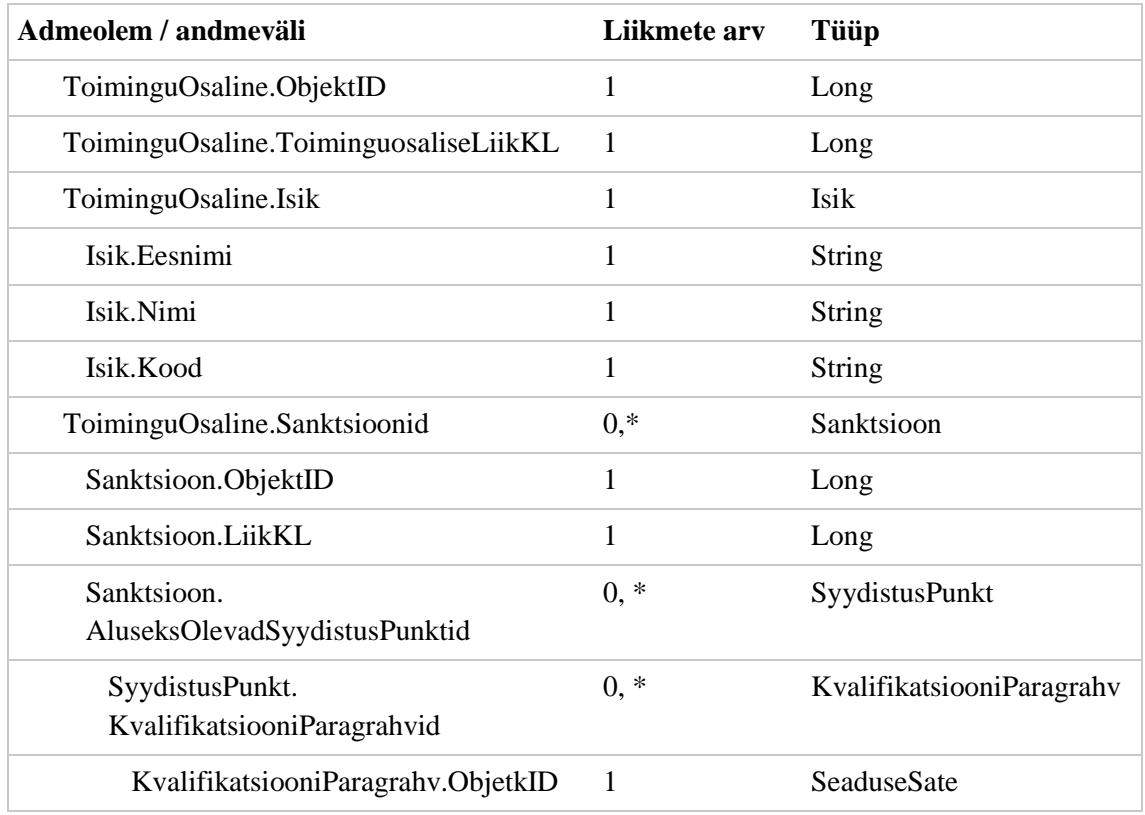

### **4.3 TEXTA puhastaja muudatused**

Kohtulahendi esmasele avalikustamisele lisatava faili loomisel eemaldatavad andmed erinevad karistuse arhiveerimisel anonümiseeritavatest andmetest. Avalikustatava faili loomisele tuleb lisada resolutiivosa loomise võimalus, HTML faili linkide loomise võimalus ja analüüsi käigus tuvastatud täiendavate isikuandmete eemaldamise võimekus. Sellest tulenevalt on vaja teha TEXTA Anonymizer API teenusesse alljärgnevad muudatused:

- Teenuse sisendis peab olema võimalik edastada lahendist eemaldavate aadresside andmeid. Aadresse peab saama edastada kõigi lahendist eemaldatavate ja mitte eemaldatavate isikute kohta. Iga isiku kohta võib edastada mitu aadressi.
- Teenuse sisendis peab olema võimalik edastada lahendist eemaldavate isikute sünniaegu. Sünniaegu peab saama edastada kõigi lahendist eemaldatavate ja mitte eemaldatavate isikute kohta. Iga isiku kohta võib edastada ühe sünniaja.
- Teenuse sisendis peab olema võimalik edastada märget lahendi resolutiivosa loomiseks. Märke edastamisel eemaldatakse lahendi põhjenduste osa. Märget saab edastada tõeväärtusena, mille vaikeväärtus on negatiivne. Resolutiivosa

loomine peab toimuma enne teisi tegevusi, et vältida üleliigsete asenduste tegemist lahendi põhjenduste osas ja vale statistika tagastamist teenuse väljundis.

- Teenuse sisendis peab olema võimalik edastada andmeid dokumendi numbrite asendamiseks HTML failis. Teenuse sisendis edastatakse aadress, mida kasutatakse lingi loomisel. Lingi loomiseks kasutatava aadressi edastamata jätmisel ei teostata dokumendi numbrite asendamist.
- Teenuse sisendis peab olema võimalik edastada märget laste-, noorte- ja õppeasustuste ning keeltekooli ja huviringide nimetuste eemaldamiseks. Tegemist on andmetega, mida ei pruugi olla lisatud kohtute infosüsteemi. Kuna tegemist ei ole tihti muutuvate andmetega, siis tuleb luua loetelu kõigist eemaldatavatest nimetustest, mida hakatakse haldama puhastamise teenuse juures, et vältida andmete igakordset edastamist. Märget saab edastada tõeväärtusena, mille vaikeväärtus on negatiivne.

Eelnevalt kirjeldatud muudatuste realiseerimiseks on vaja lisada TEXTA Anonymizer API sisendparameetritesse alljärgnevad andmeväljad (vt Tabel 31). Teenuse sisendi muutmisel tuleb teenusest välja anda uus versioon.

| Admeolem / andmeväli      | <b>Selgitus</b>                                                        | <b>Tüüp</b>     |
|---------------------------|------------------------------------------------------------------------|-----------------|
| data                      |                                                                        |                 |
| address                   | Aadress, mille elemendid on eraldatud komadega.                        | String          |
| date of birth             | Sünniaeg                                                               | <b>DateTime</b> |
| anti_meta                 |                                                                        |                 |
| address                   | Aadress, mille elemendid on eraldatud komadega.                        | <b>String</b>   |
| date of birth             | Sünniaeg                                                               | <b>DateTime</b> |
| params                    |                                                                        |                 |
| resolution                | Põhjenduste osa eemaldamise märge.                                     | <b>Boolean</b>  |
| remove_child_institusions | Lastega seotud asutuste eemaldamise märge.                             | <b>Boolean</b>  |
| link text                 | Dokumendi numbrite asendamisel kasutatav<br>aadress (ainult HTML fail) | string          |

Tabel 31. TEXTA Anonymizer API uued sisendparameetrid

#### **4.4 Järgnevusdiagramm**

Kohtulahendite automaatse muutmise protsessi paremaks illustreerimiseks loodi järgnevusdiagramm (vt Joonis 14), millel on kujutatud KIS-i, E-Toimiku ja TEXTA puhastaja vaheline infovahetus. Protsessis osalevad rollid ja süsteemid on kujutatud koos nende elujoontega vasakult paremale ning sõnumite järjestust tuleb lugeda ülalt alla.

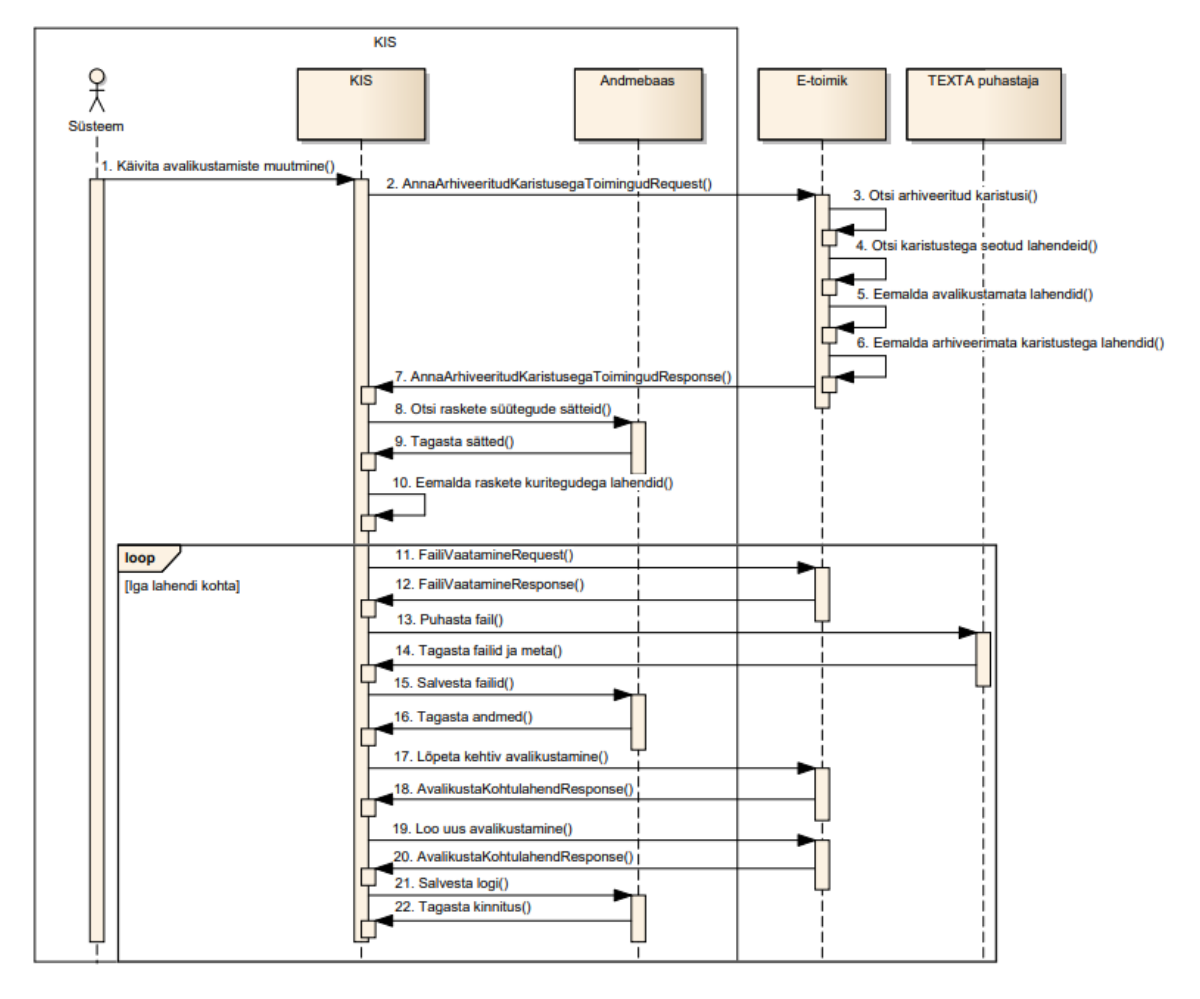

Joonis 14. Kohtulahendi avalikustamise automaatse muutmise järgnevusdiagramm

Kohtulahendi automaatse muutmise protsess algab rakenduse konfiguratsioonis määratud kellaajal, millalgi peale südaööd, kui karistused märgitakse arhiveerituks. Kohtulahendi avalikustamise automaatne muutmine toimub vastavalt kasutusmallis "UC-AVL.09" kirjeldatud reeglitele.

Kohtulahendi esmase avalikustamise protsessi kohta ei loodud eraldi diagramme, kuna tegemist on lihtsama protsessiga, mis on jaotatud paljudeks väikesteks osadeks. Magistritöö autori hinnangul kirjeldasid kasutusmallid ja protsessijoonised neid piisavalt selgelt, mistõttu ei olnud vajadust luua täiendavaid järgnevusdiagramme.

#### **4.5 Komponentdiagramm**

Kohtute infosüsteemi arhitektuuri ja muudatuste paremaks kirjeldamiseks loodi komponentdiagramm (vt Joonis 15). Joonisele on kujutatud KIS-i kolmekihiline arhitektuur (*Three-Tier Client-Server Architecture*) ning sellega liidestatud andmekogud ja teenused.

Magistritöö raames loodud lahenduse kohaselt tuleb kohtute infosüsteem liidestada TEXTA puhastaja API-iga. Dokumentide puhastamine võetakse kasutusele avalikustamise moodulis ning sellest tulenevalt muudetakse kogu mooduli sisu. Väiksemad muudatused tehakse ka teavituse ja dokumentide moodulitesse.

Lisaks sellele luuakse taustatöödesse uus automaatprotsess, mis kasutab teistes moodulites realiseeritud funktsionaalsusi, et otsida E-Toimikust arhiveeritud karistustega seotud avalikustamisi ja muuta nende andmeid. Muudetavaid andmeid on täpsemalt kirjeldatud peatükkides 3.2 ja 3.6.

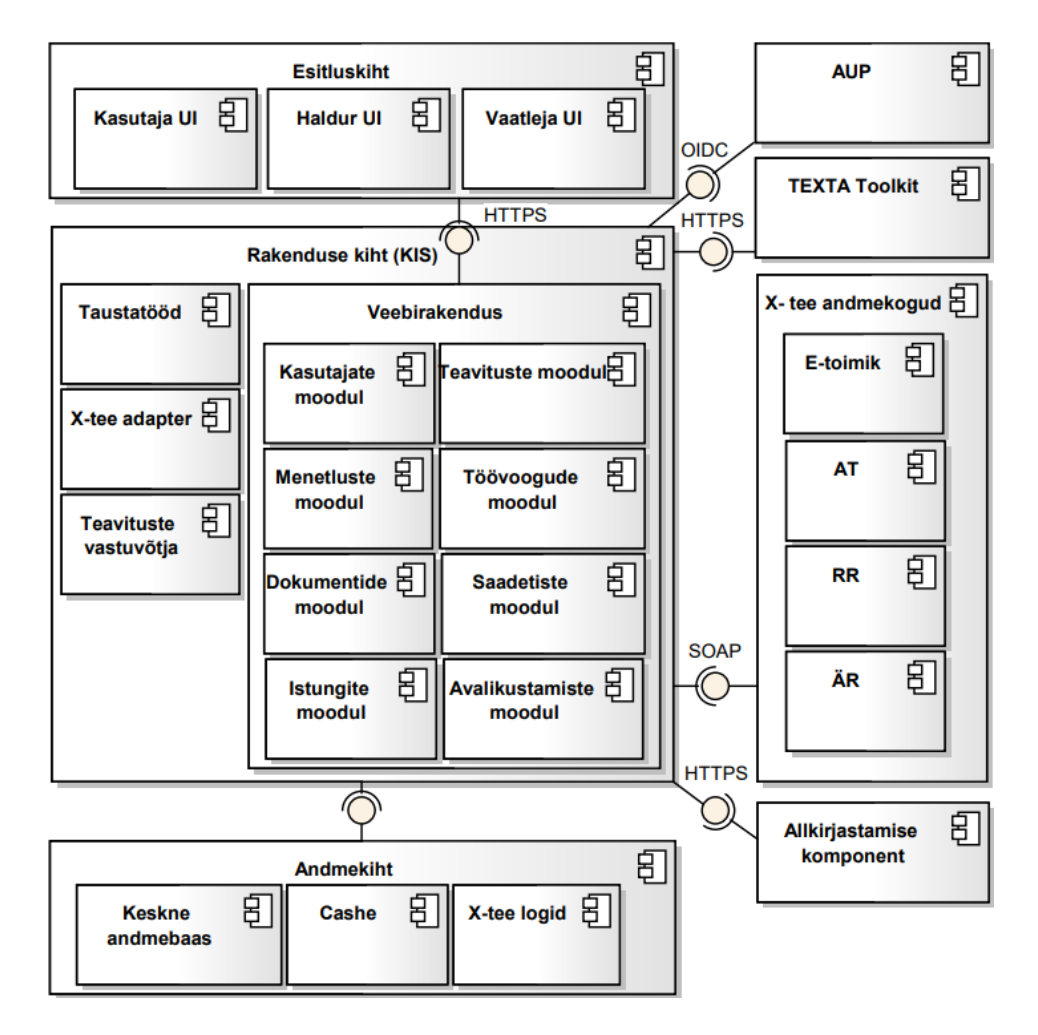

Joonis 15. KIS komponentdiagramm

## **4.6 Kasutajaliidese prototüüp**

Magistritöö raames valminud kasutusmallide ja nõuete alusel loodi kasutuajaliidese prototüübi vaated. Prototüübi vaated täiendavad kasutusmallides kirjeldatut ja on mõeldud illustreerimaks soovitud lahendust. Prototüübi vaated loodi kõige olulisematele vormidele ja ainult ühe menetlusliigi näitel, et vältida üleliigseid kordusi.

Kohtudokumendi registreerimise ja haldamise vaate alamjaotusel kuvatakse dokumendi avalikustamise andmed (vt Joonis 16). Joonisel on kujutatud olukord, kus dokumendile on lisatud kaks avalikustamist ja üks avalikustatav fail. Avalikustamistest on esmane märgitud tühistatuks ja hetkel kehtiv versioon on kuvatud rohelisel taustal.

|                    | KOHTUTE INFOSÜSTEEM                                                                                                    |                                               |          |                                                                            |               |         | Test Kohtunik HMK Tallinna, Kohtunik | Vali profiil                                      |                                 |                          | Logi välja                                                      |
|--------------------|----------------------------------------------------------------------------------------------------|-----------------------------------------------|----------|----------------------------------------------------------------------------|---------------|---------|--------------------------------------|---------------------------------------------------|---------------------------------|--------------------------|-----------------------------------------------------------------|
| <b>Töölaud</b>     | Asjad ja menetlused                                                                                                    | <b>Dokumendid</b>                             | Istungid | Pabertoimikud                                                              | <b>Haldus</b> | Töövood | Teavitused <sup>1</sup>              |                                                   |                                 | Menetluse nr             | Q                                                               |
|                    | Kohtudokumendi registreerimine ja haldamine                                                                                                    |                                               |          |                                                                            |               |         |                                      |                                                   |                                 |                          |                                                                 |
| $2 - 20 - 1234(3)$ | 2-20-1234/5 - Kohtuotsus - Jõustunud (20.11.2020)<br>Menetlusega seotud isikud   Menetluse dokumendid   Menetluskulud   Saadetised<br>Üldandmed   Lisad   Seotud dokumendid   Lahendid   Vastusenõuded ja tähtajad |                                               |          |                                                                            |               |         |                                      |                                                   | $\blacktriangledown$ Failid (1) |                          | <b>G</b> Uus kohtudokument                                      |
|                    | Lahendi üldandmed<br>Toimingutele allutatud isikud ja                                                                                                    | <b>Avalikustamised</b>                        |          |                                                                            |               |         |                                      |                                                   |                                 |                          |                                                                 |
|                    | toimingut täpsustavad andmed<br>Lahendist tulenevad rahalised<br>nõuded                                                                                                    | <b>Andmed</b><br>20.11.2020 - 20.11.2020      |          |                                                                            |               |         | <b>Failid</b>                        | • Vaata (PDF)                                     |                                 |                          | <b>Tegevused</b>                                                |
|                    | Menetluslikud trahvid<br>Riigi õigusabiga seotud info                                                                                                    | Avalikustamise tühistamine<br>$20.11.2020 - $ |          | Lahend avalikustatud ilma füüsilise isiku andmeteta                        |               |         |                                      | • Vaata (HTML)<br>• Vaata (PDF)<br>• Vaata (HTML) |                                 |                          | <b>⊙</b> Lõpeta<br><b>x</b> Tühista                             |
|                    | Jõustumise info<br>Avalikustamise info                                                                                                    | <b>Avalikustatavad failid</b>                 |          |                                                                            |               |         |                                      |                                                   |                                 | + Loo avalikustatav fail |                                                                 |
|                    | Märksõnad                                                                                                    | <b>Puhastamise viis</b>                       |          |                                                                            |               |         |                                      | <b>Failide eelvaade</b>                           |                                 |                          | <b>Tegevused</b>                                                |
|                    |                                                                                                    | Eemalda füüsilised isikud                     |          |                                                                            |               |         |                                      | • Vaata (DOCX)<br>• Vaata (PDF)<br>• Vaata (HTML) |                                 |                          | $\blacktriangleright$ Muuda<br>← Avalikusta<br><b>*</b> Kustuta |
|                    |                                                                                                    |                                               |          | Kasutusjuhend   Registrite ja infosüsteemide keskus   Justiitsministeerium |               |         |                                      |                                                   |                                 |                          |                                                                 |

Joonis 16. KIS avalikustamise andmete kuvamise vaade

Uue avalikustatava faili loomisel kuvatakse faili puhastamise vaade (vt Joonis 17). Joonisel on kujutatud kriminaalmenetluses tehtud kohtuotsuse puhastamine, kus menetlusosaliste hulgas on alaealine süüdistatav, kellega on seotud varasemad karistused. Kuna märkeruudu väärtustamine ei ole kohustuslik, siis see ei ole vaikeväärtusega täidetud.

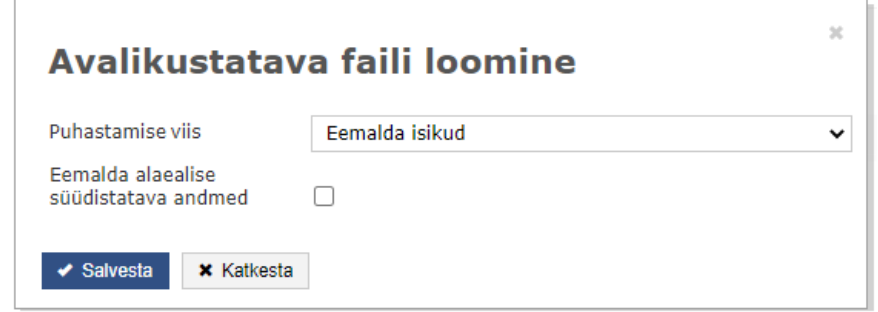

Joonis 17. KIS avalikustatava faili loomise vaade

Dokumendi avalikustamisel kuvatakse avalikustamise andmete sisestamise vaade (vt Joonis 18). Avalikustamise algus väärtustatakse automaatselt süsteemiajaga ja avalikustamise märge vastavalt faili puhastamise viisile.

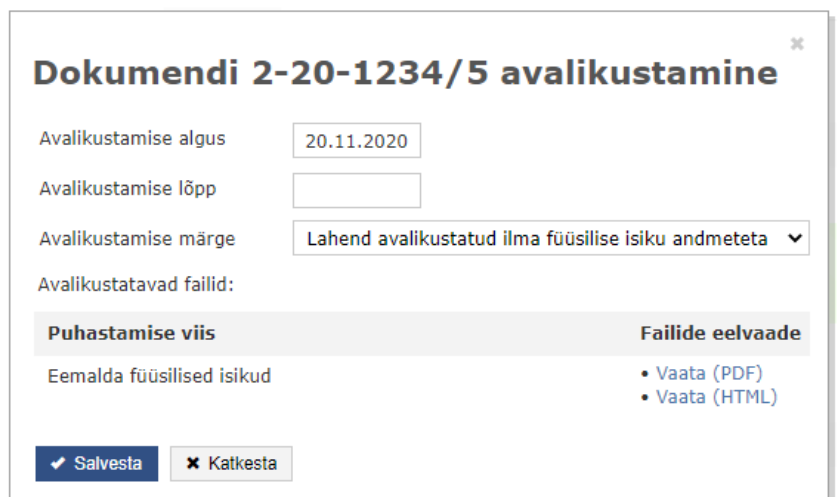

Joonis 18. KIS avalikustamise vaade

Dokumendi avalikustamise muutmise ja lõpetamise vaadete loomisel kasutatakse sama kujundust, mis avalikustamise loomisel (vt Joonis 18). Need vaated erinevad üksteisest ainult pealkirja ja muudetavate andmete poolest. Kõik andmed, mida ei ole lubatud muuta, on kuvatud mittemuudetavatena. Olemasoleva avalikustamise muutmisel ja lõpetamisel kuvatakse vormil avalikustamisele lisatud andmeid.

## **Kokkuvõte**

Käesoleva magistritöö eesmärgiks oli parendada avalikustamise protsessi läbi protsesside optimeerimise, automatiseerimise ning läbipaistvuse suurendamise. Magistritöö tulemusena loodi spetsifikatsioon, mis on sisendiks vajalike arendustööde tellimiseks E-Toimiku ja kohtute infosüsteemi arendusmeeskondadelt.

Esmalt uuriti kohtulahendite avalikustamist reguleerivaid õigusakte. Seejärel kaardistati kasutusel olevad avalikustamise protsessid ning tutvuti neid realiseerivate tehniliste lahendustega.

Pärast olemasoleva olukorraga tutvumist alustati äri- ja süsteemianalüüsiga. Autor seostas magistritöös lahendatava probleemi kohtute üldiste eesmärkidega ning kaardistas avalikustamise protsessi väärtusvoo. Seejärel pakuti välja avalikustamise protsessi muudatused ning läbiti teostatavus- ja tasuvusanalüüs, mille tulemuste põhjal valiti sobivaimad lahendused. Analüüsi tulemusena tuvastatud muudatuste põhjal loodi uued protsessijoonised ja kirjeldati kohtute infosüsteemi kasutusmallid ning nõuded. Muudetud protsessidele teostati riskianalüüs ja kasutatavuse analüüs ning määrati uued mõõdikud.

Lõpetuseks kirjeldati avalikustamise protsessis osalevates süsteemides ja andmekogudes tehtavad muudatused. Kohtute infosüsteemi arhitektuuri ja planeeritud muudatuste paremaks seostamiseks loodi komponentdiagramm. Lisaks sellele koostati automaatprotsessi paremaks kirjeldamiseks järgnevusdiagramm ning kasutajaliidesega kasutusmallidele uued prototüübi vaated.

Magistritöö olulisemad tulemused on välja toodud alljärgnevalt:

Ärianalüüsi tulemusena on valminud:

• **Eesmärkmudel**, mis seob magistritöös lahendatava probleemi kohtute üldiste eesmärkidega.

- **Väärtusvoo mudel**, mis kujutab avalikustamise protsessi väärtust lisavate tegevuste jadana, mis loovad huvigruppidele täiendavat lisandväärtust. Väärtust lisavad tegevused seostatakse omakorda organisatsiooni võimekustega.
- **Tasuvusanalüüs**, mis kirjeldab avalikustamise protsessi muudatusi, nende hindamiseks valitud kriteeriume ning põhjendab magistritöös valitud lahenduse sobivust antud probleemide lahendamiseks.
- **Muudetud protsessijoonised**, mis kirjeldavad parendatud avalikustamise protsesse.
- **Kasutusmallid** ja neid täiendavad **funktsionaalsed ja mittefunktsionaalsed nõuded**, mis kirjeldavad kohtute infosüsteemis realiseeritavaid avalikustamise protsesse ning kohtulahendite puhastamise nõudeid.

Süsteemianalüüsi tulemusena on valminud:

- **Andmemudeli muudatused**, mis kirjeldavad kohtute infosüsteemi ja E-Toimiku andmemudelites tehtavaid muudatusi.
- **E-toimiku X-tee teenuste muudatused**, mis kirjeldavad E-Toimiku teenustes tehtavaid muudatusi.
- **TEXTA Anonymizer API muudatused**, mis kirjeldavad esmase avalikustatava faili automaatseks puhastamiseks vajalikke muudatusi.
- **Järgnevusdiagramm**, mis visualiseerib kohtute infosüsteemi lisatavat automaatprotsessi, millega muudetakse kohtulahendi avalikustamise andmeid, kui lahendiga määratud karistus arhiveeritakse.
- **Komponentdiagramm**, mis visualiseerib kohtute infosüsteemi arhitektuuri, liidestatud süsteeme ja magistritöö käigus muudetavaid komponente ning nende omavahelisi seoseid.
- **Kasutajaliidese prototüübi vaated**, mis kujutavad kasutusmallides kirjeldatud realisatsiooni kohtute infosüsteemis.

Magistritöö käigus välja pakutud muudatused on lisatud kohtute infosüsteemi ning E-Toimiku arendusplaanidesse. Esimeses etapis otsustati teostada avalikustatud kohtulahendite muutmise automaatprotsessi loomiseks vajalikud arendustööd. Magistritöö esitamise hetkeks on juba teostatud E-Toimiku muudatused ning alustatud kohtute infosüsteemi arendustöödega.

Magistritöö autori hinnangul lahendati ülesande püstituses kirjeldatud probleemid ja püstitatud eesmärgid võib lugeda saavutatuks.

## **Kasutatud kirjandus**

- [1] Riigi Infosüsteemide Amet, "Andmevahetuskiht X-tee", [Võrgumaterjal], Saadaval: <https://www.ria.ee/et/riigi-infosusteem/andmevahetuskiht-x-tee.html> [Kasutatud 12.09.2020].
- [2] H. Vallaste, "e-teatmik: It ja sidetehnika seletav sõnaraamat", [Võrgumaterjal], Saadaval: <http://vallaste.ee/> [Kasutatud 12.09.2020].
- [3] Priit Tammets, "Kasutajakeskne disain ja prototüüpimine", [Võrgumaterjal], Saadaval: <https://web.htk.tlu.ee/digitaru/disain/back-matter/moisted/> [Kasutatud 12.09.2020].
- [4] Justiitsministeerium, "Justiitsministeeriumi IT-strateegia", [Võrgumaterjal], Saadaval: <https://itstrateegia.just.ee/> [Kasutatud 15.09.2020].
- [5] Riigikogu, "Karistusregistri seadus", [Võrgumaterjal], Saadaval: <https://www.riigiteataja.ee/akt/113032019076> [Kasutatud 03.10.2020].
- [6] Riigikogu, "Kohtute infosüsteemi põhimäärus", [Võrgumaterjal], Saadaval: <https://www.riigiteataja.ee/akt/109102020006> [Kasutatud 12.10.2020].
- [7] Riigikogu, "Tsiviilkohtumenetluse seadustik", [Võrgumaterjal], Saadaval: <https://www.riigiteataja.ee/akt/120062020005> [Kasutatud 12.10.2020].
- [8] Riigikogu, "Halduskohtumenetluse seadustik", [Võrgumaterjal], Saadaval: <https://www.riigiteataja.ee/akt/113032019054> [Kasutatud 13.10.2020].
- [9] Riigikogu, "Kriminaalmenetluse seadustik", [Võrgumaterjal], Saadaval: <https://www.riigiteataja.ee/akt/106052020014> [Kasutatud 13.10.2020].
- [10] TEXTA, "TEXTA TOOLKIT", [Võrgumaterjal], Saadaval: <https://www.texta.ee/toolkit> [Kasutatud 14.10.2020].
- [11] TEXTA, "API Guide", [Võrgumaterjal], Saadaval: https://git.texta.ee/texta/rik\_api\_v1/-/blob/master/src/api/documentation/guide.html [Kasutatud 14.10.2020].
- <span id="page-88-0"></span>[12] Registrite ja infosüsteemide keskus, "E-TOIMIK – süsteemikirjeldus", [Asutusesisene dokument], [Kasutatud 16.10.2020].
- [13] Elasticsearch B.V., "Elasticsearch features", [Võrgumaterjal], Saadaval: https://www.elastic.co/elasticsearch/features [Kasutatud 17.10.2020].
- [14] Registrite ja infosüsteemide keskus, "PAET teavitused", [Asutusesisene dokument], [Kasutatud 17.10.2020].
- [15] Riigi Teataja väljaandja, "Riigi Teataja võrguväljaandest", [Võrgumaterjal], Saadaval: <https://www.riigiteataja.ee/abiLeht.html?id=1> [Kasutatud 18.10.2020].
- [16] Registrite ja infosüsteemide keskus, "e-Riigiteataja ja riigikohtu teenused (ERT)", [Asutuse sisene dokument], [Kasutatud 18.10.2020].
- [17] JSON.org, "Introducing JSON", [Võrgumaterjal], Saadaval: <https://www.json.org/> [Kasutatud 18.10.2020].
- [18] Ernst & Young, "Avaliku sektori äriprotsessid protsessianalüüsi käsiraamat", 2014, [Võrgumaterjal], Saadaval: https://www.mkm.ee/sites/default/files/protsessianaluusi\_kasiraamat.pdf [Kasutatud 05.11.2020].
- [19] Railsware Blog, "MoSCoW Method: How to Make the Best of Prioritization", [Võrgumaterjal], Saadaval: <https://railsware.com/blog/moscow-prioritization/> [Kasutatud 07.11.2020].
- [20] Registrite ja infosüsteemide keskus, "Nõuded Arendusele v6", [Asutusesisene dokument], [Kasutatud 10.11.2020].
- [21] Registrite ja infosüsteemide keskus, "Front-End nõuded v1.0", [Asutusesisene dokument], [Kasutatud 10.11.2020].
- [22] Eesti Keele Instituut, "EKI ühendsõnastik 2020", [Võrgumaterjal], Saadaval: https://sonaveeb.ee [Kasutatud 14.11.2020].
- [23] Riigikogu, "Põhiseaduslikkuse järelevalve kohtumenetluse seadus", [Võrgumaterjal], Saadaval: <https://www.riigiteataja.ee/akt/12849846> [Kasutatud 15.11.2020].
- [24] Riigi Infosüsteemide Amet, "Infosüsteemide turvameetmete süsteem ISKE", [Võrgumaterjal], Saadaval: https://www.ria.ee/et/kuberturvalisus/infosusteemideturvameetmete-susteem-iske.html [Kasutatud 22.11.2020].
- <span id="page-89-0"></span>[25] Majandus- ja Kommunikatsiooniministeerium, Riigi Infosüsteemide Amet, Maanteeamet, "Kasutajasõbralike e-teenuste disainimine maanteeameti näitel", Ziraff, 2014, [Võrgumaterjal], Saadaval: https://www.ria.ee/sites/default/files/contenteditors/publikatsioonid/e-teenuste\_disainimise\_kasiraamat.pdf [Kasutatud 22.11.2020].
- [26] Kohus, "Esimese ja teise astme kohtute arengukava 2020-2023", [Võrgumaterjal], Saadaval: https://www.kohus.ee/sites/www.kohus.ee/files/elfinder/dokumendid/esimese\_ja\_teise\_ast

me\_kohtute\_arengukava.pdf [Kasutatud 27.11.2020].

- [27] The Open Group, "ArchiMate 3.1 Specification", [Võrgumaterjal], Saadaval: https://pubs.opengroup.org/architecture/archimate3-doc/ [Kasutatud 28.11.2020].
- [28] Eero Hosiaisluoma, "ArchiMate Cookbook. Patterns & Examples. Version 1.0", [Võrgumaterjal], Saadaval: <http://www.hosiaisluoma.fi/ArchiMate-Cookbook.pdf> [Kasutatud 29.11.2020].
- [29] Riigi Infosüsteemide Amet, "IT-projektide tasuvusanalüüsi metoodika", [Võrgumaterjal], Saadaval: https://www.ria.ee/sites/default/files/contenteditors/ISKE/lisa1.21.it-projektide\_tasuvusanaluus.doc [Kasutatud 05.12.2020].
- [30] H. A. Reijers, "Product-based design of business processes applied within the financial services", Eindhoven University of Technology, 2002.
- [31] Michael Hammer, James Champy, "Reengineering the Corporation: A Manifesto for Business Revolution", Harper Business, 1993.
- [32] Michael Hammer, "Reengineering Work: Don't Automate, Obliterat", Harvard Business Review, 1990.
- [33] T. A. Aldowaisan, L. K. Gaafar, "Business process reengineering: An approach for process mapping", Kuwait University, 1999.
- [34] Merriam-Webster, "Merriam-Webster's Dictionary", [Võrgumaterjal], Saadaval: <https://www.merriam-webster.com/>[Kasutatud 20.12.2020].
- [35] A. M. Tripathi, "Learning Robotic Process Automation: Create Software Robots and Automate Business Processes with the Leading RPA Tool - Uipath. (1st ed.)" , Packt Publishing, 2018.
- [36] W. M. P. van der Aalst, M. Bichler, P. Heinzl, "Robotic Process Automation", Business & Information Systems Engineering, 2018.

[37] E. Chalmers, "Machine Learning with Certainty: A Requirement for Intelligent Process Automation", 17th IEEE International Conference on Machine Learning and Applications (ICMLA), 2018.

# **Lisa 1 – Lihtlitsents lõputöö reprodutseerimiseks ja lõputöö üldsusele kättesaadavaks tegemiseks<sup>1</sup>**

Mina, Silver Kullarand

- 1. Annan Tallinna Tehnikaülikoolile tasuta loa (lihtlitsentsi) enda loodud teose "Kohtulahendite avalikustamise protsessi äri- ja süsteemianalüüs", mille juhendaja on Priit Raspel
	- 1.1. reprodutseerimiseks lõputöö säilitamise ja elektroonse avaldamise eesmärgil, sh Tallinna Tehnikaülikooli raamatukogu digikogusse lisamise eesmärgil kuni autoriõiguse kehtivuse tähtaja lõppemiseni;
	- 1.2. üldsusele kättesaadavaks tegemiseks Tallinna Tehnikaülikooli veebikeskkonna kaudu, sealhulgas Tallinna Tehnikaülikooli raamatukogu digikogu kaudu kuni autoriõiguse kehtivuse tähtaja lõppemiseni.
- 2. Olen teadlik, et käesoleva lihtlitsentsi punktis 1 nimetatud õigused jäävad alles ka autorile.
- 3. Kinnitan, et lihtlitsentsi andmisega ei rikuta teiste isikute intellektuaalomandi ega isikuandmete kaitse seadusest ning muudest õigusaktidest tulenevaid õigusi.

04.01.2021

1

<sup>1</sup> Lihtlitsents ei kehti juurdepääsupiirangu kehtivuse ajal vastavalt üliõpilase taotlusele lõputööle juurdepääsupiirangu kehtestamiseks, mis on allkirjastatud teaduskonna dekaani poolt, välja arvatud ülikooli õigus lõputööd reprodutseerida üksnes säilitamise eesmärgil. Kui lõputöö on loonud kaks või enam isikut oma ühise loomingulise tegevusega ning lõputöö kaas- või ühisautor(id) ei ole andnud lõputööd kaitsvale üliõpilasele kindlaksmääratud tähtajaks nõusolekut lõputöö reprodutseerimiseks ja avalikustamiseks vastavalt lihtlitsentsi punktidele 1.1. ja 1.2, siis lihtlitsents nimetatud tähtaja jooksul ei kehti.